# บทที่ 4

## การออกแบบระบบบาร์โค้ด

การออกแบบและพัฒนาระบบบาร์โค้ดที่ใช้สำหรับบริหารงานคลังวัตถุดิบที่จะได้กล่าวไปนี จะ เริ่มตังแต่การออกแบบระบบโดยอาศัยหลักการของการกำจัดขันตอนที่ไม่เพิ่มคุณค่าของงานออกไป ซึ่ง อาศัยข้อมูลที่ไค้จากการวิเคราะห์ในบทที่ **3** โดยมุ่งเน้นที่จะให้ Information Data สามารถไปพร้อมกับ Physical Data ไค้โดยไม่เกิดความล่าช้าของข้อมูล หลังจากนั้นจะนำระบบที่ออกแบบอย่างคร่าวๆ มาลง ในรายละเอียดของกระบวนการ และข้อมูลที่จำเป็นด้องใช้โดยไข้แผนผังการไหลของข้อมูล (DFD: Data Flow Diagram) เป็นเครื่องมือช่วยในการออกแบบ จากนั้นจะเป็นการออกแบบฐานข้อมูล โดยจะ เริ่มจากการจัดกลุ่มของข้อมูล การกำหนดความต้องการใช้ข้อมูลในแต่ละส่วน และการกำหนดการเชื่อม โยงกันของข้อมูล หลังจากที่ไค้ฐานข้อมูลแล้ว ก็จะนำไปสู่ขั้นตอนการออกแบบวิธี และขั้นตอนในการ ประมวลผล รวมถึงการออกแบบรายงานที่ไต้จากระบบด้วยนั่นเอง

ส่วนการพัฒนาระบบนั้น ได้อาศัยโปรแกรม Microsoft Visual Basic 6.0 ช่วยในการพัฒนา และใช้โปรแกรม Microsoft Access 97 เป็นโปรแกรมช่วยในการจัดการฐานข้อมูล

#### 4.1 การออกแบบระบบ

การออกแบบระบบบาร์โค้ดที่ใช้ในการบริหารงานคลังวัตถุดิบนี เป็นการออกแบบระบบที่ มุ่งเน้นให้เกิดสภาวะที่ Physical Data ไปพร้อมกับ Information Data อันเป็นหัวใจหลักของการทำ ระบบ Barcode โดยลักษณะเฉพาะตัวของระบบที่จะทำการออกแบบนี้คือ

- $\triangleright$  เป็นระบบที่แยกจากระบบ MRP II ที่ใช้อยู่ในปัจจุบัน (Stand Alone System)
- $\triangleright$  เป็นระบบที่ออกแบบมาเพื่อให้สามารถใช้งานร่วมไปกับระบบ MRP II ที่ใช้งานใน ป็จฐบัน โดยจะมีการแลกเปลี่ยนข้อมูลกันโดยอาศัยการเชื่อมต่อกันแบบเป็นช่วงเวลา โดย อาศัย Text file ดังนั้นจึงต้องมีการพัฒนาส่วนงานที่ทำหน้าที่ในการแปลงข้อมูลที่อยู่ในรูป ของฐานข้อมูลให้เป็น Text File และแปลงจาก Text File ให้อยู่ในรูปของฐานข้อมูล
- $\triangleright$  มีการสร้าง Barcode ขึ้นใช้เองภายใน

ซึ่งภาพรวมของระบบที่ทำการออกแบบ เพื่อให้เห็นถึงการเชื่อมโยงกันของระบบบาร์โค้ดกับ ระบบ MRP II และลำดับขั้นตอนในการทำงานอย่างคร่าวๆ แสดงตังในรูปที่ 4.1

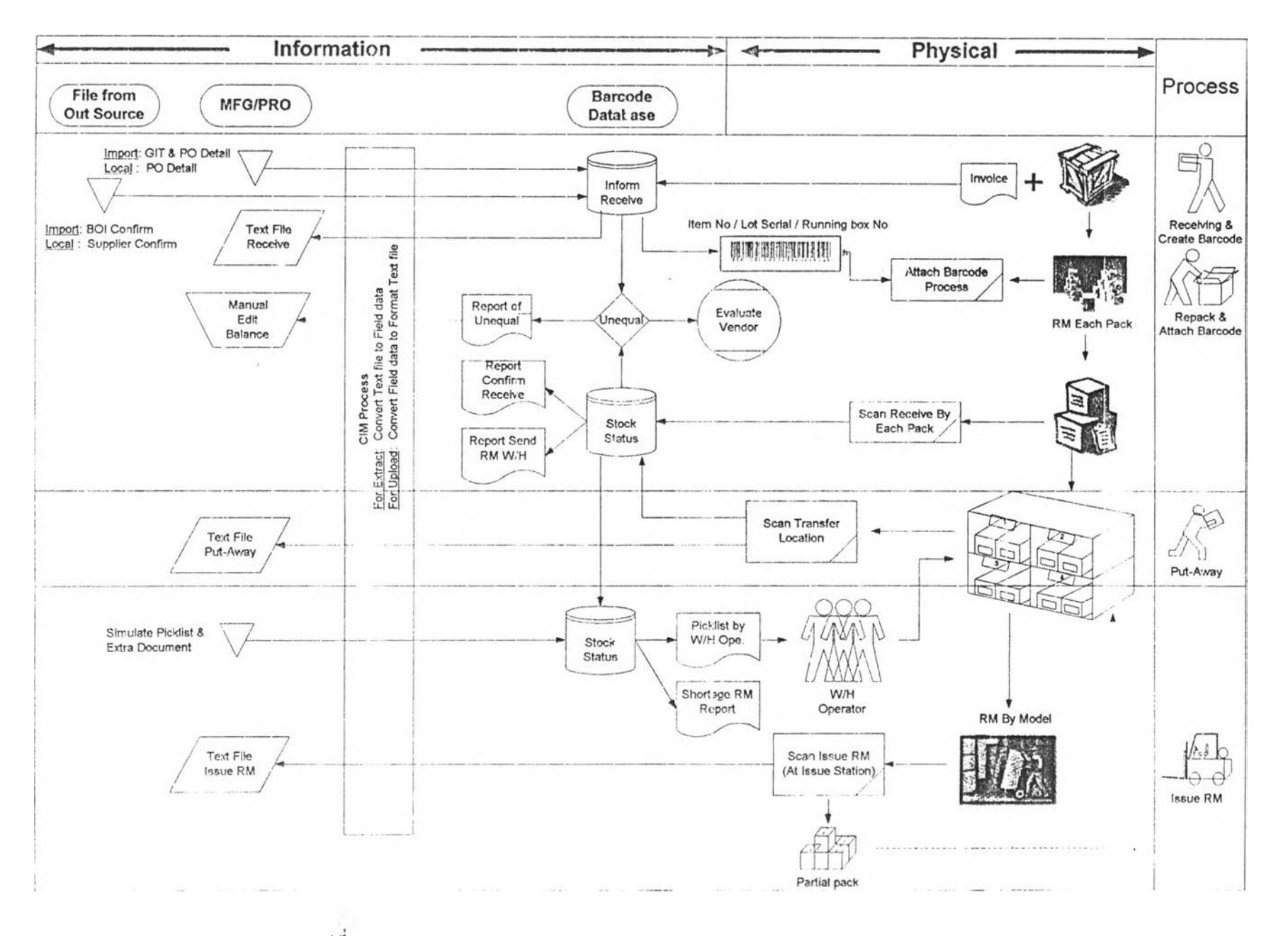

## จากรปที่ 4.1 สามารถอธิบายถึงรายละเอียดของระบบได้ดังนั้คือ

#### $\cdot$  การเชื่อมโยงของระบบ

ดังได้กล่าวมาแล้วว่าการเชื่อมโยงของระบบทั้ง 2 เชื่อมโยงกันผ่านทาง Text File โดยข้อมูลที่ จะมาเปีน Input ของ Barcode Database จะมาจาก 2 ส่วนก็คือ ข้อมูลจากภายใน และภายนอกองคกร ที่ อยู่'ใน2 แบบต่างๆ และข้อมูล Text File จากระบบ MRP II ซึ่งในส่วนนีจำเป็นต้องมีการพัฒนาระบบ งานที่มีหน้าที่ในการแปลงข้อมูลที่มีลักษณะเป็น Text File ต่างๆ ให้อยู่ในรูปของฐานข้อมูล Access

#### $\clubsuit$  ระบบงานรับวัคถุคิบ

วัตถุดิบที่ทำการรับ จะมีอยู่ด้วยกัน 2 ประ๓ทใหญ่ๆ คือวัตถุดิบที่นำเข้าจากต่างประเทศ และ วัตถุดิบภายในประเทศ ซึ่งวัตถุดิบทั้ง 2 ประเภทนี้จะแตกต่างในเรื่องข้อมูลที่นำเข้า และนำออกเป็น Text File เท่านั้น แต่ในลักษณะของขนตอนการทำงานแล้วนั้น จะเหมือนกันคือ เริ่มจากการรวบรวม ข้อมูลการรับวัตถุดิบที่มีการแข้ง1ไว้ (Informed Receive) เก็บไว่ไนฐานข้อมูล รอจนกระทั้งมีการส่ง วัตถุดิบมาถึงคลัง ซึ่งวัตถุดิบนั้น จะมาพรัยมกับใบส่งสินล้า (Invoice) จึงทำทารยืนยันการรับวัตถุดิบที่ มาสํงนันๆ พรัอมกับทำการพิมพ์บาร์โล้ค และทำการออก Text File การรับวัตถุดิบ เพื่อนำไป Import เข้า ระบบ MRP II (ซึ่งต่อไปนั้จะเรียกกระบวนการ Import ข้อมูลเข้าระบบ MRP II ว่า กระบวนการ CIM ข้อมูล) เมื่อได้บาร์โล้คแล้วนั้นจึงนำไปติดกับกล่องวัตถุดิบโดยในการติดบาร์โล้ดนั้น จะให้กระทำ ไปพรัอมกับกระบวนการในการแกะกล่อง (Unpack) และตรวจนับจำนวน ซึ่งเมื่อเสร็จแล้วจะนำไป Scan ยืนยันการรับวัตถุดิบแต่ละกล่องเพื่อเก็บข้อมูลเข้า Barcode Database โดยข้อมูลดังกล่าวจะถูกนำ ไปตรวจสยบกับข้อมูล Text File การรับวัตถุดิบทีได้\*'»อกไปเมื่อตอนที่พิมพ์บาร์โล้ค ว่ามีข้อมูลที่ตรง กันหรือไม่ หากไม,ตรงกันจะมีการออกรายงานเกี่ยวกับข้อมูลที่ไม่ตรงกันดังกล่าว เพื่อไปปรับแล้ข้อมูล ในระบบ MRP II ให้ตรงกับความเป็นจริง หลั $\,$ จากนั้นระบบบาร์โค้คสามารถออกรายงานเกี่ยวกับการ ยืนยันการรับวัตถุดิบที่มีการเคลื่อนย้ายเข้าคลังตามจริงเก็บไว้เป็นหลักฐานได้อีกด้วย

เหตุที่ทำการ CIM ข้อมูลการรับวัตถุดิบเข้าไปก่อนที่จะมีการ Scan รับเนื่องจากว่า กระบวนการ ในการแกะกล่อง และตรวจนับสันล้า (ซึ่งวัตถุดิบบางรายการจะรวมเวลาในส่วนของกระบวนการตรวจ ี สอบคุณภาพด้วย) นั้นใช้เวลาค่อนข้างนาน เพ<sup>ื่</sup>ย จ้องการให้ข้อมูลมีการ Update เข้าระบบ MRP II ได้เร็ว ที่สุด จึงให้ทำการ **CIM** เข้าไปก่อน ประกอบกับเพื่อประโยชน้ในการตรวจสอบถึงคุณภาพของผู้ขาย (Supplier) ด้วยว่ามีการส่งวัตถุดิบครบตามที่แจงไว้หรือไม่ หรือมีวัตถุดิบเสียมาก-น้อยเพียงใด อันจะ เป็นข้อมูลที่เก็บไว้ประเมินคุณภาพของผู้ขายได้อีกทางหนึ่งด้วย

#### $\triangleright$  ระบบงานจัดเก็บวัตถุดิบ

จะหมายรวมถึงการเปลี่ยนแปลงข้อมูลตำแหน่งในการจัดเก็บ ไม่ว่าจะเป็นกิจกรรมการจัดเก็บ วัตถุดิบหลังจากการรับวัตถุดิบ หรือจะเป็นการย้ายวัตถุดิบที่เสียไปไว้ยัง Reject Location หรือจะเป็น การรับวัตถุดิบคืนจากแผนกผลิต แล้วนำไปจัดเก็บที่ตำแหน่งจัดเก็บ โดยกิจกรรมทั้ง 3 นี้จะมีขั้นตอนใน การทำงานที่เหมือนกัน คือการนำวัตถุดิบที่มีบาร์โค้ดอยู่แล้วมาทำการ Scan เพื่อย้ายจากตำแหน่งในการ จัดเก็บเดิม ไปยังตำแหน่งในการจัดเก็บใหม่ โดยข้อมูลดังกล่าวจะถูกนำไปเก็บไวไน Barcode Database และจะถูกนำไปสร้างเป็น Text File Transfer Location ให้นำไป CIM เข้าระบบ MRP II ต่อไป โดยการ Scan นันจะเกิดฃึน ณ บริเวณที่ทำการจัดเก็บวัตถุดิบนั่นเอง

## $\triangleright$  ระบบงานจ่ายวัตถุดิบ

จะเริ่มจากการนำข้อมูลใบเบิกจากระบบ MRP II ที่เป็นใบเบิกแต่ละผลิตภัณฑ์ที่ทำการผลิต มา แปลงให้อยู่ในรูปของฐานข้อมูล Access จากนั้นทำการรวบรวมข้อมูลใหม่ โดยจัดเรียงใบเบิกดังกล่าว ให้อยู่ในรูปของ ใบเบิกของพนักงานแต่ละคน เนื่องจากในปีจธุบันเมื่อมีใบเบิกมา พนักงานแต่ละคนจะ ต้องทำการจลข้อมูลรายการวัตถุดิบที่ตนเองรับผิดชอบจากใบเบิก ซึ่งเสียเวลาและอาจมีข้อผิดพลาดไค้ จากนันพนักงานจึงนำใบเบิกที่ไค้ไปจัดจ่าย ซึ่งวัตถุดิบที่จะจัดจ่ายจะมีบาร์โค้ดติดอยู่แล้ว โดยนำมา Scan ตัดจ่ายออกไป โดยข้อมูลที่ทํ เการจ่ายออกไปจะถูกรวบรวมเพื่อนำไปปรับยอดในฐานข้อมูล สถานะวัตถุดิบใน Barcode Databas'. และจะถูกนำไปสร้างเป็น Text File จ่ายเพื่อนำไป CIM ต่อไป

โดยในใบเบิกวัตถุดิบของพนักงานแต่ละคนนั้น จะแสดงถึงข้อมูลรายการวัตถุดิบที่มีอยู่ใน บัเจชุบันให้เห็น เพื่อให้พนักงานเลือกจ่ายไค้เอง แต่จะมีการควบคุม Lot วันที่ของวัตถุดิบที่จะทำการจ่าย ณ ชุดที่ Scan โดยหากมีการนำวัตถุดิบที่ผิด Lot มาจ่ายนั้น ระบบจะทำการเตือน แต่จะไม่บังคับให้ต้อง ไปเปลี่ยนนำวัตถุดิบที่ถูก Lot มาจ่าย ที่ต้องทำเช่นนี้ เนื่องจากในสภาวะการทำงานจริง อาจมีเหตุการณ์ ที่ไม่สามารถจ่ายวัตถุดิบไค้ตามหลักการของ FIFO เช่น อาจมีการระบุ Lot วันที่ที่ห้ามจ่ายจากแผนท QA ซึ่ง Lot วันที่ดังกล่าวอาจเป็น Lot วันที่ที่ควรจ่าย

จากภาพรวมของระบบอย่างคร่าวนี้ๆ เมื่อนำไปพิจารณาถึงส่วนงานที่เกี่ยวข้อง, ขั้นตอนการ ทำงานย่อย และข้อมูลที่ผ่านเข้า และผ่านออกในแต่ละขันตอนการทำงาน โดยอาศัยแผนผังการไหลของ ข้อมูล (Data Flow Diagram: DFD) จะทำให้เราทราบถึงขั้นตอนย่อยในการทำงานภายในกิจกรรมต่างๆ ตลอดจนโครงสร้างของฐานข้อมูล อันจะเป็นประโยชน์ในการนำไปออกแบบหน้าจณ์ห้สอดคล้องกับ ขันตอนในการทำงาน ซึ่งรวมไปถึงวิธีการในการประมวลผลข้อมูล และความต้องการข้อมูลในแต่ละ ขันตอนย่อย โดยอาศัยวิธีการพิจารณาจากการนำผลลัพธ์ที่ต้องการ (Output) ของกระบวนการแปลงมา เป็นคว'1มต้องการข้อมูลของกระบวนการนันๆ ซึ่งแผนผังการไหลของข้อมูลของระบบงานนี้ แสดงให้ดู ดังรูปที่ 4.2 - 4.7 โดยรูปที่ 4.2 จะเป็นแผนผังการไหลของข้อมูลในระดับ 0 ส่วนรูปที่ 4.3 - 4.7 จะเป็น แผนผังการไหลของข้อมูลในระดับ 1 โดยแยกตามกิจกรรมซึ่งเรียงลำดับดังนี้ กิจกรรมการรับ, กิจกรรมการย้าย ฑํแหน่งจัดเก็บ. กิจกรรมการออกใบเบิก, กิจกรรมการจ่าย และกิจกรรมการตัดรายการ วัตถุดิบเขาลำดับในการผลิต (Component Issue To Work Order)

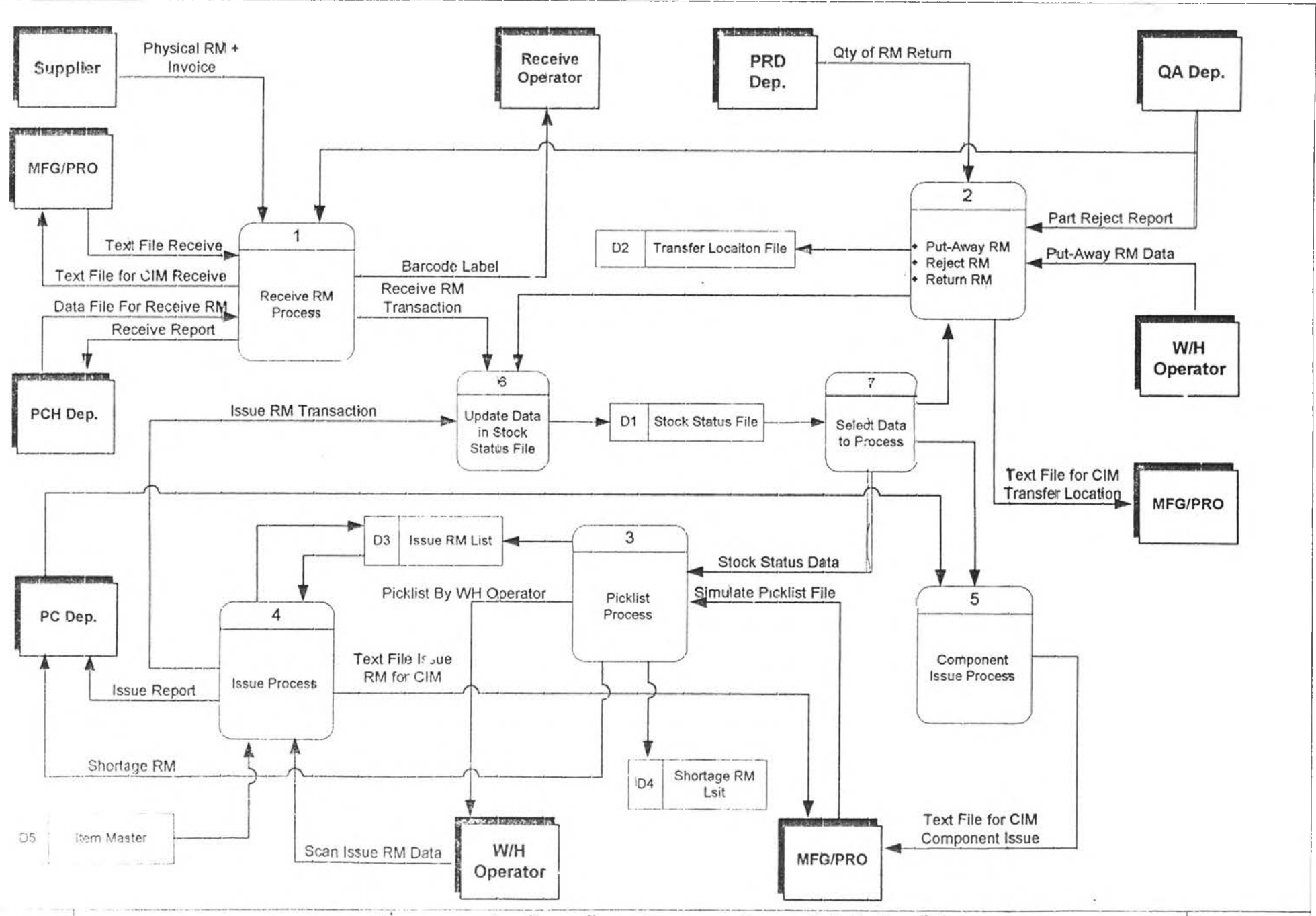

NODE: 1.EVEL 0 TITLE:

วูปที่ 4.2 แสดงแผนผังการไทลของข้อมูลภายในระบบการบริหารงานคลังวัตถุดิบด้วยบาร์โค้ด

NO.

 $\approx$ 

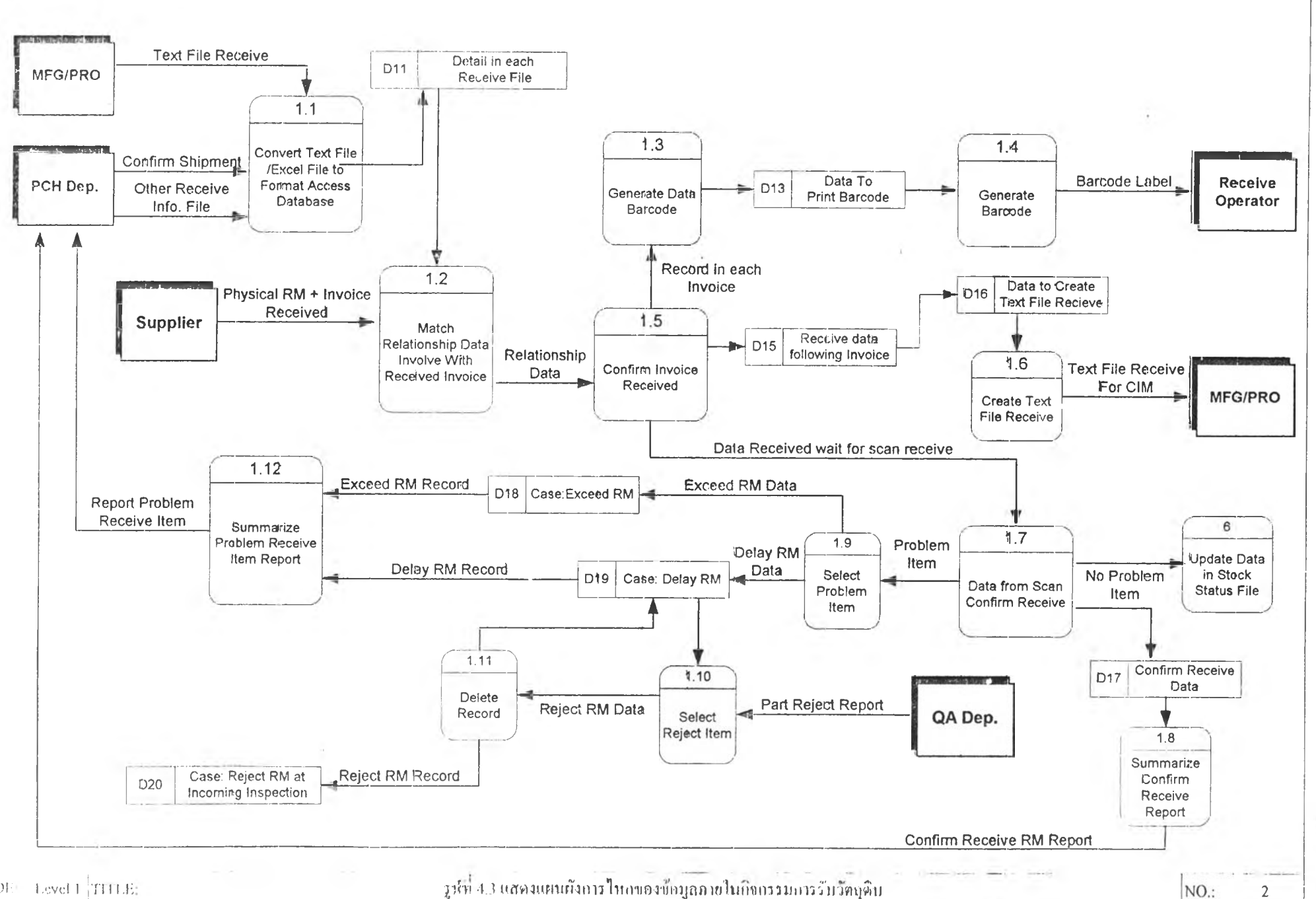

 $NODE-LevelT$ ; THLE:

 $\overline{u}$ 

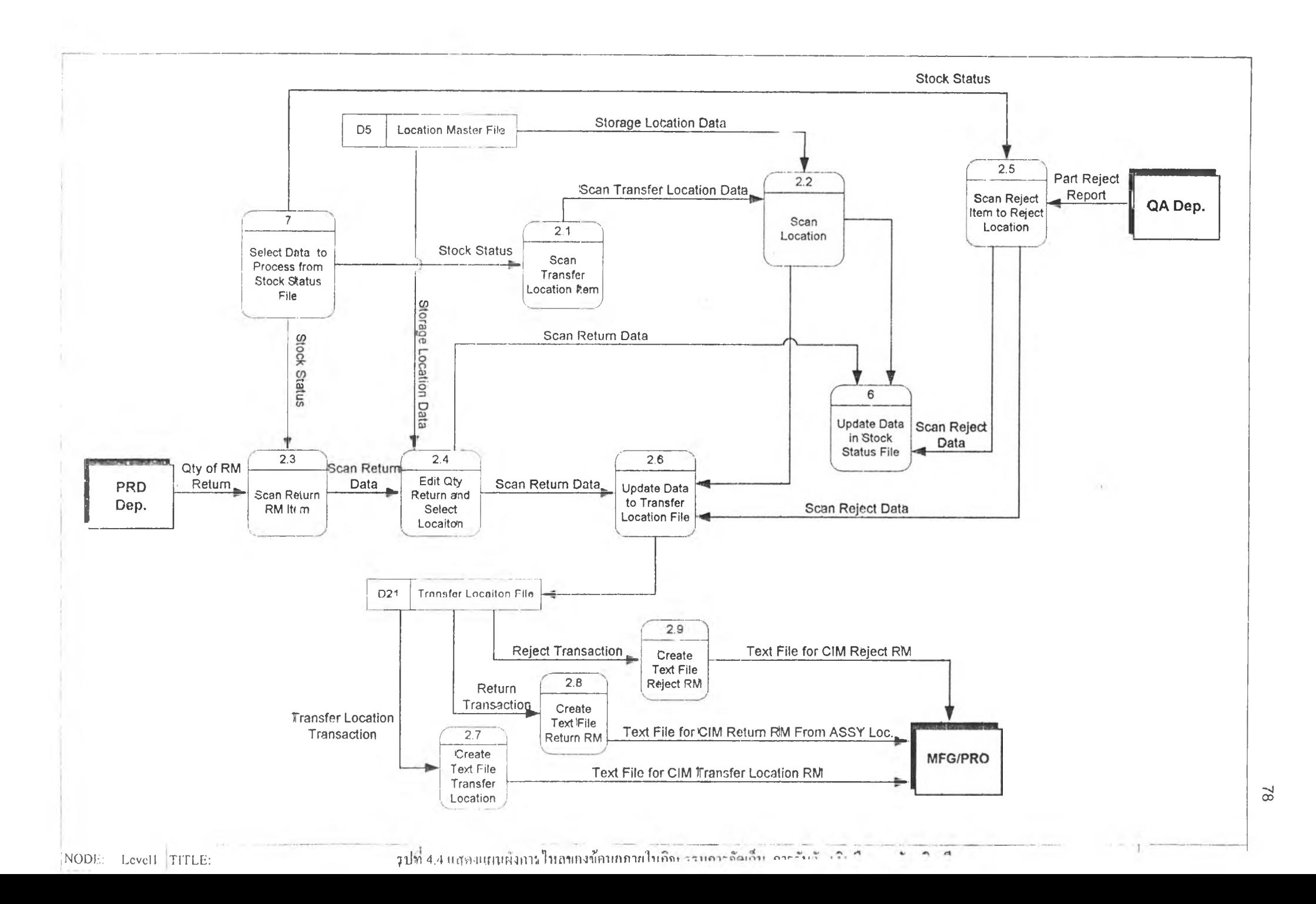

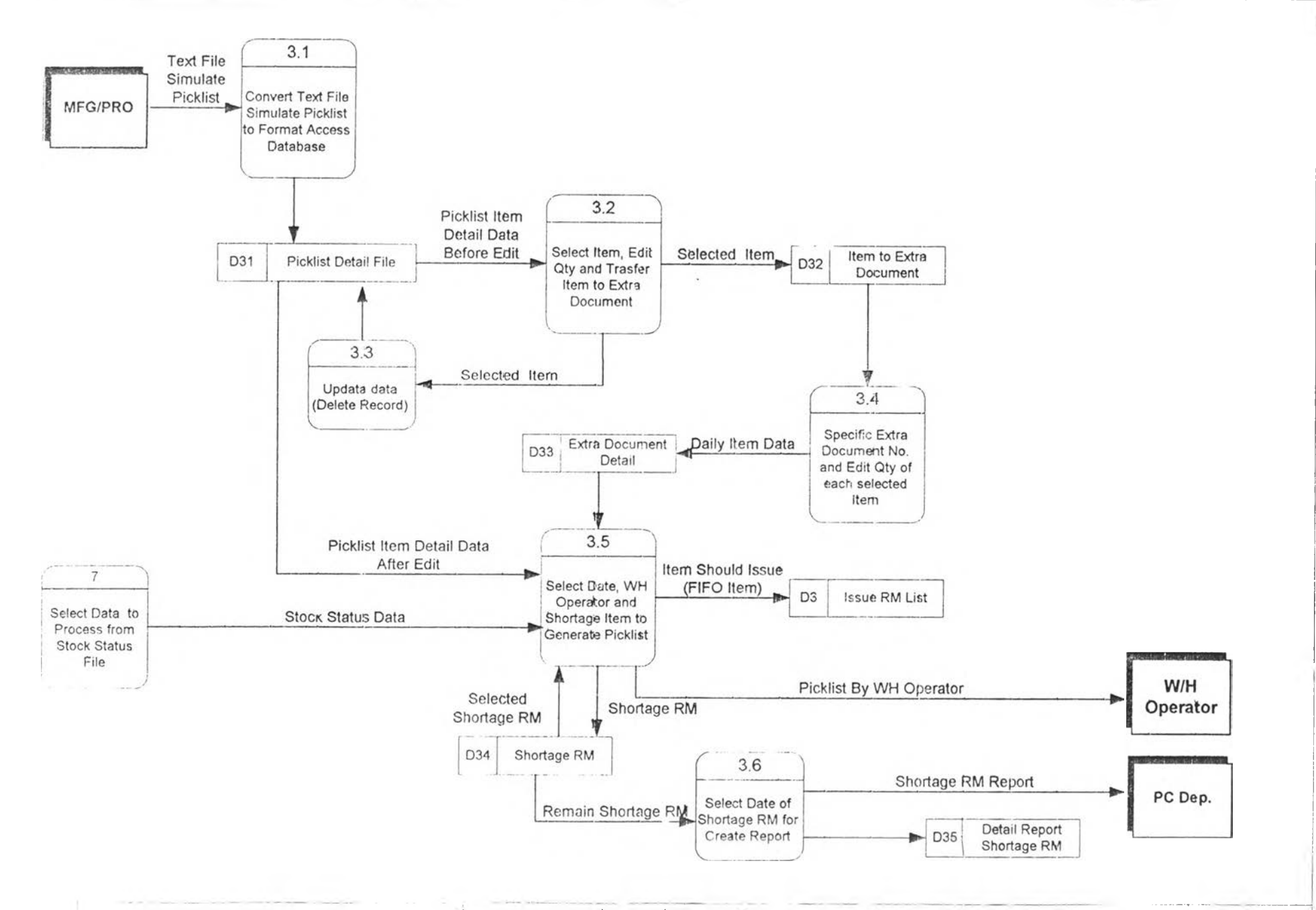

 $\Lambda$ 

-N <๐

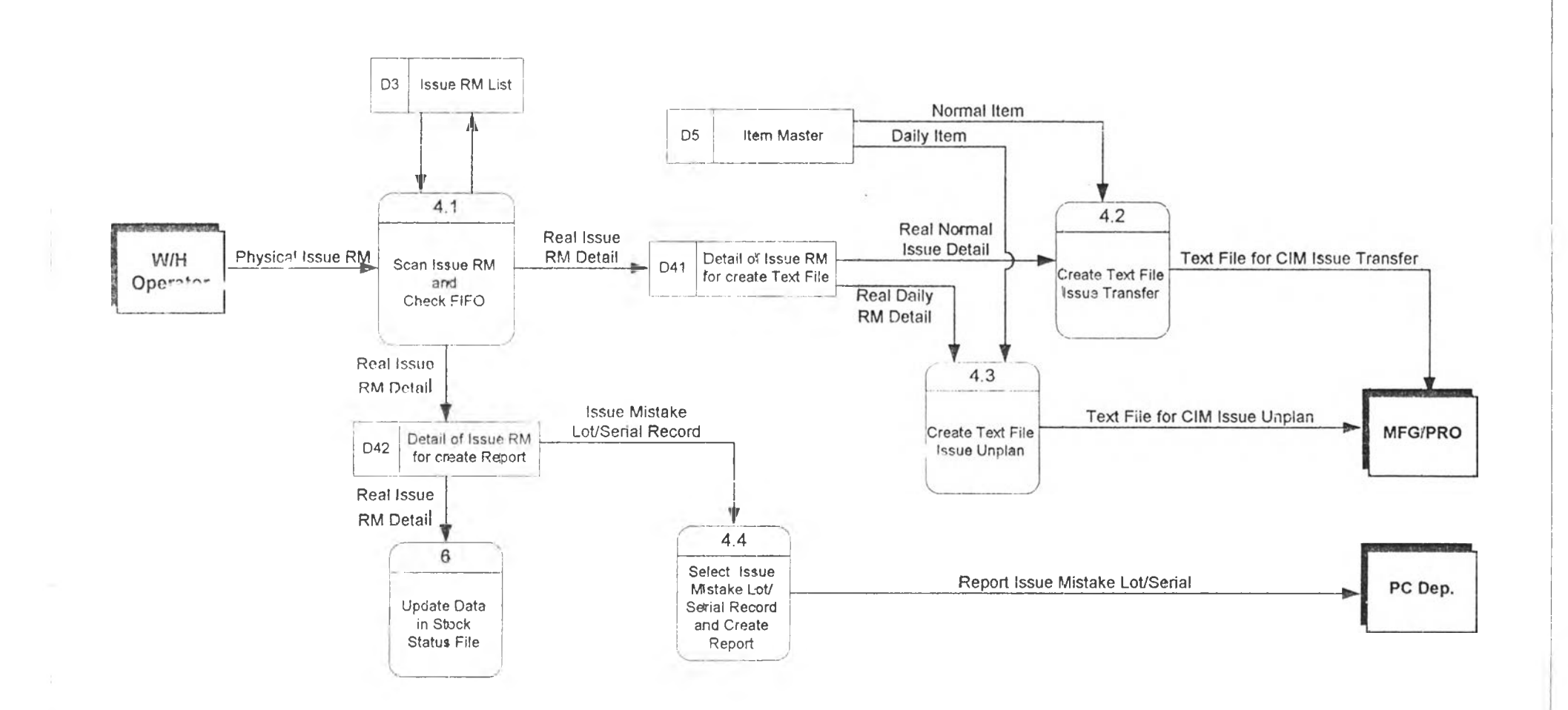

NODE: Levell TITLE:  $\overline{h}$ 

 $_{08}$ 

 $\mathbf{V}$ 

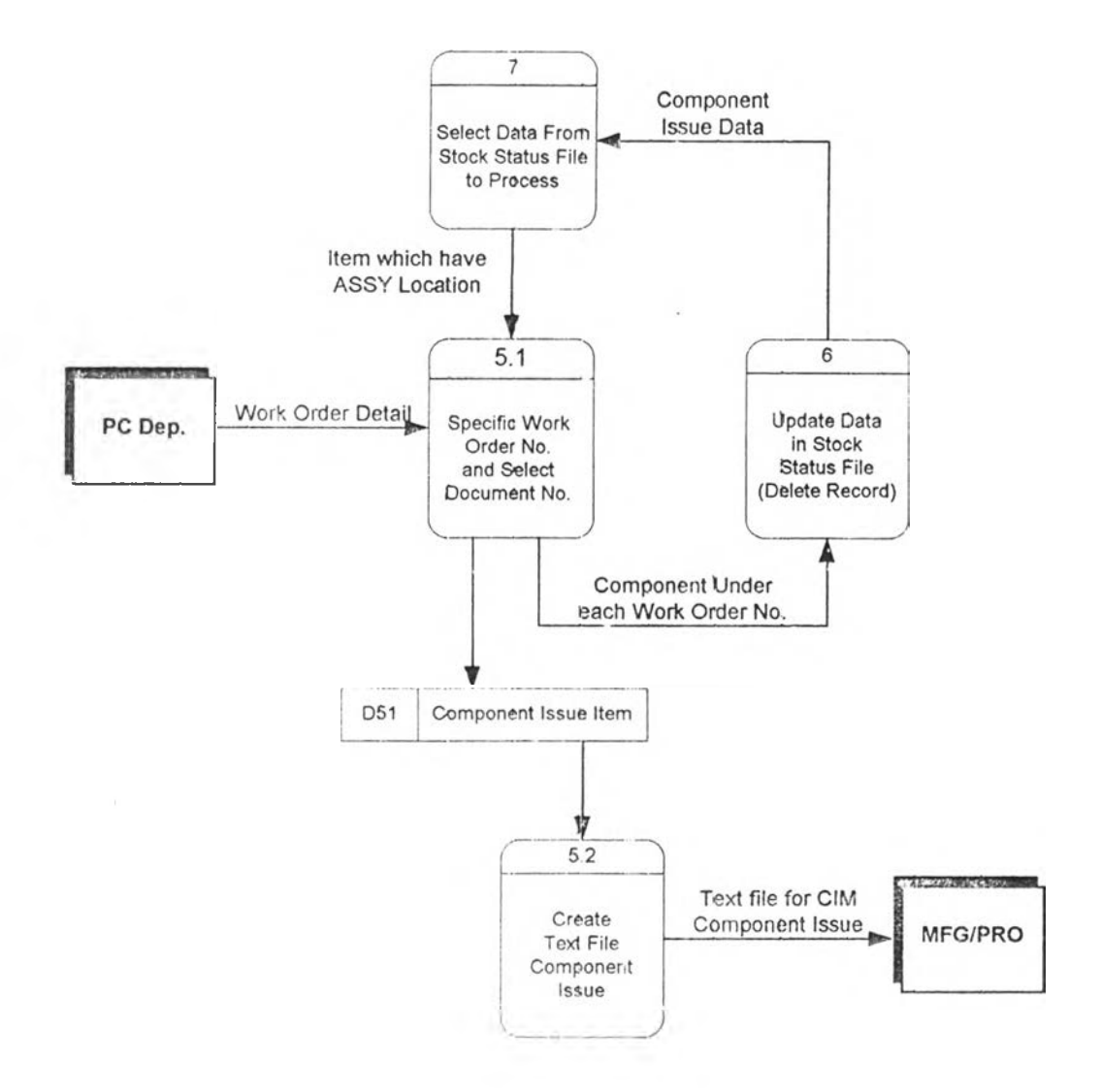

MODE- Land CITTLE

official communities because international different cases to contain the coordination

 $\overline{a}$ 

## 4.2 **การออกแบบโครงสร้างของป้ายรหัสแท่ง (Barcode Label)**

รหัสแท่งเป็นสัญลักษณ์ที่ใช้แทนข้อมูลโดยอาศัยความกว้างของแถบทึบ และแถบสว่าง เป็นตัว แทนของข้อมูล ซึ่งในปีจ^บันมาตราฐานของรหัสแท่งที่ใช้กันอยู่ก็มีอยู่ด้วยกันหลายมาตราฐาน ทั้งที่ เป็นลักษณะ 2 มด และ **3** มิติ ใช้แทนตัวเลข และตัวอักษร ซึ่งในวิทยานพนธ์นี้เลือกใช้คือ มาตรฐาน EAN-UCC 128 ซึ่งเป็นรหัสแท่ง 2 มิติที่สามารถใช้แทนได้ทั้งตัวเลข และตัวอักษรทั้ง 128 อักขระ โดย ที่ธุดเด่นของรหัสแท่งมาตราฐานนี้คือ มีตัวเลขที่ใช้ในการระบุถึงประเภทของข้อมูลที่ใช้ในงานคลังสิน ค้าที่เป็นมาตราฐาน หรือที่เรียกกันอย่างย่อๆ ว่า AI (Application Identifier) โดยในการเลือกใช้นั้น จะ เลือกใช้ตามความต้องการใช้ข้อมูลในแต่ละกระบวนการ

## **4.2.1 โครงสร้างทั่วไปขลงรหัสแท่ง**

โดยโครงสร้างโดยทั่วไปของป้ายรหัสแท่งในระบบมาตราฐาน EAN-UCC 128 จะ ประกอบด้วย อักขระเริ่มด้น (Start Character), อักขระคั่น Field (FNC1), ตัวบ่งชี้ประ๓ ทของ ข้อมูล (AI), ข้อมูล, อักขระตรวจสอบ (Check Digit) และอักขระจบ (Stop Character) ดังแสดง ในรูปที่ 4.8

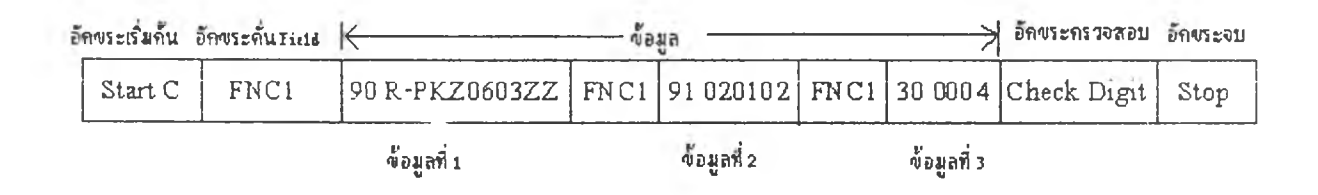

รูปที่ 4.8 แสดงตัวอย่างของโครงสร้างในการเรียงข้อมูลเป็นสัญลักษณ์รหัสแท่ง

ซึ่งหากข้อมูลที่ด้องการนำมา**เป ็น**รหัสแท่งมีมากกว่า 1 ข้อมูล ในการนำข้อมูลมา**เรี**ชง ต่อกันนั้น มีหลักเกณฑ์ในการพิจารณาดังนี้

- หากนำข้อมูลไปต่อทายข้อมูลที่มีความยาวจำกัด (Fixed Length) ไม่จำเป็นต้องใส่ FNC1 ไว้ก่อนหน้า แต่ในทางกลับกัน ทากนำไปต่อท้ายข้อมูลที่มีดวามยาวแปรผัน ก่อนที่จะ เรียงข้อมูลลงไป ด้คุงใส่ FNC1 ก่อน

- ข้อมูลใน 1 แถวของรหัสแท่งเมื่อรวมกันแล้วค้องไม่เกิน 48 ตัวอักษร ทั้งนี้ไม่รวม อักขระเริ่มท้น. อักขระตรวจสอบ และอักขระจบ

## **4.2.2 ชนิดของป้ายรหัสแท่ง**

ชนิดของป้ายรหัสแท่งขึ้นอยู่กับการใช้งาน ว่าป้ายรหัสแท่งนั้น เป็นตัวแทนของข้อมูล ใด เช่น ป้ายรหัสแท่งแทนลำดับในการขนส่ง, ป้ายรหัสแท่งแทนตัววัตชุดบ ป้ายรหัสแท่งแทน ตำแหน่งในการจัดเก็บ เป็นตัน

โดยในวิทยานิพนธ์นี้ ไตัออกแบบการใช้งานรหัสแท่ง โดยเลือกชนิดของป้ายรหัสแท่ง เป็น 2 ประเภทคือ ป้ายรหัสแท่งแทนตัววัตถุดิบ (Barcode Item) และป้ายรหัสแท่งแทน ตำแหน่งในการจัดเก็บ (Barcode Location)

#### **4.2.3** ข้อ**ยูลในรหัสแท่ง**

#### 4.2.3.1 ข้อมูลในรหัสแท่งแทนตัววัตถุดิบ

เนื่องจากป้ายรหัสแท่งแทนตัววัตถุดิบนี้ ต้อ'.0การใช้เป็นตัวแทนของข้อมูล วัตถุดิบ ที่,ใช้กับทุกกิจกรรมที่เกิคขินภาย'ในคลัง ดังนี้วการที่จะเลือกเอาข้อมูลทุกตัวที่ เกี่ยวข้องมาทำเป็นรหัสแท่งนัน จึงเป็นการสินเปลือง ดังนันข้อมูลที่ควรเลือกมาใช้นัน จึงควรเป็นข้อมูลที่สามารถแสดงให้เห็นถึงความแตกต่างของป้ายรหัสแท่งแต่ละใบ โดยป้ายรหัสแท่งที่ใช้นี้ จะใช้ 1 ป้ายเป็นตัวแทนของวัตถุดิบ 1 กล่อง (ซึ่งเป็นกล่องที่ ใช้ในการจัดเก็บ เนื่องจากเป็นกล่องที่เล็กที่ชุด) ซึ่งข้อมูลที่เลือกมาทำเป็นรหัสแท่ง แทนตัววัตถุดิบนั้น ประกอบด้วยข้อมูล 3 ชนิด ซึ่งจะมี AI ที่แตกต่างกัน ตังแสดงใน ตารางที่ 4.1 โดย AI 90 และ 91 เป็นตัวแทนของข้อมูลที่ใช้ภายในองค์กร ส่วนรูปแบบ ของข้อมูลแต่ละประเภทนั้น a จะหมายถึงใช้แทนตัวอักษร ท หมายถึงใช้แทนตัวเลข an หมายถึงใช้แทนไต้ทังตัวเลขและตัวอักษร ซึ่งตัวเลขที่กำกับอยู่ต้านหลัง จะหมายถึง ความยาวสูงชุดของข้อมูลนั้นๆ โดยตัวอย่างของป้ายรหัสแท่งแทนตัววัตถุดิบที่ใช้ใน วิทยานิพนธ์นี้ แสดงดังรูปที่ 4.9

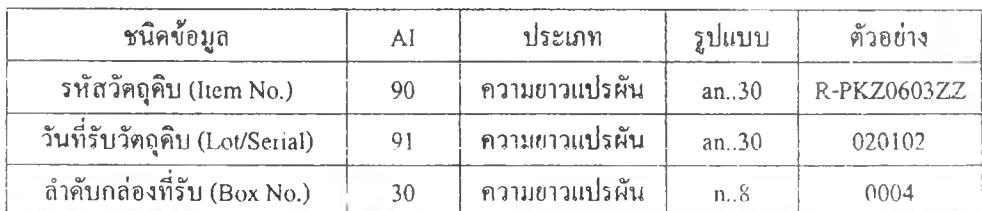

## ตารางที่ 4.1 แสดงข้อมูลที่ประกอบขึ้นเป็นรหัสแท่งแทนตัววัตถุดิบ

# 322(91)020102(30

รูปที่ 4.9 แสดงตัวอย่างของป้ายรหัสแท่งแทนตัววัตถุดิบ

## *4.23.2* ข้อมูลในรหัสแท่งแทนตำแหน่งในการจัดเก็บ

ข้อมูลที่นำมาใช้ก็คือข้อมูลตำแหน่งในการจัดเก็บ โดยยึดจากรูปแบบของรหัส ตำแหน่งในการจัดเก็บที่ใช้อยู่ในปีจธุบัน โดย AI ที่เลือกใช้คือ AI 92 ซึ่งเป็นข้อมูลที่ใช้ ภายในองค์กร มีรูปแบบเป็น an..30 เป็นประเภทความยาวแปรผัน ซึ่งป้ายรหัสแท่ง แทนตำแหน่งในการจัดเก็บ จะแบ่งเป็น 2 ประ๓ ทคือ

- ตำแหน่งการจัดเก็บภายใน Rack โดยมีรูปแบบของข้อมูล และตัวอย่างของ ป้ายดังแสดงในรูปที่ 4.10

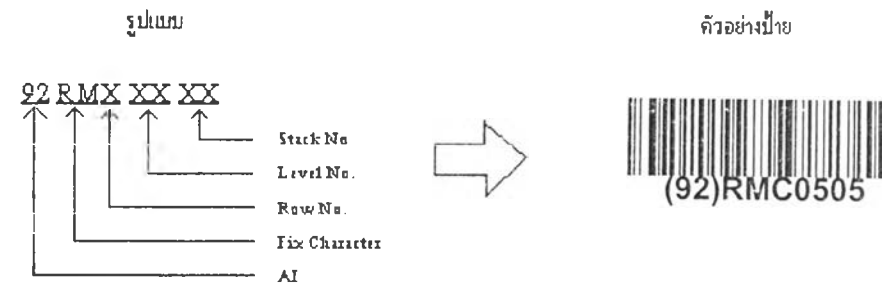

รูปที่ 4.10 แสดงรูปแบบ และตัวอย่าง Barcode Location ประ๓ ท Rack

- ตำแหน่งการจัดเก็บที่เป็นท่ เที่โดยมีรูปแบนของข้อมูลและตัวอย่างของ ป้ายตังแสดงในรูปที่ 4.11

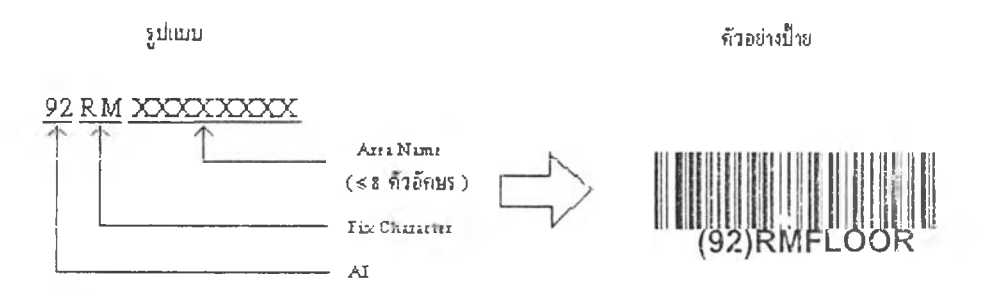

รูปที 4.11 แสดงรูปแบบ และตัวอย่าง Barcode Location ประเภท Area

## 4.3 **การหาความต้องการฃ้อยูลในแต่ละกระบวนการ**

จากหลักการของการวิเคราะห์ระบบ ในการหาความต้องการการใช้ข้อมูลในแต่ละกระบวนการ นัน วิธีการหนึ่งที่มักเป็นที่นิยมใช้กัน คือ การส!'างพจนานุกรมข้อมูล (Data Dictionary) โดยอาศัยความ สัมพันธ์ของข้อมูล และความสัมพันธ์ของกระบวนการจากแผนผังการไหลของข้อมูล ซึ่งวิธีการหลักๆ ก็คือ การนำเอาข้อมูลที่ต้องป็อนเข้าไปให์กับกระบวนการลัดไป (Input of next process) มาเป็นตัว กำหนดผลลัพธ์ของข้อมูลในกระบวนการนั้นๆ (Output of this process) โดยข้อมูลที่เป็นตัวป็อนเข้านั้น จะมีอยู่ต้วยกัน *1* ประเภทหลักๆ คือ ข้อมูลโดยตรง (Direct Data) และข้อมูลที่ผ่านการประมวลผลมา (Derived Data) ซึ่งประ๓ ทของข้อมูลตังกล่าว จะเป็นตัวกำหนดขั้นตอนในการประมวลผลต่อไป

จากความสัมพันธ์ของกระบวนการ และข้อมูลต่างๆ ที่เกิดขึ้นนั้น จะสังเกตไต้ว่า ระบบที่ทำการ ออกแบบนิ'น จะมีความสัมพันธ์กับแผนกต่างๆ ภายในองค์กรมากมาย ซึ่งจะแปรเปลี่ยนไปตามกิจกรรม ของระบบ ซึ่งแสดงให์คูในตารางที่ 4.2 โดยความสัมพันธ์กันของแผนกนั้น จะมีผลต่อการเชื่อมโยงของ ข้อมูลโดยตรง ว่าข้อมูลต่างๆ มาจากส่วนงานใด และส่งผ่านกันในรูปแบบใด

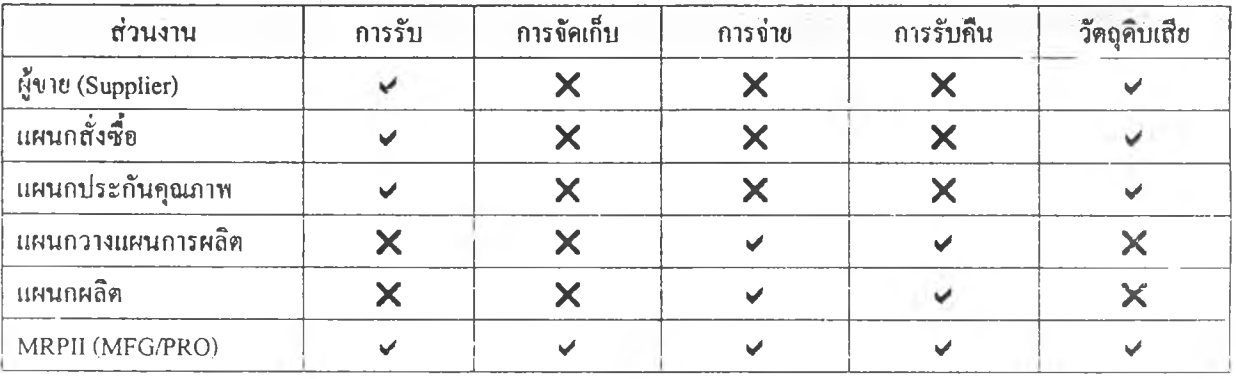

ตารางที่ 4.2 แสดงความสัมพันธ์ของส่วนงานต่างๆ กับกิจกรรมหลักของคลังวัตถุดิบ

โดยข้อมูลที่ส่งผ่านกันระหว่างแผนกกับระบบที่พัฒนาขึ้น จะแบ่งออกเป็นความสัมพันธ์กันแผนก ต่างๆ และความสัมพันธ์กับระบบ MRP II ซึ่งมีรูปแบบที่แตกต่างกันดังในตารางที่ 4.3 และรูปที่ 4.12

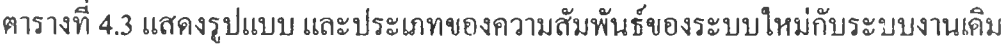

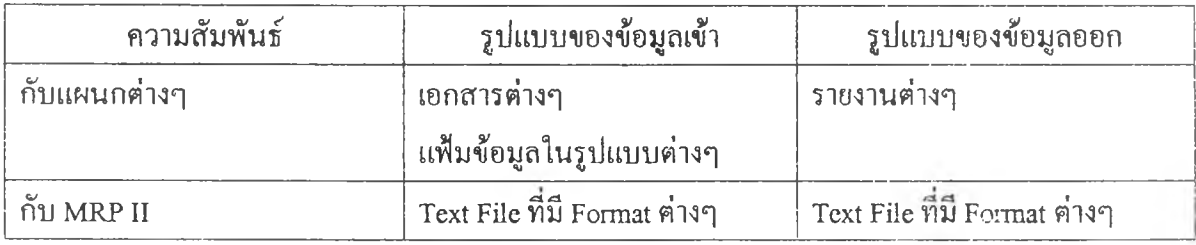

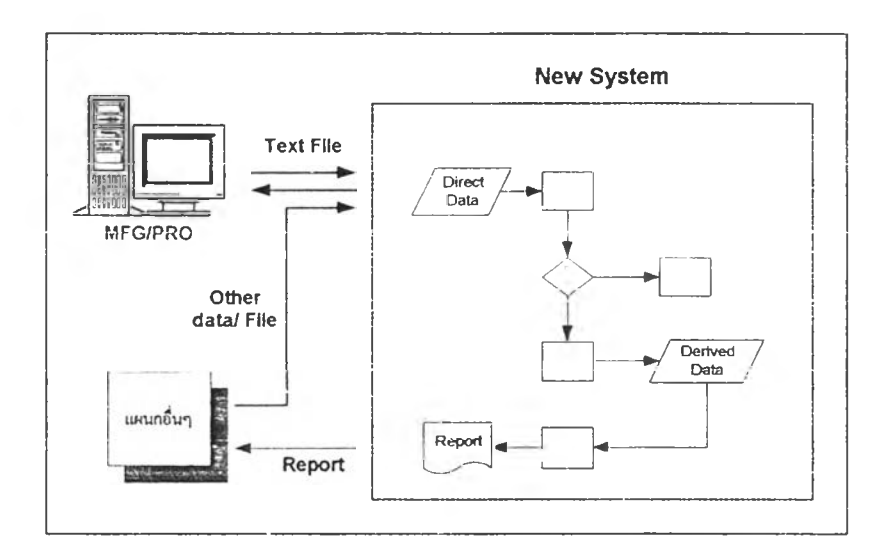

รูปที่ 4.12 แสดงผลลัพธ์ของระบบที่พัฒนาขึ้น

จากรูปที่ 4.12 จะสาฯารถสรูปไค้ว่า ผลลัพธ์ (Output) ของระบบใหม่ จะขึ้นอยู่กับรูปแบบของ Text File ที่นำเข้า MFG/' RO รวมกับรูปแบบของรายงานต่างๆ ที่ต้องการส่งให้กับแผนกที่เกี่ยวข้อง ตลอดจนความต้องการข้ชมูล Derived Data ที่อยู่ภายในระบบเอง ดังนั้นในการหาความตองการการ'1ช้ ข้อมูลของแต่ละกระบวนการจึงเกิดจากนำข้อมูลที่ต้องการใช้ใน Text File และข้อมูลที่ต้องการใช้ใน รายงานต่างๆ มาพิจารณาว่าข้อมูลใดที่มีอยู่ และข้อมูลใดที่ค้องการประมวลผลออกมา เพื่อให้ไค้ข้อมูล ที่จะนำไปใช้ต่อไป จากนั้นจึงเป็นการกำหนดขั้นตอนในการประมวลผลของกระบวนการต่างๆ ซึ่งจะ ส่งผลไปสู่การออกแบนฐานข้อมูล และการออกแบบวิธีการทำงานของหน้าจอต่อไป

#### **4.4 การออกแบบกิจกรรมการรับวัฅลุดิบ**

กิจกรรมการรับวัตถุดิบเป็นกิจกรรมที่เป็นชุดเริ่มต้นของข้อมูลที่จะนำมาใช้กับระบบการจัดการ คลังวัตถุดิบค้วยบาร์โค้ด และเนื่องจากเฟ้าหมายของการออกแบบระบบนี้ ต้องการออกแบบมาให้ สามารถใช้งานร่วมกับระบบ MRP II ที่ใช้อยู่ใน!]จชุบัน ดังนั้นข้อมูลที่ฟ้อนเข้าระบบส่วนใหญ่จึงมา จากระบบ MRP II โดยจะส่งมาในลักษณะของ Text File และเมื่อสิ้นสุดก'^ทำงานในแต่ละขั้นตอน จึง ต้องมีการสร้าง Text File เพื่อนำไป CIM เข้าระบบ MRP II ดังนั้น ความต้องการการใช้ข้อมูล โดยส่วน ใหญ่จึงถูกจำกัดมาจากรูปแบบความต้องการข้อมูลของระบบ MRP II นั่นเอง ซึ่งจะไค้อธิบายในราย ละเอียดต่อไป

โดยในการรับวัตถุดิบต่างประเทศ และวัตถุดิบภายในประเทศ จะมีความแตกต่างกันในเรื่อง ของข้อมูลที่ต้องเตรียมบ้าง เนื่องจากข้อมูลที่จํแปีนที่จะต้องแทนการฟ้อนข้อมูลต้วยพนักงานของวัตถุ ดิบV 2 ประเภทนีไม่เหมือนกัน จึงทำให้ขันตอนในการทำงานของกระบวนการรับวัตถุดิบ จึงตองแยก กัน แต่โดยหลักการแล้วขั้นตอน และวิธีการทำงานจะเหมือนกัน ต่างกันเพียงข้อมูลที่ใช้เท่านัน

## <sup>4</sup>**.**4.1 **ข้อมูลที่ป้อนเข้าระบบของกิจกรรมการรับวัตถดิบ**

ข้อมูลที่ป้อนเข้าระบบของกิจกรรมการรับนั้น หากจะแบ่งตามที่มาของข้อมูล จะ สามารถแบ่งออกไค้เป็น 2 ประ ทคือ ข้อมูลที่มาจากระบบ MRP II และข้อมูลอื่นๆที่มาจาก หน่วยงานที่เกยวข้อง โดยในการเตรัยมข้อมูลการรับวัตถุคิบนัน จะแบ่งเป็นข้อมูลสำหรับการ รับวัตถุดิบต่างประเทศ และข้อมูลสำหรับการรับวัตถุดิบภายในประเทศ

## 4.4.1.1 ข้อมูลที่ป้อนเข้าสำหรับการรับวัตถุดิบต่างประเทศ

การรับวัตถุดิบนำเข้าจากต่างประเทศ จำเป็นค้องอาศัยข้อมูลจาก 5 แฟ้มข้อมูลที่ เกี่ยวข้อง คังนั้

แฟ้มข้อมูลรายการวัตถุดิบระหว่างการขนส่ง (RM GIT)

วัตถุดิบที่นำเข้าจากต่างประเทศนั้น จะมีช่วงเวลาในการขนส่ง ชึ๋งรายการของ วัตถุดิบที่อยู่ในระหว่างการขนส่งนั้น จะมีการแจ้งให้กับแผนกจัดชื้อไค้ทราบล่วง หน้า ซึ่งข้อมูลดังกล่าวจะเรียกว่าข้อมูลวัตถุดิบระหว่างการขนส่ง (Good In Transit: GIT) โดยจะเรียกจากระบบ MRP II โดยใช้เมนการทำงานที่ .3.6.6 โดย ตัวอย่างของแฟ้มข้อมูลแสดงในภาคผนวก ค-1

 $\clubsuit$  แฟ้มข้อมูลรายละเอียดใบสั่งซื้อวัตถุดิบ (5.13.5)

จะเป็นแฟ้มข้อมูลที่แสดงรายละเอียดของวัตถุดิบที่ทำการสั่งชื้อ เช่นสั่งชื้อ วัตถุดิบรายการใดบ้าง จำนวนเท่าไร ภายใต้ใบสั่งชื้อเลขที่เท่าไร เป็นค้น โดยข้อมูลดังกล่าวจะไค้จากการเรียกข้อมูลจากระบบ MRP II ผ่านทางเมนูการ ทำงานที่ .5.13.5 และตัวอย่างของแฟ้มข้อมูลแสดงในภาคผนวก ค-2

### $\clubsuit$  แฟ้มข้อมูลการขึ้นยันการส่งวัตถุดิบ (BOI)

จะเป็นรายการใบส่งสินค้าที่จะมีการขืนยันการรับในแต่ละวัน โดยข้อมูลดัง กล่าว!เจชุบันอยู่ในรูปแบบของ Excel

 $\clubsuit$  แฟ้มข้อมูลรายการวัตถุคิบที่ต้องตรวจสอบคุณภาพที่จุดรับวัตถุดิบ (QA\_CHECK) จะเป็นรายการวัตถุดิบที่เป็น Critical Part ที่จำเป็นค้กงมีการตรวจสอบ คุณภาพ ณ ชุดรับวัตถุดิบ (Incoming Inspection) โดยแผนก QA จะเป็นผู้กำหนด รายการวัตถุดิบดังกล่าว โดยใน!เจชุบันข้อมูลดังกล่าวอยู่ในรูปแบบของ Excel

*\*1\** แฟ้มข้อมูลหลักของรายการวัตชุดิบ (Master Item) จะเป็นแฟ้มข้อมูลที่แสดงรายละเอียดเกี่ยวกับตัววัตถุดิบแต่ละรายการ โดย ข้อมูลที่สำคัญที่สำหรับใช้ในการรับวัตถุดิบในแฟ้มข้อมูลนี้คือ ข้อมูลจำนวนชิ้น / กล่อง (Standard Pack) และข้อมูลชื่อวัตถุดิบ (Description)

จากข้อมูลแต่ละตัวภายในแฟ้มข้อมูลทั้ง 5 เมื่อนำมาหาความสัมพันธ์กัน จะไค้ ความสัมพันธ์ดังแสดงในรูปที่ 4.13

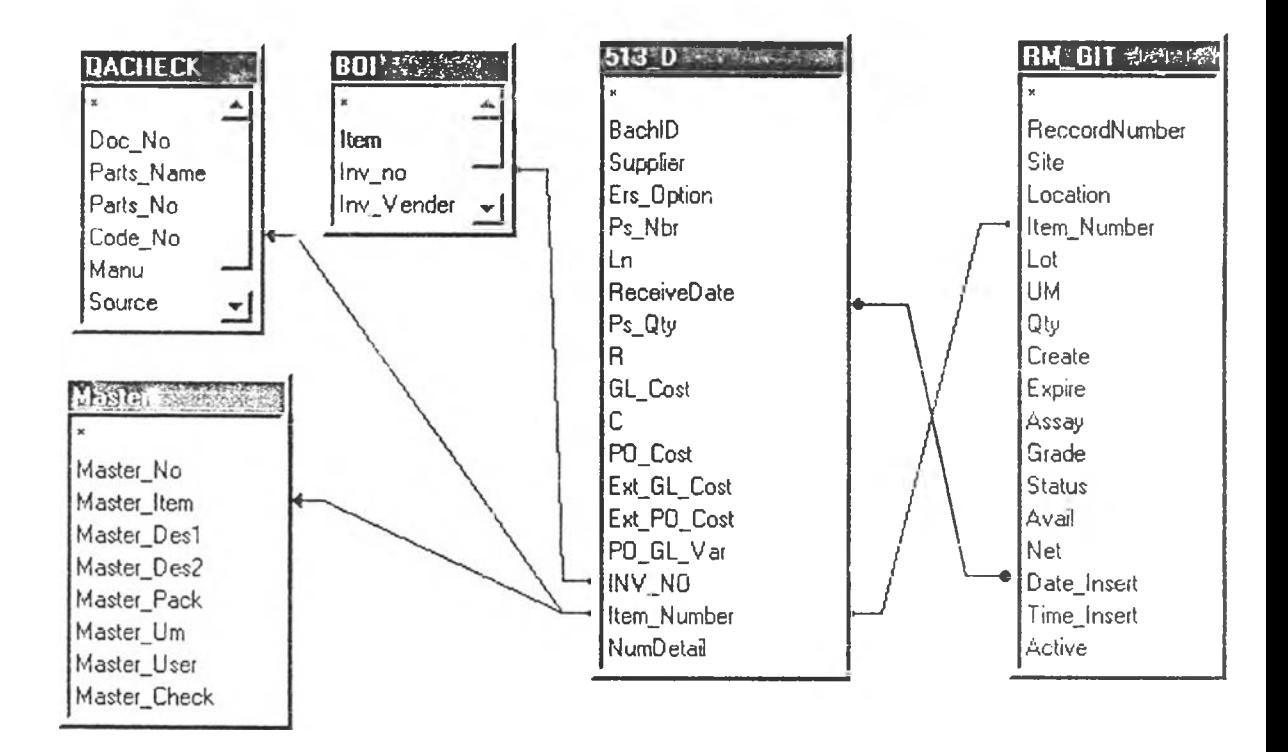

รูปที่ 4.13 แสดงความสัมพันธ์ของข้อมูลสำหรับการรับวัตถุดิบนำเข้าจากต่างประเทศ

4.4.1.2 ข้อมูลที่ป้อมเข้าสำหรับการรับวัตถุดิบภายในประเทศ

การรับวัตถุดิบภายในประเทศ จำเป็นค้องอาศัยข้อมูลจาก 4 แฟ้มข้อมูลที่ เกี่ยวข้อง ดังนี้

แฟ้มข้อมูลรายละเอียดใบสั่งซื้อวัตถุดิบที่มีผู้ส่งมอบภายในประเทศ

เป็นแฟ้มข้อมูลแสดงรายละเอียดของใบสั่งซื้อที่มีรายการวัตถุดิบเป็นวัตถุดิบ ภายในประเทศ โดยแฟ้มข้อมูลดังกล่าว ไค้จากการเรียกรายงานจากระนบ MRP II ค้วยเมมูการทำงาน 5.9.1 โดยใส่เกณฑ์ในการเลือกเป็นผู้ส่งมอบที่เป็นภายในประเทศ ซึ่งตัวอย่างของแฟ้มข้อมูลที่ไค้จากระบบ แสดงในภาคผนวก ค-3

#### $\leftrightarrow$  แฟ้มข้อมูลการแจ้งยืนยันการส่งวัตถุคิบ

เนื่องจาก'ในปิจชุบัน การแจงยืนยันการส่งมอบวัตถุดิบภายในประเทศ อยู่ใน รูปของเอกสาร หรือแฟ้มข้อมูลที่มีรูปแบบหลายหลาย ดังนั้นทางผู้ออกแบบ จึงไค้ สร้างรูปแบบของแฟ้มข้อมูลที่เป็นมาตราฐาน โดยคำนึงถึงความต้องการข้อมูลที่จะ นำไปใช้ประโยชน์ในกระบวนการล่อๆ ไป

 $\clubsuit$  แฟ้มข้อมูลรายการวัตถุดิบที่ต้องตรวจสอบคุณภาพที่จุดรับวัตถุดิบ (QA CHECK)

 $\leftrightarrow$  แฟ้มข้อมูลหลักของรายการวัตถุดิบ (Master Item)

และจากแฟ้มข้อมูลทั่ง 4 สามารถแสดงความสัมพันธ์และรายละเอียดของ ข้อมูลในแล่ละแฟ้มข้อมูลไต้ดังแสดงในรูปที่ 4.14

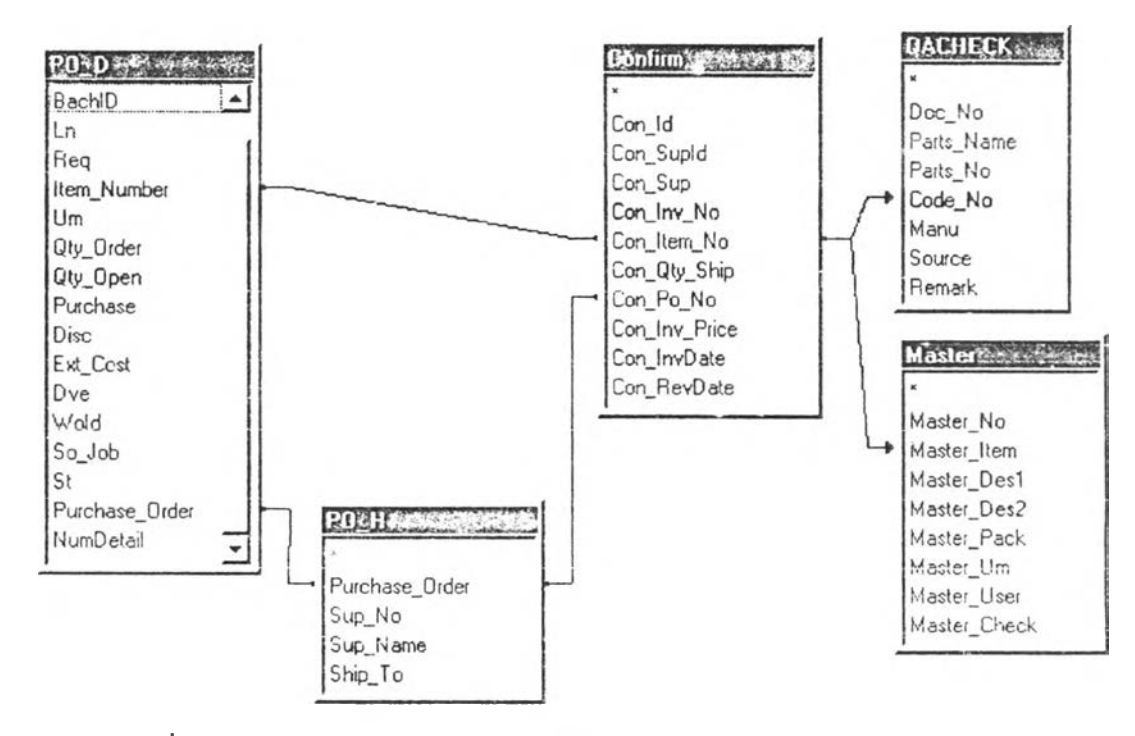

รูปที่4.14แสดงข้อมูลและความสัมพันธ์ของข้อมูลในแล่ละแฟ้มข้อมูล

## **4.4.2 ผลลัพธ์ของกิจกรรมการรบวัดลุดิบทั่ใดัจากระบบ**

จากแผนผังการไหลของข้อมูล และความต้องการของระบบใหม่ จะสามารถแบ่ง ประ๓ ทของผลลัพธ์ของกิจกรรมการรับออกไต้เป็น 3 รูปแบบ ซึ่งผลลัพธ์ไนแล่ละรูปแบบกจะ มีวัตถุประ สงค์ในการใช้ประ โยชน์ต่างกัน โดยรายละเอียดแสดงในตารางที่ 4.4

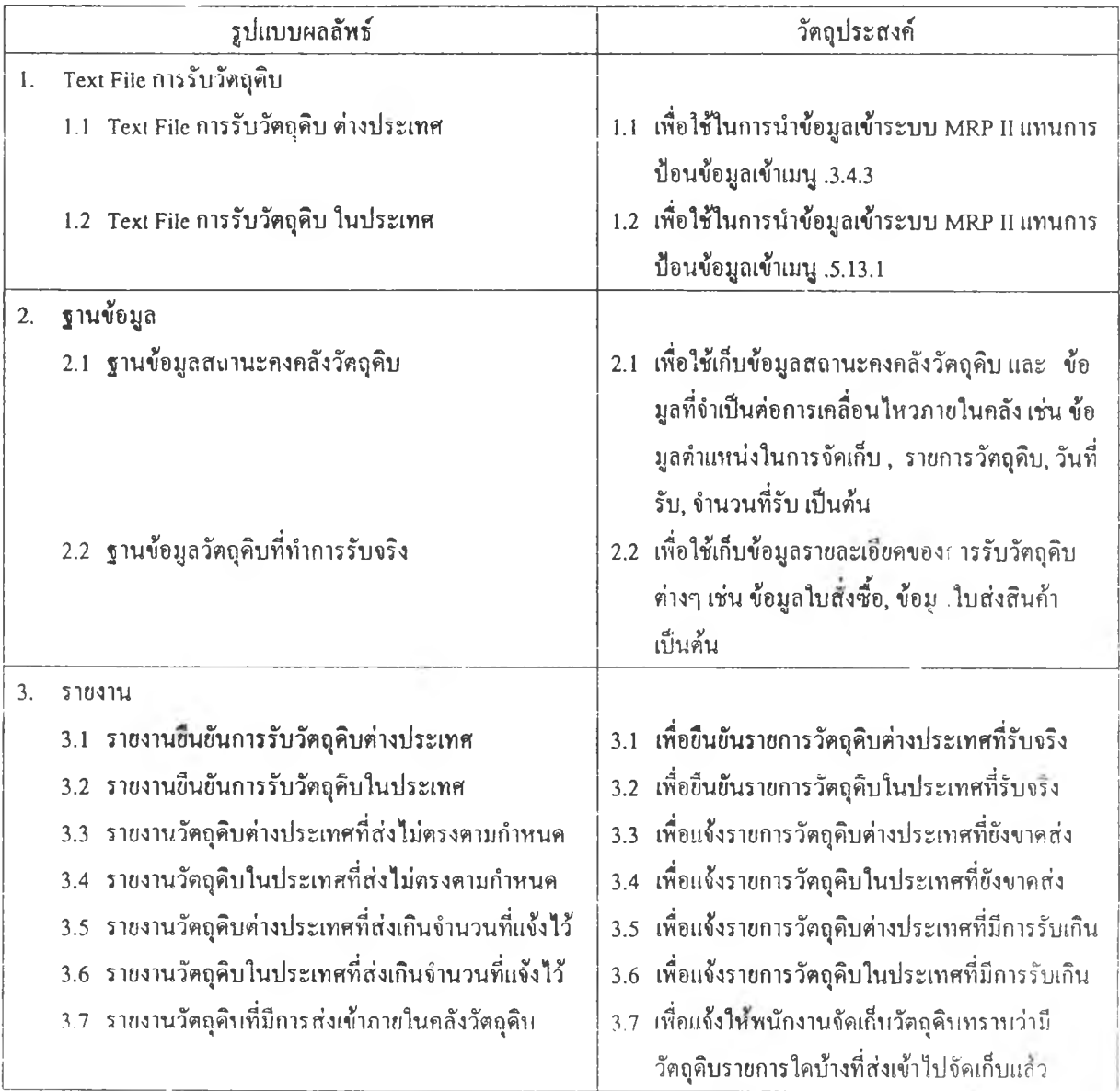

## ตารางที่ 4.4 แสดงผลลัพธ์ที่ต้องการไต้จากกิจกรรมการรับวัตลุคิบ

4.4.2.1 ความต้องการข้อมูลจาก Text File

#### 4.4.2.1.1 ความต้องการข้อมูลจาก Text File การรับวัตลุดิบต่างประเทศ

ข้อมูลที่ต้องการจะไต้จากข้อมูลที่ใข้ในการป้อนข้อมูลการรับวัตลุคิบต่าง ประเทศของพนักงาน ซึ่งไนป้จชุบันใช้การป้อนข้อมูลเขาไปยังหน้าจอ .3.4.3 (Transfer Single Item) ดังแสดงในรูปที่ 4.15 โดยวะเสือกจากข้อมูลที่จำเป็นต้องมีการป้อนเท่า นัน ซึ่งในการป้อนข้อมูลนั้น จะมีข้อมูลที่เป็นการดึงจากฐานข้อมูลของระนบโดย อัตโนมัติ (A) และข้อมูลที่พนักงานต้องทำการป้กนเข้าไป (I) ส่วนข้อมูลที่เวันว่างไว นัน เป็นข้อมูลที่ไม่จำเป็นต้องมีการป้อนเข้าไป (B โดยความต้องการข้อมูลต่างๆ ของ หน้าจอนีแสดงรายละเอียดในตารางที่ 4.5

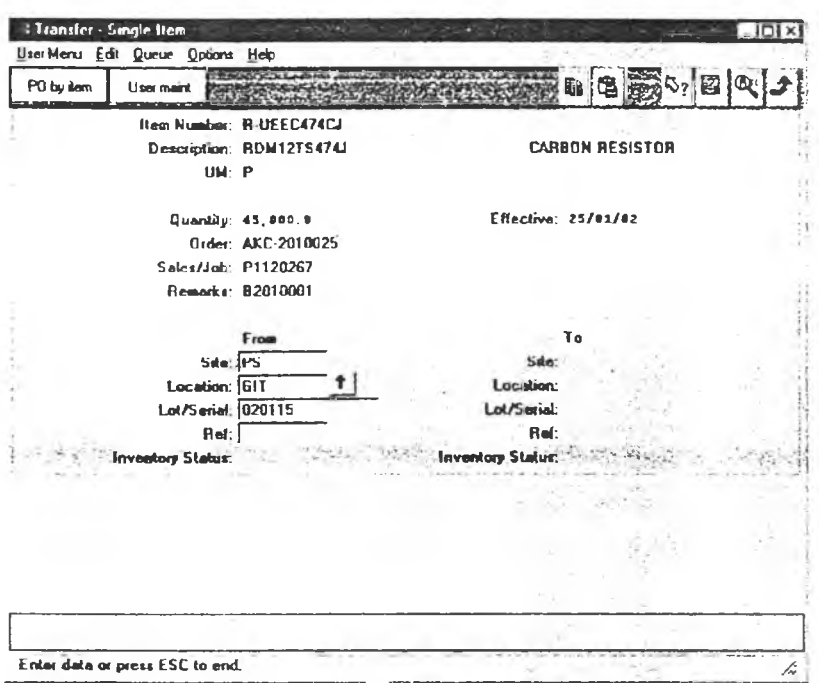

รปที่ 4.15 แสดงหน้าจอที่ใช้ในการป้อนข้อมูลการรับวัตอุดิบต่างประเทศ

| ิ ตารางที่ 4.5 แสดงรายการข้อมูลภายในหน้าจอ Transfer Single Item ที่ใช้สำหรับการรับ Import RM |  |  |  |  |
|----------------------------------------------------------------------------------------------|--|--|--|--|
|                                                                                              |  |  |  |  |

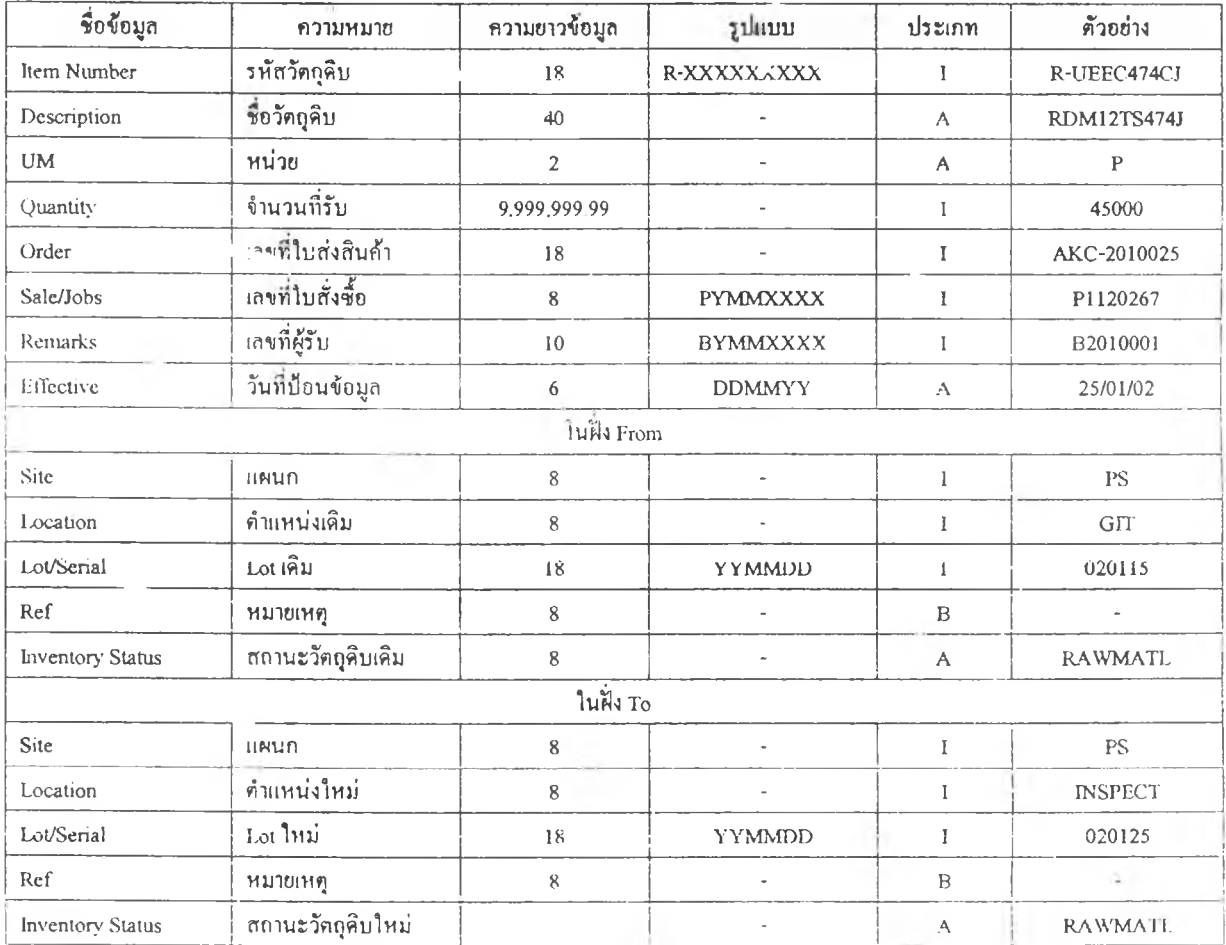

#### 4.4.2.1.2 ความต้องการข้อมูลจาก Text File การรับวัตถุดิบในประเทศ

ความต้องการข้อมูลการรับวัตถุดินในประเทศ จะไต้มาจากข้อมูลที่ป้อนเข้าไปหนาจอ การทำงานเมนูที .5.13.1 (Purchase Order Receive) ซึ่งสถานะของใบสังซืยก่อนทีจะทำการรับ จะต้องอยู่ในสถานะเปิค (Open) และเมื่อทำการรับป้อนข้อมูลรับครบตามจำนวนที่เปิดไว้แล้ว สถานะของใบสั่งซื้อจะกลายเป็นสถานะปิค (Close) ซึ่งจะไม่สามารถทำการรับซ้อนไต้อีก โดย หน้าจอเมนูการทำงานที่ .5.13.1 แสดงดังรูปที่ 4.16 และรายละเอียดของข้อมูลที่ใช้ในการป้อน ในหน้าจอนี้แสดงในตารางที่ 4.6

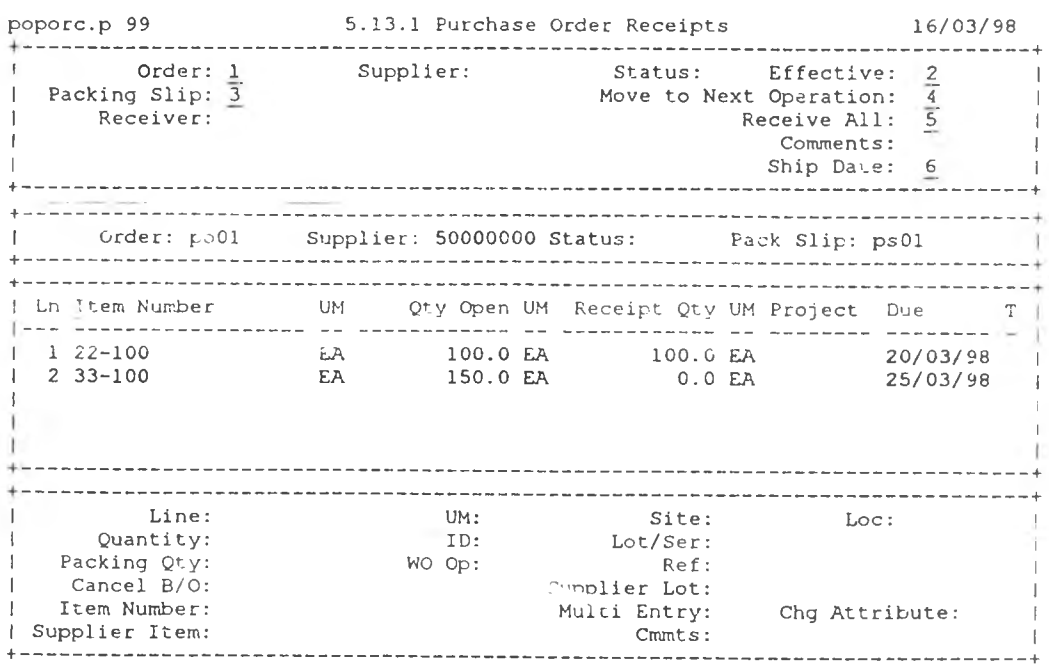

รูน้ที่ 4.16 แสดงหน้าจอที่ใช้ในการป้อนข้อมูลการรับวัตถุดิบภายในประเทศ

#### 4.4.2.2 ความต้องการข้อมูลของฐานขนมูล

-25%

ฐานข้อมูลแต่ละฐานข้อมูลจะมีวัตถุประสงค์ในการนำไปใช้ไม่เหมือนกัน โดยฐาน ข้อมูลที่ไต้จากกิจกรรมการรับวัตถุดิบจะแบ่งเป็น 3 หมวดควยกันคือ

#### 4.4.2.2.1 ฐานข้อมูลสถานะคงคลังวัตถุดิบ

ฐานข้อมูลนีจะเก็บข้อมูลจำนวนวัตถุดิบที่รันเข้า โดยจะสนใจข้อมูลทีเกิยวข้องกับ ทางกายภาพ (Physical Information) โดยไม่แบ่งแยกว่าวัตถุดิบใดเป็นของภายในประเทศ หรือต่างประเทศ ซึ่งฐานข้อมูลนีจะมีความสำคัญอย่างมาก เนื่องจากจะเป็นฐานข้อมูลหลัก ที่จะนำไปใช้ในกระบวนการคัดไป โดยข้อมูลพืนฐานที่มีความจำเป็นในฐานข้อมูลนี้คือ รหัสวัตถดิบ, เลขบาร์โค้ด, Lot, จำนวน, ตำแหน่งจัดเก็บ และชนิดของวัตลุดิบ (ของเสีย/ ของคืนกลับจากแผนกผลิต/ของปกติ)

| ชื่อข้อมูล                  | ความหมาย              | ความขาวข้อมูล                       | รูปแบบ          | ประเภท       | ตัวอย่าง       |  |
|-----------------------------|-----------------------|-------------------------------------|-----------------|--------------|----------------|--|
| ส่วนรายละเอียดของใบสั่งซื้อ |                       |                                     |                 |              |                |  |
| Order                       | เลขที่ใบสั่งซื้อ      | 8X                                  | <b>PYMMXXXX</b> | $\mathbf{I}$ | P1041306       |  |
| Supplier                    | รหัสผู้ขาย            | 8X                                  | <b>SDRTXXXX</b> | A            | SDRT5930       |  |
| Status                      | สถานะของใบสั่งซื้อ    | 1X                                  | " "/ $C/X$      | A            | $16 - 19$      |  |
| Packing Slip                | เลขที่ใบส่งสินค้า     | 8X                                  |                 | $\mathbf{I}$ | P8698          |  |
| Receiver                    | เลขที่ใบรับสินค้า     | 8X                                  |                 | A            |                |  |
| Effective                   | Receive Date          | 6                                   | <b>DDMMYY</b>   | $\mathbf{I}$ | 061101         |  |
| Move to Next Operation      |                       |                                     | YES/No          | A            | No             |  |
| Receive All                 |                       |                                     | YES/No          | A            |                |  |
| Comment                     | หมายเหตุ              | 8X                                  |                 | B            |                |  |
| Ship Date                   | <b>Invoice Date</b>   | 6                                   | <b>DDMMYY</b>   | $\mathbf{I}$ | 051101         |  |
|                             |                       | ส่วนรายละเอียดของรายการในใบสั่งซื้อ |                 |              |                |  |
| Item Number                 | รหัสวัดถุลิบที่รับ    | 18X                                 | R-XXXXXXXXX     | $\bf{I}$     | R-TZZ5075ZZ    |  |
| Line                        | เลขที่บรรทัคของข้อมูล | 3N                                  |                 | $\mathbf{I}$ | $\mathbf{1}$   |  |
| Quantity                    | จำนวนที่รับ           |                                     |                 | $\mathbf{I}$ | 42000          |  |
| Invoice Price               | ราคาต่อหน่วยตามใบ     |                                     |                 | $\mathbf{I}$ | .56            |  |
|                             | ส่งสินค้า             |                                     |                 |              |                |  |
| Cancel B/O                  |                       | Yes / No                            |                 | A            | No             |  |
| Supplier Item               | รหัสสินค้าของผู้ขาย   | 18X                                 |                 | A.           | $\sim$         |  |
| <b>UM</b>                   | หน่วยวัตถุดิบ         | 2X                                  |                 | A            | $\mathbf{P}$   |  |
| ID                          | เลขที่ใบสั่งผลิค      | 8X                                  |                 | A            |                |  |
| WO Op                       |                       | 6X                                  |                 | A            |                |  |
| Site                        | имип                  | 8X                                  |                 | A            | <b>PS</b>      |  |
| Location                    | คำแหน่งจัดเก็บ        | 8X                                  |                 | $\mathbf I$  | <b>RMFLOOR</b> |  |
| Supplier Lot                | วันที่รับวัตถุดิบ     | 6                                   | <b>YYMMDD</b>   | $\mathbf I$  | 011215         |  |
| Multi Entry                 | มีหลายรายการหรือไม่   |                                     | Yes / No        | A            | No             |  |
| Change Status               |                       |                                     | Yes / No        | A            | N <sub>o</sub> |  |
| Cmmts                       | หมายเหตุประกอบ        |                                     | Yes / No        | $\mathbf B$  | s              |  |

ตารางที่ 4.6 แสดงรายการข้อมูลภายในหนาจอ Purchase Order Receive ที่ใช้สำหรับการรับ Local RM

#### **4 A 2 .2 .2 ฐ าน ข ้อม ูลการรับ วัต ถ ุด ิบ**

เป็นฐานข้อมูลที่เก็บข้อมูลเกี่ยวกับรายละเอียดไนการรับวัตถุดิบแต่ละรายการ โดย 1)ะแบ่งเป็นฐานข้อมูลการรับวัตถุดิบต่างประเทศ และฐานข้อมูลการรับวัตถุดิบภายใน ประเทศ โดยวัตถุประสงค์ของฐานข้อมูลนี เพื่อต้องการเก็บข้อมูลไว้เป็นหลักฐานให้ สามารถสอบกลับข้อมูลของวัตถุดิบแต่ละรายการไต้ อีกทั้งยังใช้เป็นฐานข้อมูลในการนำ ไปสร้างรายงานการรับวัตถุดิบต่างๆ ด้วย

## **4 .4 .2 .2 J ฐาน ข ้อม ูลเกี่ยวก ับ ก ารรับ วัต ถ ุด ิบ ท ี่ม ีฟ ้ญ ห า**

เป็นฐานข้อมูลที่รวบรวมข้อมูลเกี่ยวกับวัตถุดิบที่ไม,มาส่งตามวันกำหนดส่ง หรือ วัตถุดิบที่มาส่งไม่ตรงตามจำนวนที่แว้งไว้ โดยวัตถุประสงค์ของฐานข้อมูลนก็เพื่อเก็บรวบ รวมข้อมูลของผู้ส่งมอบแต่ละรายไว้ใช้ในการประเมินคุณภาพของผู้ส่งมอบได้ อีกทั้งยัง เป็นฐานข้อมูลที่ไว้ใช้นำไปสร้างรายงานเกี่ยวกับการรับวัตถุดิบที่มีปิญหาเพื่อส่งให้กับ หน่วยงานที่เกี่ยวข้องต่อไป

## 4.4.2.3 ความต้องการข้อมูลจากรายงานของกิจกรรมการรับ

รายงานที่เป็นผลลัพธ์ที่ไต้จากระบบถือเป็นรายงานประ๓ ทภายในองค์กร (Internal Report) ดังนั้นลักษณะของรายงานจึงเน้นไปที่ประโยชน์ในการใช้งานของผู้ที่ใช้งานภายใน องค์กร และรวมไปถึงต้นทุนราคาด้วย ดังนั้นการออก**แ บ บ** รายงานจึงเน้นไปในลักษณะที่ สามารถเรียกดูรายงานจากทน้าจอคอมพิวเตอธ์ และทากต้องการพิมพ์ออกมาเป็นรายงานก็ สามารถเลือกช่วงในการพิมพ์ไต้เช่นกัน

โดยความต้องการข้อมูลที่แสดงในรายงานแต่ละรายงานนั้น จะเป็นการรวบรวมข้อมูก ที่จำเป็นของแต่ละกิจกรรมในการทำงานเอาไว้ให้ครบภายใน 1 รายงาน ซึ่งรายงานของ กิจกรรมการรับทังหมดมีอยู่ด้วยกัน 7 รายงานดังที่กล่าวมาแลัวัไนตารางที่ 4.4 โดยตัวอย่างของ รายงานทัง 7 ทีไต้ยอกแบบจะแสดงให้ดูในภาคผนวก ง.

## **4.4.3 ขั้นตอนในการประมวลผลของกิจกรรมการรับ**

จากข้อมูลผลลัพธ์ที่ต้องการจากระบบ เมื่อนำมาพิจารณา**ก ับ ข ้อ ม ูล** ที่ปอนเข้าไปใน ระบบ ทำให้สามารถทราบไต้ว่ามีข้อมูลใดบ้างที่เป็นข้อมูลโดยตรง (Directed Data) และข้อมูล ใดบ้างที่ต้องนำไปประมวลผล (Derived Data) เสียก่อนเพื่อจะสามารถนำข้อมูลดังกล่าวไป่ใช้ ี่ ได้ต่อไป โดยภาพรวมของขั้นตอนในการประมวลผลของการรับวัตถุคิบแสคงในรูปที่ 4.17

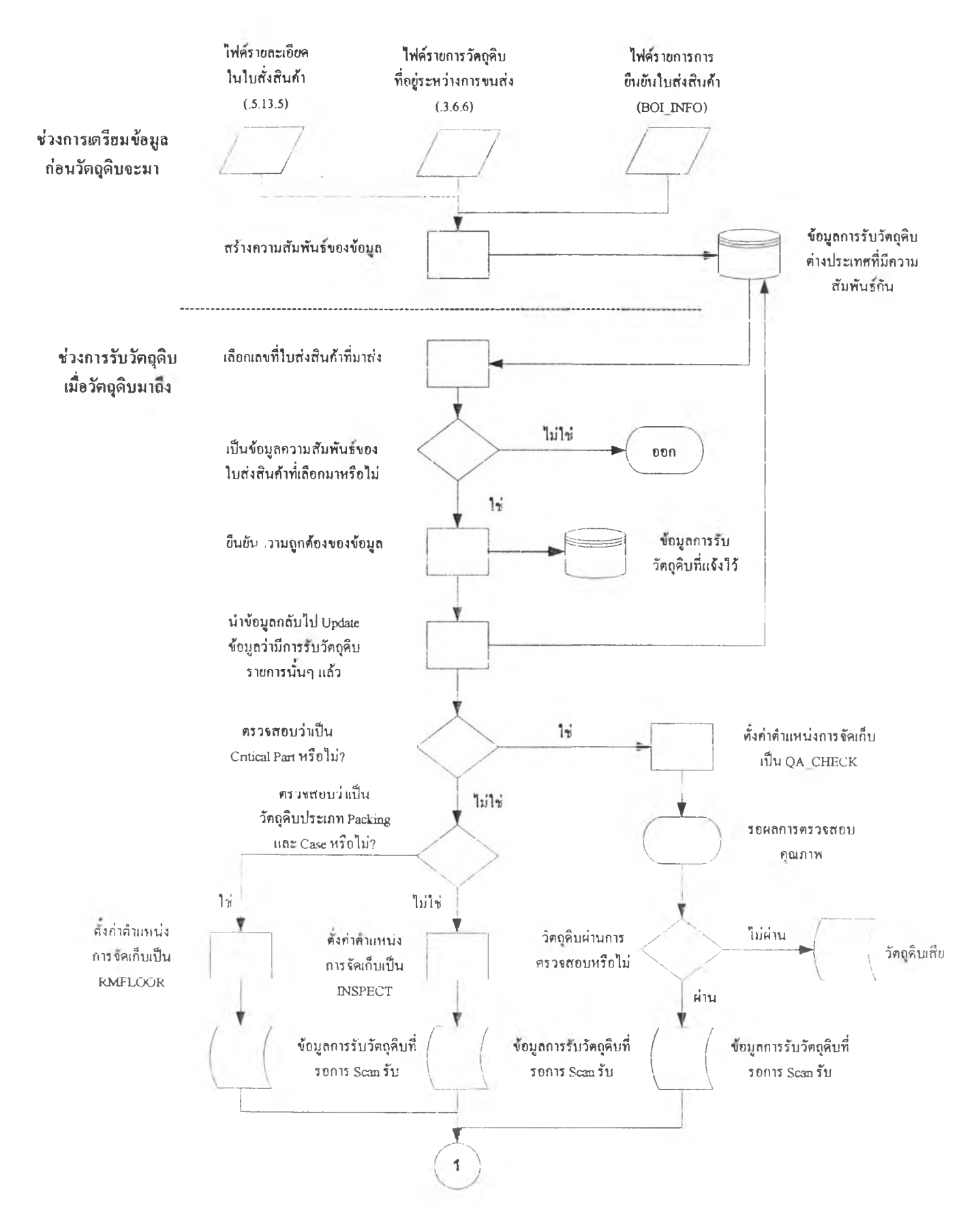

รูปที่ 4.17 แสดงขั้นตอนในการทำงานของกระบวนการรับวัตถุดิบ

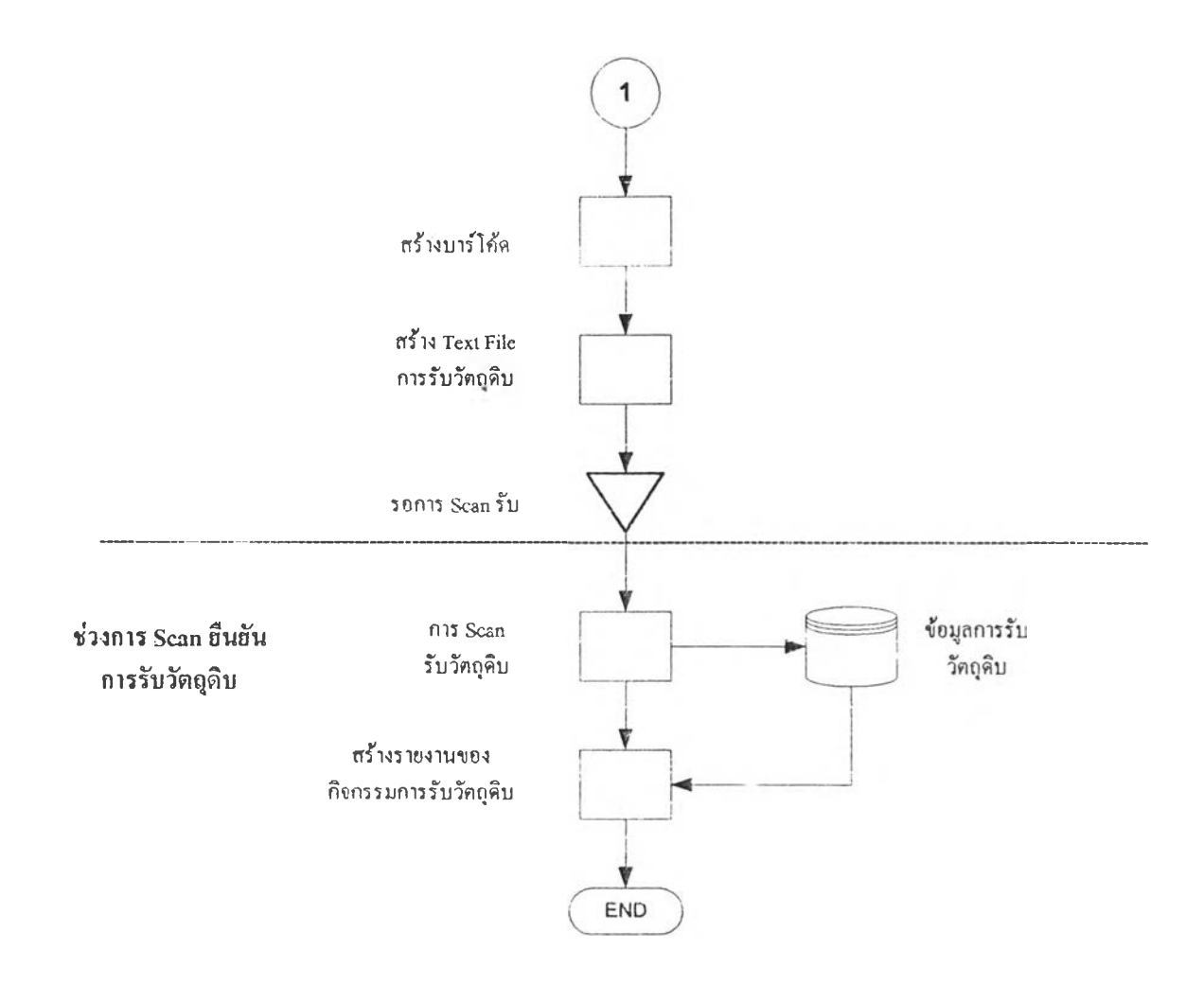

รูปที่ 4.17 (ต่อ) แสดงขั้นตอนในการทำงานของกระบวนการรับวัตถุดิบ

จากรูปที่ 4.17 แสดงให้เห็นว่าขั้นตอนในการประมวลผลที่จะนำไปใช้ในการออกแบบ ระบบของกระบวนการรับวัตถุดิบสามารถแบ่งออกได้เป็น 3 ช่วงคือ

#### 4.4.3.1 ช่วงของการเตรียมข้อมูลเพื่อรอการรับวัตถุดิบ

คือนับตังแต่การดึงข้อมูลและนำมาหาความสัมพันธ์เพื่อรอการยืนยันการรับเมื่อ วัตถุดิบมาส่งถึงคลังจรัง โดยในส่วนของการเตรียมข้อมูลนี้ ข้อมูลที่ใช้ระหว่างวัตถุดิบต่าง ประเทศ กับวัตถุดิบภายในประเทศจะมีความแตกต่างกัน ดังที่ได้กล่าวมาแลัวในหัวข้อ 4.4.1

## 4.4.3.2 ช่วงการรับวัตถุดิบ

คือนับตังแต่เมื่อวัตถุดิบมาส่งถึงคลังวัตถุดิบ จนถึงก่อนที่จะมีการ Scan รับวัตถุดิบ โคยการทำงานของช่วงนี้เพื่อที่ตองการสร้างป้ายบาร์โด้ค (Barcode Label) สำหรับนำไปติด กับวัตถุดิบ และสร้าง Text File f ารรับวัตถุดิบเพื่อนำไป CIM เข้าระบบ MRP II ต่อไป โดย ข้อมูลต่างๆ ที่จะนำมาใช่ประมว) ผลในช่วงนีคือ ข้อมูลการรับที่ได้มีการหาความสัมพันธ์ไวั แล้วจากช่วงการเตรียมข้อมูล โดยการรับวัตถุดิบนั้นจะกระทำเป็นรายใบส่งสินค้า (By Invoice No) เนื่องจากจำนวนในแต่ละกล่องวัตถุดิบจะถูกแบ่งมาตามจำนวนในใบส่งสินค้า โดยขั้นตอนในการประมวลผลในช่วงนี้มีรายละเอียดของแต่ละขั้นตอนดังต่อไปนี้

- B เลือกหม เยเลขในส่วสินค้าที่ฆาส่งถึงคลังวัตถุดิบ
- ตั้งค่าตำแหน่งเริ่มค้นในการรับวัตถุดิบ

เมื่อทำการรับวัตถุดิบแล้วนั้น จำเป็นจะค้องมีการระบุตำแหน่งที่วัตถุดิบต่างๆ อยู่โดยหลักการแล้วข้อมูลตำแหน่งของวัตถุดิบควรแปรเปลี่ยนไปตามตำแหน่งที่วัตถุ ดิบจริงมีการย้ายคำแหน่ง ซึ่งในการรับวัตถุดิบในปัจงุบัน จะมีการตรวจสอบคุณภาพ ณ งุดรับวัตถุดิบในบางรายการ ที่เป็น Critical Parts โดยในปัจงุบันตำแหน่งการจัดเก็บ เมื่อรับวัตถุดิบจะไม,มีความแตกต่างกันระหว่างวัตถุดิบที่ต้องผ่านการตรวจสอบคุณ ภาพ กับวัตถุดิบที่ไม,ต้องผ่านการตรวจคุณภาพ ทำให้ข้อมูลไม่ตรงกับความเป็นจริง และทำให้ไม่สามารถบ่งชี้ถึงความแตกต่างไค้ ดังนั้นผู้ออกแบบจึงไค้กำหนดตำแหน่ง ในการรับวัตถุดิบเสียใหม่ โดยข้อมูลตำแหน่งจัดเก็บก่อนและหลังการรับวัตถุดิบแสคง ไวในตารางที่ 4.7

|                |             | คำแหน่งใหม่                                                        |                           |  |  |
|----------------|-------------|--------------------------------------------------------------------|---------------------------|--|--|
| ประเภทวัตถุคิบ | ตำแหน่งเดิม | วัตถุดิบที่ต้องผ่าน QA                                             | วัตถุคิบที่ไม่ต้องผ่าน QA |  |  |
| ต่างประเทศ     | <b>GIT</b>  | QA CHECK                                                           | <b>INSPECT / RMFLOOR</b>  |  |  |
| ภายในประเทศ    |             | QA CHECK                                                           | <b>INSPECT / RMFLOOR</b>  |  |  |
|                |             | หมายเหตุ: RMFLOOR ใช้กับวัตถุคิบประเภท Packing และ Top/Button Case |                           |  |  |

ตารางที่ 4.7 แสดงข้อมูลตำแหน่งจัดเก็บก่อนและหลังการรับวัตถุดิบ

### *B* สร้างป็ายบาร์โค้ดของวัตถุดิบแต่ละกล่อง

จากโครงสร้างของบาร์โค้ดในหัวข้อ 4.2 ข้อมูลที่ค้องการคือ Item No, Lot, Box No. โดย Box No. จะเริ่มค้นใหม่เมื่อมีการรับวัตถุดิบที่มี Lot เปลี่ยนไป (วันที่ ทำการรับวัตถุดิบเปลี่ยน) ดังนั้นวัตถุดิบรายการหนึ่งๆ ที่รับภายในวันเดียวกันย่อมมี Box No เรียงต่อกัน ข้อมูล Box No. จะเป็นตัวบอกถึงจำนวนป้ายบาร์โค้ดในแต่ละราย การวัตถุดิบที่จะค้องพิมพ์ออกมา โดย Box No-ในแต่ละใบส่งสินค้าจะคำนวณจาก จำนวนวัตถุดิบรายการนั้นๆ หารกับจำนวนวัตถุดิบมาตราฐานในแต่•ละกล่อง (Standard Pack) และหากมีใบส่งสินค้าใบใหม่ที่มีรายการวัตถุดิบเดียวกัน การคำนวณ ก็กระทำเช่นเดิม เพียงแต่ Box No. จะเรียงต่อจาก Box No-ของใบส่งสินค้าก่อนหน้า

#### ■ สร้าง Text File สำหรับการรับวัตถุดิบ

ลักษณะการสร้าง Text File โรั้น ออกแบบให้เป็นการสร้างไนลักษณะของการ สะสมข้อมูล (Cumulative) คือเมื่อมีการสั่งสร้างข้อมูล จะนำข้อมูลที่ยังไม่ได้สร้างมา สร้างทั้งหมด ซึ่งการออกแบบในลักษณะนี้ ก็เพื่อให้สอดคล้องกับลักษณะการทำงาน ในการนำข้อมูลเข้าระบบ MRP II ซึ่งเป็นแบบช่วงเวลา (Batch Process) โดยในการ กำหนดความถี่ในการสร้าง Text File นั้นจะขึ้นอยู่กับความถี่และปริมาณข้อมูลที่มีการ รับเข้าต่อวัน โดยในการกำหนดนั้นควรให้สอดคล้องกับการสร้าง Text File ของ กระบวนการอื่นๆ ค้วย ซึ่งจะไค้กล่าวในหัวข้อของการนำไปใช้ต่อไป

#### $4.4.3.3$  ช่วงการ Scan ยืนยันการรับวัตถุดิบ

จากรูปที่ 4.17 จะเริ่มตั้งแต่การ Scan รับวัตถุดิบ จนกระทั้งจบการทำงานของกระบวน การรับวัตถุดิบ โดยขั้นตอนในการทำงานหลักๆ ก็คือ กระบวนการ Scan barcode เพื่อยืนยันการ รับวัตถุดิบ แล้วทำการบันทึกข้อมูล และกระบวนการในการสร้างรายงานการรับวัตถุดิบ

#### 4.4.33.1 กระบวนการ Scan barcode

เป็นการ Scan barcode เพื่อจับคู่ป็ายบาร์โค้ดในแต่ละกล่องที่ทำการติดกับ วัตถุดิบ (Barcode Label) เข้ากับข้อมูลการรับวัตถุดิบที่มีการแข้งไวั (Inform Received Database) โคขน',: Scan วัตถุดิบ 1 ครั้งนั้น จะเท่ากับการรับวัตถุดิบจำนวนเท่ากับ Standard Pack ของวัตถุดิบรายการนั้นๆ พร้อมกับเป็นการหักลบจำนวนที่ทำการรับ ออกจากยอดการรับวัตถุดิบที่แข้งไวั โดยการ Scan รับวัตถุดิบของรหัสนั้นจะสิ้นชุดลง ก็ต่อเมื่อไม,มี Barcode ให้ scan รับ หรือจนกว่าข้อมูลการรับที่มีการแข้งใวัไค้ทำการรับ จนครบจำนวนแล้ว และเมื่อ Scan รับวัตถุดิบแล้ว ข้อมูลการรับวัตถุดิบจะมูกเก็บรวบ รวมไว่ไนจูานข้อมูลต่างๆ ดังไค้กล่าวไวัแล้วในหัวข้อที่ 4.4.2 ซึ่งลำดับการทำงานของ การประมวลผลในขั้นตอนการ Scan รับวัตถุดิบนั้น แสดงไว้ในรูปที่ 4.18

โดยเหตุที่ออกแบบการ Scan รับวัตถุดิบให้เป็นแบบการรับเป็นรายรหัส วัตถุดิบ (By Iwm No) เนื่องจากสะดวกในการตรวจนับจำนวนสินค้า อีกทังยังสอด คล้องกับกระบวนการการแกะกล่อง (Unpack) และกระบวนการในการจัดเก็บสินค้า ที่ จะกระทำเป็นรายรท'สวัตถุดิบเข่นเคียวกัน

i 0 V ^ ในการออกแบบขันตอนการทำงานของระบบบาร์โค้ดนัน จะมีความสัมพันธ์ กับความค้องการการใช้อุปกรณ์บาร์โค้ด (Hardware) ต่างๆ ซึ่งจากขั้นตอนการท้างาน

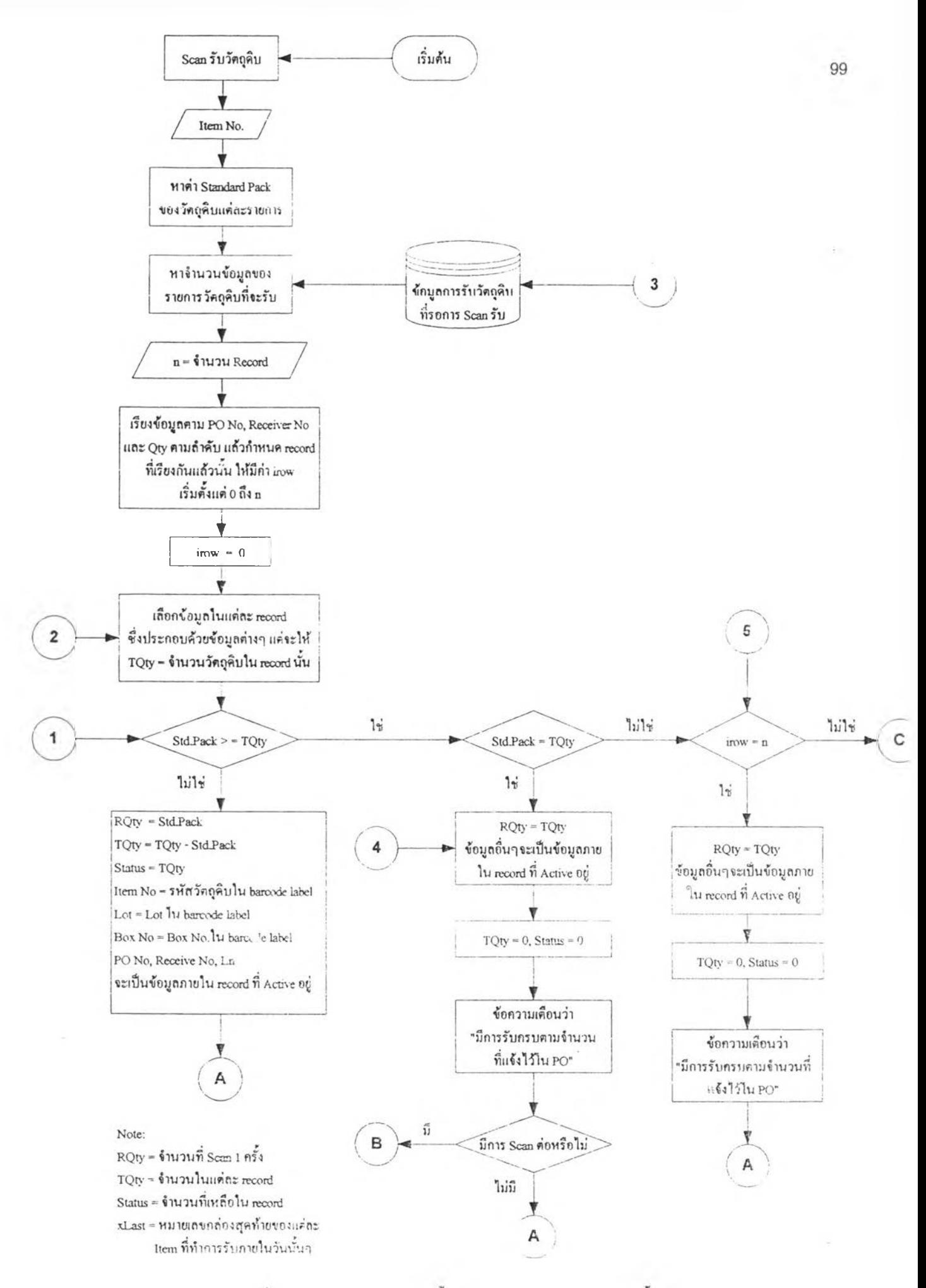

^ปที 4.18 แสคงแพนผังลำลับขนตอนในการประมวลผลของขนตอนการ Scan รับวัตชุดิบ

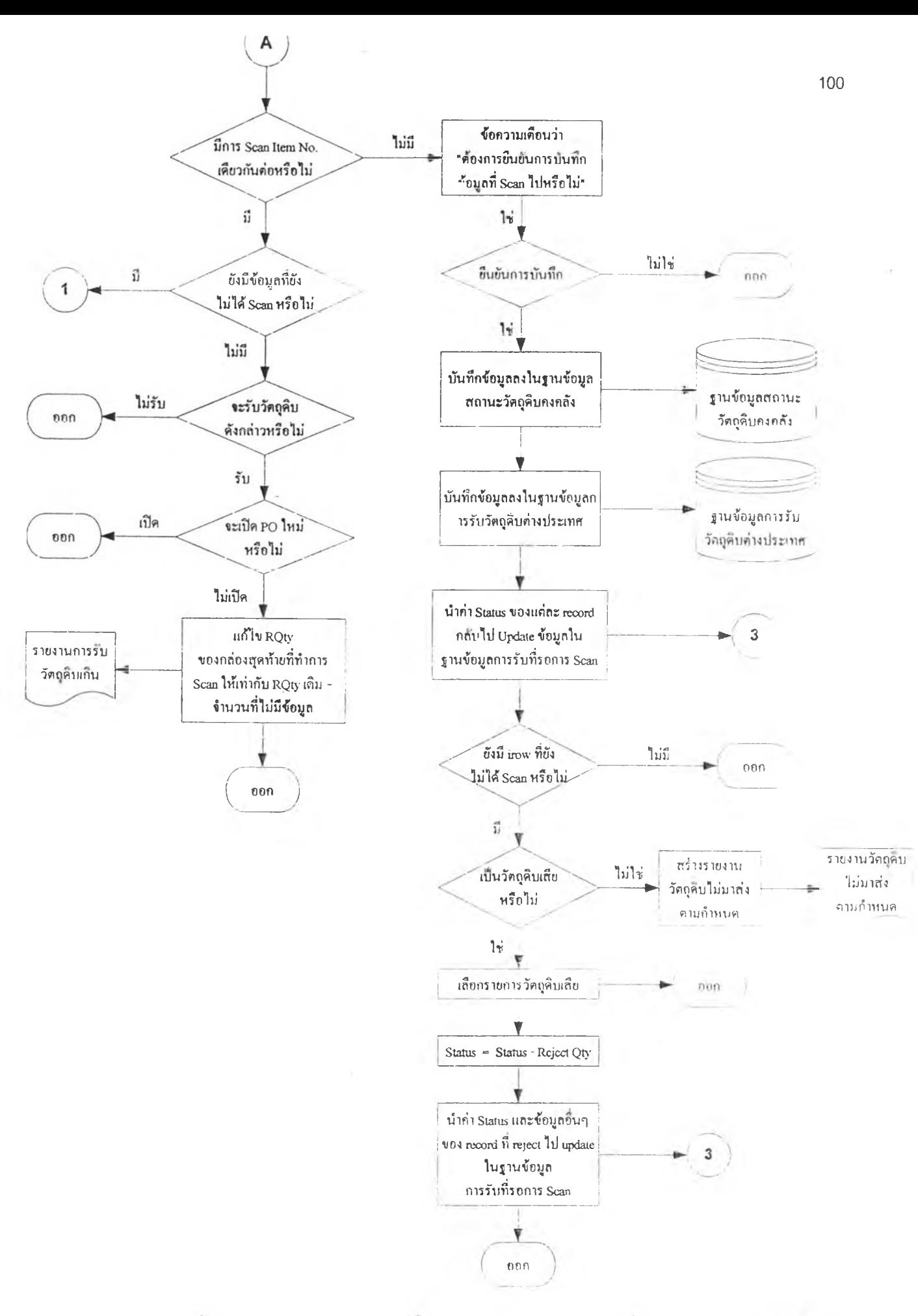

 $\,$ รูปที่ 4.18 (ต่อ) แสดงแผนผังลำดับขั้นตอนในการประมวลผลของขั้นตอนการ Scan รับ โดถุลิบ

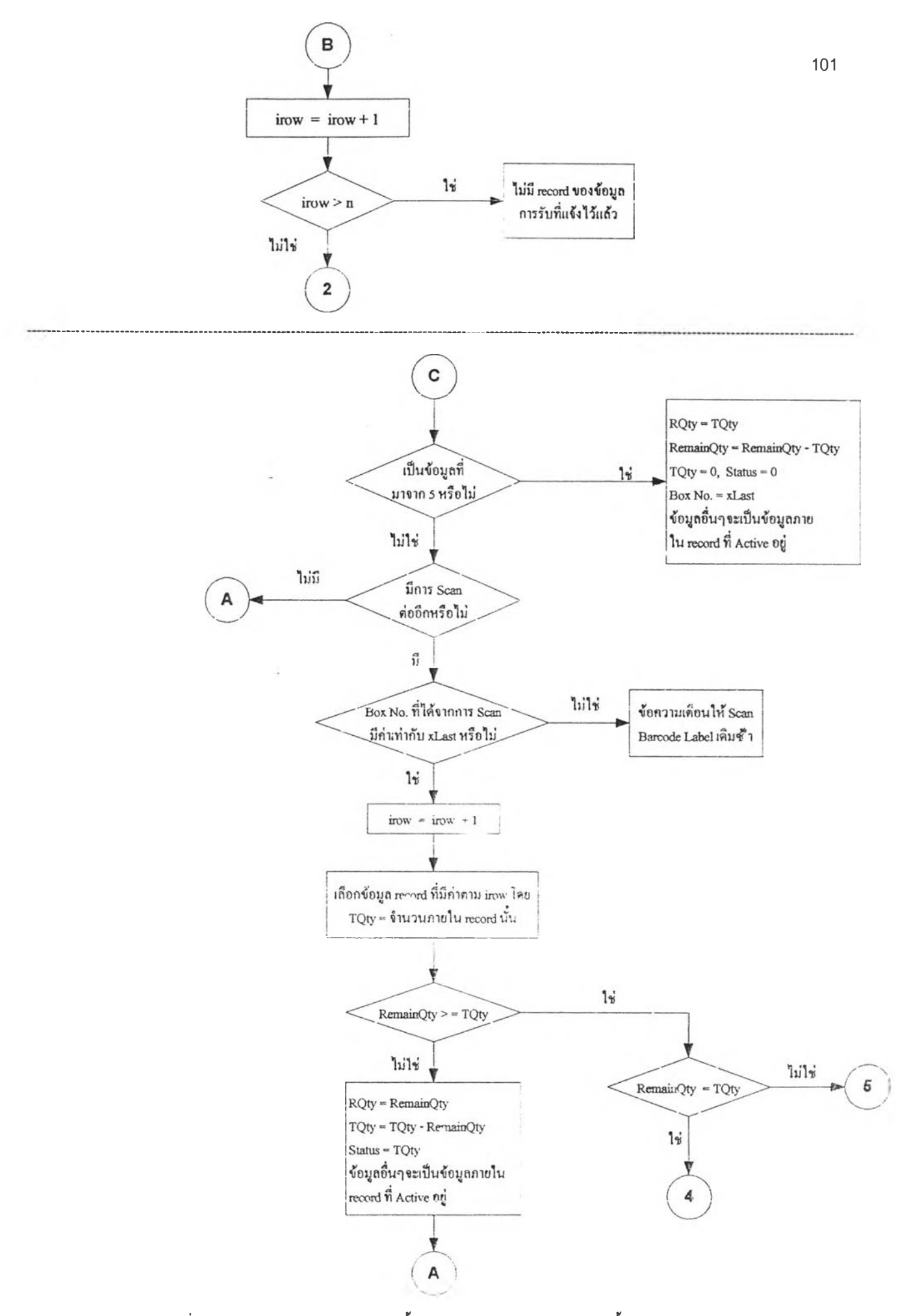

เป ท ี่ 4 .1 8 **(ต่อ)แสดงแผนผัง**ล ำ ด ับ **ขั้นตอนใน**การ **ประมวลผลของขั้นตอน**การ Scan ร ับ **วัตถุ**ดิบ

ที่ไคกล่าวมา จะสังเกตเห็นไต้ว่าการ Scan รับวัตชุดิบจำเป็นต้องมีการเชื่อมโยงกับฐาน ข้อมูลการรับวัตธุดิบต่างๆ ตลอดเวลา โดยเป็นการเชื่อมโยงกันแบบมีการตอบโต้กัน (Interactive Connection) ดังบันอุปกรณ์ที่เหมาะสมสำหรับใช้ทำรับวัตถุดิบ จึงควร เป็นแบบ Real Time

#### 4.43.3.2 กระบวนการในการสร้างรายงานการรับวัตถุดิบ

หลังจากที่ทำการ Scan รับวัตชุดิบและทำการบันทึกข้อมูลลงไนฐานข้อมูล ต่างๆ แล้วบัน ข้อมูลที่ทำการบันทึกจะถูกนำไปเปรียบเทียบกับจำนวนกับฐานข้อมูล การรับวัตถุดิบที่มีการแจ้งไว้ (Inform Received Database) ว่ามีการรับครบดามจำนวน ที่แจ้งไว้หรือไม่ ซึ่งหากพบว่าจำนวนที่มาส่งมีมากกว่าจำนวนที่แจ้งไว้ จะต้องทำการ แจ้งแผนกจัดซื้อว่าจะทำการรับวัตถุดิบจำนวนที่เกินนั้นหรือไม, แล้วล้าหากจะทำการ รับ จะทำการรับภ เยใต้เลขที่ใบสั่งซื้อเดิมหรือเลขที่ใบสั่งซื้อใหม่ และในทางตรงกัน ข้าม หากพบว่าจํ' นวนวัตลุดิบที่ทำการรับนั้นมีจำนวนน้อยกว่าจำนวนที่แจ้งไว้ จะต้อง ตรวจสอบว่ามีวัตชุดิบเสียหรือไม่ ซึ่งหากไม่มีวัตถุดิบเสีย ไทรับวัตชุดิบเท่าจำนวนที่มี อยู่จริง พ่ร้อมกับแจ้งจำนวนวัตลุดิบที่ขาดให้กับแผนกต่างๆ ที่เกี่ยวข้องไต้รับทราบ โดยวิธีในการแจ้งข้อมูลต่างๆ ให้แผนกต่างๆ ไต้รับทราบก็คือการสร้างรายงานการรับ วัตถุดิบต่างๆ นั่นเอง ซึ่งภาพรวมของกระบวนการในการสร้างรายงานการรับวัตถุดิบ แสดงให้ดังรูปที่ 4.19

## **4.5 การออกแบบกิจกรรมการย้ายตำแหน่ง**

กิจกรรมการย้ายตำแหน่งจัดเก็บวัตถุดิบนั้น โดยพื้นฐานแล้วเป็นกิจกรรมที่เกี่ยวข้องกับการ เคลื่อนไหวของวัตถุดิบภายในคลังวัตถุดิบ ซึ่งเป็นวัตถุดิบที่ผ่านกระบวนการรับวัตถุดิบมาแล้ว โดยจะมี ความสัมพันธ์โดยตรงกับข้อมูลตำแหน่งในการจัดเก็บ (Storage Location) ซึ่งการเปลี่ยนแปลงของ ข้อมูลตำแหน่งในการจัดเก็บนั้น ก็เป็นการเปลี่ยนแปลงสถานะคงคลังวัตถุดิบอย่าง,:นึ่งเช่นกัน ดังนั้น การเปลี่ยนแปลงของข้อมูลในกิจกรรมดังกล่าว จึงเป็นการเปลี่ยนแปลงข้อมูลภายในฐานข้อมูลสถานะ คงคลังวัตถุดิบโดยตรง ซึ่งโดยส่วนใหญ่แล้ว ข้อมูลที่มีส่วนเกี่ยวข้องกับการเปลี่ยนแปลงในกิจกรรมนี้ก็ คือ ข้อมูลตำแหน่งจัดเก็บ (Storage Location), ข้อมูลจำนวนที่ทำการเคลื่อนย้าย (Transfer Qty) และ ข้อมูลสถ 'นะของวัตถุดิบที่ทำการเคลื่อนย้าย (Status of Raw-Material)

จาทประเภทของรายงานที่เป็นพืนฐานของงานคลังวัสดุบัน รายงานการเคลื่อนไหวของรายการ ภายในฐานร อมูถสถานะวัตถุดิบคงคลังบัน (Transaction Report) ถือเป็นรายงานหนึ่งที่มีความจำเป็น

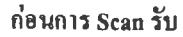

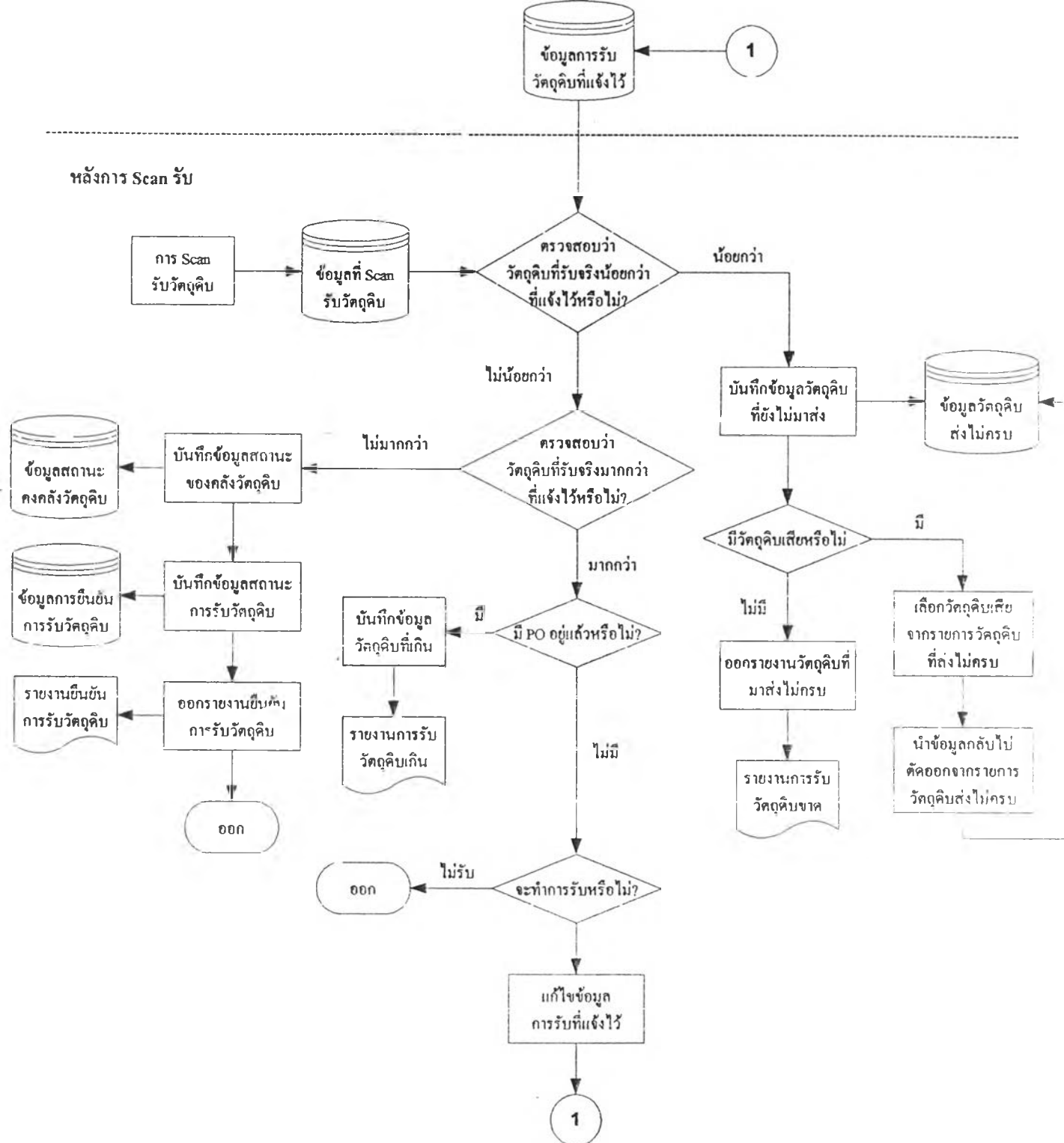

2ปที่ 4.19 ภาพรวมของกระบวนการในการสร้างรายงานการรับวัตอุดิบ

ดังนั้นการเปลี่ยนแปลงของข้อมูลต่างๆ ที่เกิดขึ้นกับสถานะวัตถุดิบคงคลัง จึงควรจะเก็บเป็นฐานข้อมูล การเคลื่อนไหวของสถานะวัตถุดิบคงคลัง (Transaction Database) ไว้เป็นอีกฐานข้อมูลหนึ่ง เพื่อที่จะไดั สามารถสอบกลับหาข้อมูลในกรณีที่เกิคปีญหา หรือตลอดจนเพื่อนำไปใช้ในการออกรายงานต่างๆ ด้วย

ในสภาพการทำงานจริงนัน วัตถุดิบอาจมีการเคลื่อนย้ายจากตำแหน่งจัดเก็บหนึ่ง ไปยังอีก ตำแหน่งจัดเก็บหนึ่ง ซึ่งตำแหน่งในการจัดเก็บที่ตั้งขึ้นมานั้น อาจเป็นตำแหน่งที่อยู่ภายในคลังวัตถุดิบ หรืออาจเป็นตำแหน่งที่อยู่ในแผนกอื่นๆ หรืออยู่ภายนอกองค์กรเลยก็เปีนไดั ขึ้นกับลักษณะของงาน แต่ ถึงอย่างไร ตำแหน่งดังกล่าวก็ยังจัดเป็นตำแหน่งที่เก็บวัตถุดิบเพื่อรอการจ่ายออกนั่นเอง ดังนั้น กิจกรรมการย้ายตำแหน่งจัดเก็บวัตถุดิบจึงสามารถแบ่งออกเป็นประเภทตามลักษณะของการย้าย ตำแหน่งได้เป็น 2 ประเภทใหญ่ๆ คือ การย้ายตำแหน่งวัตถุดิบภายในคลังวัตถุดิบ และการย้ายตำแหน่ง วัตถุดิบภายนอกคลังวัตถุดิบ

#### **4.5.1 การย้ายตำแหน่งวัฅลุดิบภายในคลังวัฅลุดิบ**

คือเป็นการเคลื่อนย้ายวัตถุดิบระหว่างตำแหน่งจัดเก็บที่อยู่ภายในคลังวัตถุดิบ (Internal Transfer Location) โดยสาเหตุของการย้ายจะเป็นเรองเกี่ยวกับกับการบริหารงานภายในคลัง วัตถุดิบเอง เช่น การย้ายตำแหน่งเพื่อให้สามารถใช้พี้นที่ในการจัดเก็บได้อย่างเต็มประสิทธิภาพ หรือการย้ายตำแหน่งเพื่อแบ่งแยกประ๓ ทของวัตถุดิบประ๓ ทต่างๆ เป็นด้น สำหรับระบบงาน นั้การย้ายตำแหน่งวัตถุดิบภายในคลังวัตถุดิบ จึงเป็นการคลอบคลุมกิจกรรมหลักที่เกิดขึ้นภาย ในคลังวัตถุดิบ 3 กิจกรรมคือ กิจกรรมการจัดเก็บวัตถุดิบ (Put-Away RM) และกิจกรรม เกี่ยวกับวัตถุดิบเสีย (Reject RM)

#### 4.5.1.1 การออกแบบกิจกรรมการจัดเก็บวัฅถุดิบ

การจัดเก็บวัตถุดิบ (Put-Away RM) เป็นกิจกรรมที่ต่อเนื่องจากกิจกรรมการ รับวัตถุดิบ โดยจะเป็นการย้ายตำแหน่งจากตำแหน่งในการรับวัตถุดิบ หรือตำแหน่งที่ ตรวจสอบคุณภาพ ไปเก็บยังชั้นวางวัตถุดิบ หรือตำแหน่งในการจัดเก็บชั่วคราวต่างๆ หรืออาจจะเป็นการย้ายตำแหน่งระหว่างตำแหน่งจัดเก็บภายในคลังวัตถุดิบเองก็ได้ ซึ่ง ตำแหน่งในการจัดเก็บของวัตถุดิบแต่ละประ๓ ท จะถูกกำหนดขึ้นไว้แลัว ตามแต่หลัก การของการกำหนดตำแหน่ง (Location Assignment) ทีใช้อยู่ในปีจ^บัน

โดยข้อมูลที่จำเป็นค้องใช้ในการ Update ข้อมูลก็คือข้อมูลรหัสวัตถุคิบ, จำนวนวัตถุดิบ, วันที่รับวัตถุดิบ ตำแหน่งจัดเก็บเดิม และตำแหน'1จัดเก็บใหม่ ซึ่งเป็น ข้อมูลที่ด้องใช้ในการสร้าง Text File ที่ใช้ในการ CIM เพื่อแทนก 'รป้อนข้อมูลเข้าใน

เมนูการทำงานที่ 3.4.1 (Single Item Transfer) ดังแสดงในรูปที่ 4.20 โคยข้อมูลดังกล่าว สามารถไดัมาจากการ Scan บาร์โดัคที่ติคที่กล่องของวัตอุดิบที่ทำการจัดเก็บ (Item Barcode) และ บาร์โค้คที่ดิดอยู่ที่ตำแหน่งในการจัดเก็บต่างๆ (Location Barcode)

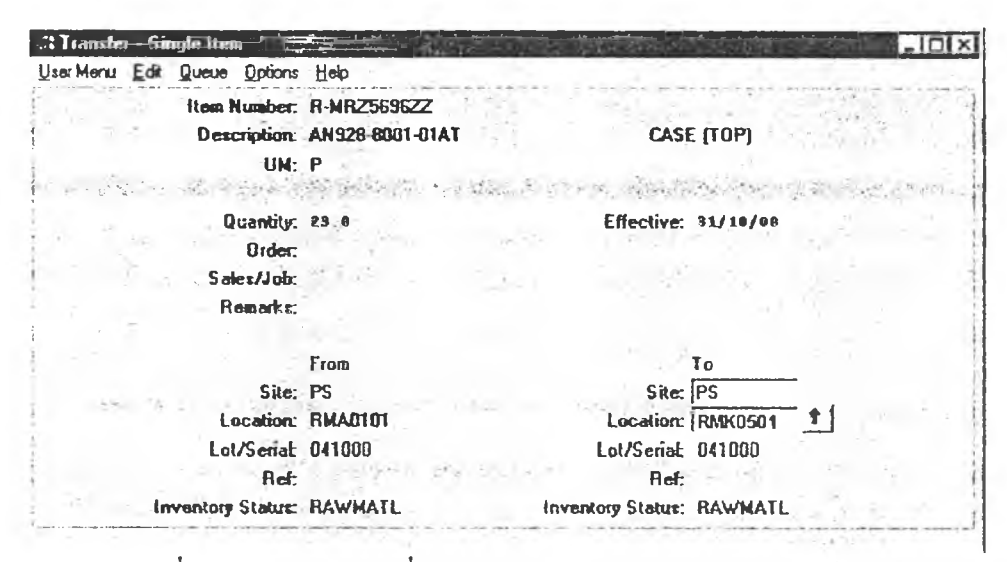

รูปที่ 4.20 แสดงหน้าจอที่ใช้ในการปอนข้อมูลย้ายตำแหน่งจัดเก็บวัตถุดิบ

#### 4.5.1.2 การออกแบบกิจกรรมเกี่ยวกับวัฅถุดิบเสีย

ลักษณะการทำงาน, ข้อมูลที่ใช้ในการ'ป้อนเข้า ตลอดจน Text File ที่ใช้ในการ CIM เข้าระบบ MRP II จะคล้ายกับกิจกรรมการจัดเก็บวัตลุดิบ แตกต่างกันเพียง ตำแหน่งใหม่ที่ทำการย้ายไป (To Location) จะเป็นตำแหน่ง REJECT ไค้เพียงตำแหน่ง เคียว และสถานะของวัตลุดิบ (Inventory Status) จะเป็นสถานะ REJECT เช่นกัน เพื่อ เป็นการแบ่งแยกประ๓ ทของวัตถุดิบว่าวัตถุดิบดังกล่าวเป็นวัตลุดิบที่เสีย ที่รอการส่ง คืนกลับผู้ขาย หรือนำไปทิ๋งต่อไป โดยการย้ายวัตถุดิบเสียไปเก็บ ณ ตำแหน่ง REJECT นั้น จะกระทำกับวัตถุดิบเสียที่ตรวจพบหลังจากผ่านกระบวนการรับมาแล้ว ไม่ว่า วัตถุดิบนั้นจะอยู่ที่ตำแหน่งจัดเก็บใดก็ตาม โดยข้อมูลที่ใช้ในย้ายวัตถุดิบเสียนั้น จะไค้ มาจากรายงานวัตถุดินเสีย (Parts Reject Report) ซึ่งแผนก QA เป็นผู้ออกเอกสาร

#### **4.5.2 การย้ายตำแหน่งวัตลุดิบภายนอกคลังวัตลุดิบ**

การย้ายตำแหน่งวัตถุดิบภายนอกคลังวัตถุดิบนั้น อาจเป็นการย้ายตำแหน่งระหว่าง แผนกต่างๆ ภายในองค์กร หรืออาจประถุกต์ใช้กับการย้ายตำแหน่งระหว่างองค์กรก็ไค้ โดยการ ย้ายตำแหน่งนัน จะหมายถึงการย้ายวัตถุดิบเข้า และออกจากคลังวัตถุดิบ ซึ่งในบางกรณีอาจ เป็นการย้ายวัตถุดิบที่ไม่มีตำแหน่งจัดเก็บอยู่เดิมเข้าภายในคลังวัตถุดิบก็ฟ้นได้ ซึ่งการรับเข้า ดังกล่าวเรียกว่า การรับวัตถุดิบแบบไม่มีการวางแผนไว้ก่อน (Receive Unplan) โดยการย้าย ตำแหน่งวัตถุดิบภายนอกคลังวัตถุดิบ สามารถแบ่งออกเป็นรูปแบบต่างๆ ได้ 3 รูปแบบคือ

#### 4.5.2.1 การส่งวัฅถุดิบให'กับบริษัทรับจ้างผลิต

ในระบบการผลิตนั้น ชิ้นส่วนบางชิ้นจำเป็นต้องมีขั้นตอนในการผลิตบาง ขั้นตอนที่ส่งไปให้กับบริษัทรับจ้างผลิตก่อนที่จะมีการนำมาใช้เป็นวัตถุดิบในสายการ ผลิตจริง ซึ่งการส่งวัตถุดิบไปให้กับบริษัทรับจ้างผลิตนั้น จึงเปรียบเสมือนกับการย้าย วัตถุดิบออกจากตำแหน่งจัดเก็บภายในคลังวัตถุดิบ ไปยังตำแหน่งที่บ่งบอกถึงบริษัท ผู้รับจ้างผลิต

โดยการทำงานจะเหมือนกับการย้ายตำแหน่งจัดเก็บนั่นเอง เพียงแต่ตำแหน่งที่ ย้า เไปแทนที่จะเป็นตำแหน่งจัดเก็บภายในคลังวัตถุดิบ ก็จะกลายเป็นตำแหน่งที่บ่ง นอกถึงชึ๋อบริษัทที่ทำการรับจ้างผลิต ซึ่งวัตถุดินที่ถูกส่งไปผลิตเมอนำกลับมาจะเป็น วัตถุดิบที่มีรหัสวัตถุดิบแตกต่างไปจากเดิม โดย Text File ที่ใช้ไนการ  $\rm CIM$  ข้อมูลของ กิจกรรมดังกล่าว จะใช้ Text File. ที่มีรูปแบบเคียวกับการจัดเก็บวัตถุดิบนั่นเอง

## 4.5.2.2 การรับวัตถุดิบที่ลูกส่งคืน (Returned Raw-material)

กิจกรรมการรับวัตถุดิบที่ถูกส่งคืน ถือเป็นอีกกิจ!น;?'หนึ่งในกิจกรรมหลักที่ เกิดขินภายในคลังวัตถุดิบ โดยเป็นกิจกรรมที่ทำให้เกิดการเพิ่มของจำนวนวัตถุดิบภาย ในฐานข้อมูลสถานะวัตถุดิบคงคลัง ซึ่งวัตถุดิบที่ถูกส่งคืนนํ'นอาจเป็นวัตถุคบที่ถูกส่ง คืนจากแผนกต่างๆ ภายในองค์กร หรืออาจเป็นวัตถุดิบที่ส่งคืนมาจากภายนอกองค์กรก็ ได้ แต่เป็นวัตถุดิบที่ยังมีบาร์โค้ดติดอยู่โดยรูปแบบของข้อมูลในการรับวัตถุดิบที่ถูกส่ง คืนมานั้น จะมีอยู่ด้วยกัน 2 ลักษณะคือ การรับวัตถุดิบส่งคืนจากวัตถุดิบที่ยังไม่ได้ถูก ดัดออกจากฐานข้อมูลสถานะวัตถุดิบคงคลัง และการรับวัตถุดิบที่คืนจากวัตถุดิบที่ไม่มี อยู่ในฐานข้อมูลสถานะวัตถุดิบคงคลังแล้ว

วัตถุดิบที่ถูกส่งคืนนั้น เมื่อนำกลับไปเก็บในคลังวัตถุดิบนั้น จะตองมีการระบุ สถานะของวัตถุดิบ (Status of RM) ให้เกิดความแตกต่างจากวัตถุดิบที่รับเข้ามาใหม่ๆ เนื่องจากเมื่อต้องการจ่ายวัตถุดิบนัน ควรที่จะมีการจ่ายวัตถุดิบที่เป็นวัตถุดิบประมาทที่ ถูกส่งคืนมาก่อน โดยสถานะของวัตถุดิบที่เป็นวัตถุดิบที่ถูกส่งคืนจะมีอยู่ด้วยกัน 3 สถานะคือ RETURN, RE\_PACK และ PRD ซึ่งจะได้กล่าวในรายละเอียดต่อไป

#### 4.5.2.2.1 การรับวัตถุดิบส่งคืนจากตำแหน่งรอการผลิต

วัตถุดิบที่ถูกส่งคืนจากตำแหน่งรอการผลิต (ASSY Location) คือ วัตถุดิบที่ถูกจ่ายออกไปสำหรับผลิตแล้ว โดยจ่ายไปไว้ยังตำแหน่งรอการผลิต แต่ เกิดการเปลี่ยนแปลงอันเนื่องมาจากแผนการผลิต ทำให้วัตถุดิบดังกล่าวไม่ต้องถูก นำไปผลิตแล้ว ประกอบกับวัตถุดิบดังกล่าวยังไม่ถูกดัดจ่ายออกไปจาก ฐานข้อ มูลสถานะคงคลังวัตถุดิบไปเข้ายังฐานข้อมูลใบสั่งผลิต (Work Order Database) ดังนั้นจึงมีการส่งวัตถุดิบดังกล่าวคืนให้มาจัคเกีบยังคลังวัตถุดิบเหมือนเดิม โดย วัตถุดิบที่ส่งคืนจะมีป็ายบาร์โล้ดเดิมติดอยู่ ซึ่งจะเป็นตัวบอก ข้อมูลต่างๆ ของ วัตถุดิบที่ส่งคืนนั้นๆ

โดยการส่งคืนวัตถุดิบในลักษณะนั้ จะทำให้วัตถุดิบที่ถูกส่งคืนนั้น มี สถานะของวัตถุดิบเป็นแบบ RETULN โดยจะมีทั้งที่เป็นการส่งคืนแบบระบุ ผลิตภัณฑ์สำเร็จรูปที่จะใช้ในการผลิ เครั้งต่อไป (Return Fix Model) และแบบที่ ไม่มีการระบุผลิตภัณฑ์สำเร็จรูป (Return Non Fix Model)

การป็อนข้อมูลเข้าในระบบ MRPII ใช้หน้าจอเดียวกับการจัดเก็บ วัตถุดิบ ดังนัน Text File ที่ใช้ไนการ CIM จึงมีรูปแบนเดียวกันกับการจัดเก็บ วัตถุดิบจะแตกต่างกันเพียงข้อมูลที่นำมาป้อนคือ

- *\*1\** ตำแหน่งในการจัดเก็บเดิม (From Location) จะเป็นตำแหน่งรอการผลิต ซึ่งจะแบ่งตามขั้นตอนของการผลิตคือ
	- ASSY-AIM แทนตำแหน่งรอการผลิตของการประกอบล้วยเครื่อง
	- ASSY-PSU แทนตำแหน่งรอการผลิตของการประกอบด้วยคน
- V หากเป็นวัตถุดิบที่ส่งคืนแบบมีการระบุผลิตสำเร็จรูปที่ใช้ในการผลิตครั้ง ต่อไป ในช่อง Remark จะป็อนข้อมูลรหัสผลิตภัณฑ์สำเร็จรูปเข้าไป
- หากวัตถุดิบที่ทำการส่งคืนในแต่ละกล่อง (ในแต่ละป็ายบาร์โล้ค) นั้น มี การเปลี่ยนแปลงจำนวนวัตถุดิบ อาจต้องมีการแล้ไขจำนวนให้ตรงกับ จำนวนที่ถูกส่งคืนตามจริงด้วย

## 4.S.2.2.2 การรับวัตถุดิบส่งคืนที่ไม่มีข้อมูลอยูไนฐานข้อมูลวัตถุดิบคงคลังแล้ว

จัดเป็นการรับวัตถุดิบอย่างหนึ่ง แต่เป็นการรับวัตถุดิบที่ไม,เกี่ยวกับ จำนวนที่สั่งซื้อภายใต้ใบสั่งซื้อ (No Open Purchase Order) โดยการรับ วัตถุดิบดังก*I* ไวเรียกว่าการรับแบบ Unplan ซึ่งหน้าจอที่ใช้ในการป็อนข้อมูล

เข้าระบบ MRP II แสดงในรูปที่ 4.21 ส่งผลให้ความต้องการข้อมูลและ รูปแบบของ Text File แตกต่างไปจากรูปแบบของ Text File ในการจัดเก็บ วัตถุดิบควย โดยข้อมูลต่างๆ ที่จำเปนต้องใช้ได้รวบรวมไว้ในตารางที่ 4.7

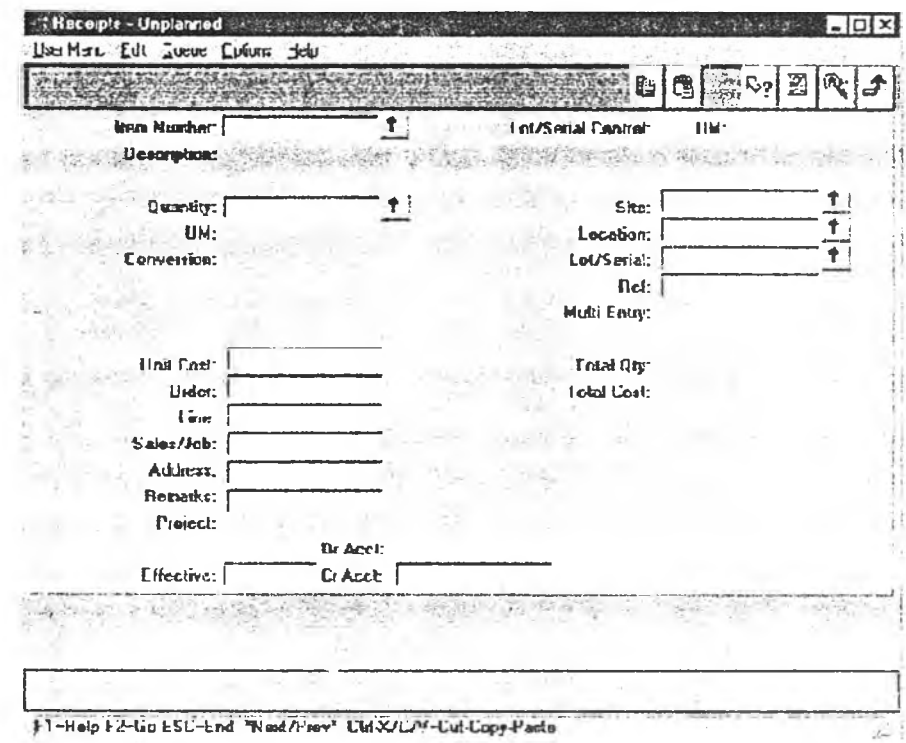

รูปที่ 4.21 แสดงหน้าจอเมนู .3.9 ซึ่งใช้รับวัตถุดิบแบบ Unplan

วัตถุดิบที่ทำการรับแบบนี้ อาจเป็นวัตถุดิบที่มีบาร์โค้ดเดิมติดอยู่ หรือ อาจไม,มีบาร์โค้ดติดอยู่ก็ได้ ดังนั้นการรับวัตถุดิบประ๓ ทนี้ จึงต้องใช้ควบคู่ กับการสร้างบารํโค้ดที่ไม่เกี่ยวดับการรับวัตถุดิบตามใบสั่งชื้อ (Manual Create Barcode) และต้องสามารถแค้ไขจำนวนภายในป็ายบาร์โค้ดดังกลาว ใหม่ได้ เนื่องจากจำนวนวัตถุดิบภายในบาร์โค้ดอาจถูกเปลี่ยนแปลงไปแล้วก็ ได้ โดยใน!]จชุบันได้มีการประถุกต้ใช้การรับในลักษณะดังกล่าวกับงานใน 2 ลักษณะคือ

#### ♦♦♦ การรับวัตถุดิบที่หมูนเวียนนำกลับมาใช้ใหม่

ใน!]จชุ่บันที่ใช้อยู่ท็คืย การรับวัตถุดิบประเภทบรรชุภัณฑ์ที่ มีการนำกลับมาหมุนเวียนใช้ (Return Packing) คือเป็นบรรจุภัณฑ์ที่ ส่งคืนกลับมาจากลูกค้า ซึ่งสามารถนำกลับมาใช้เป็นวัตถุดิบใหม่ได้ แต่บรรชุภัณฑ์ดังกล่าวจะมีสถานะของวัตถุดิบเป็น RE PACK

เมื่อมีการส่งคืนจากลูกค้า จะมีการทำความสะอาค และตรวจ สอบจำนวนที่ไค้รับคืน แค้วทำการบันทึกข้อมูลลงในเอกสาร Return Packing ซึ่งข้อมูลที่เกิดขึ้น ณ บริเวณที่ตรวจนับ และทำความสะอาด นัน จะเป็นข้อมูลฟ้อนเข้าสำหรับกิจกรรมนี้ ซึ่งข้อมูลที่ใช้ไค้แสดงไว้ เป็นตัวอย่างในตารางที่ 4.8 แค้ว

| <b>Fo</b> Field        | ความหมาย            | ตัวอย่างกรณี Return | คัวอย่างกรณีปรับสค็อค |  |
|------------------------|---------------------|---------------------|-----------------------|--|
|                        |                     | Packing             |                       |  |
| Item Number:           | รหัสวัคถุคิบ        | R-TZZ5181ZZ         | R-UGAE181PP           |  |
| Quantity:              | จำนวนที่รับ         | 1280                | 3                     |  |
| Site:                  | แผนก                | <b>PS</b>           | <b>PS</b>             |  |
| Location:              | คำแหน่งจัดเก็บ      | <b>RMFLOOR</b>      | <b>RME0203</b>        |  |
| Lot/Serial:            | วันที่รับในเอกสาร   | 010611 (YYMMDD)     | 010611 (YYMMDD)       |  |
| Ref:                   | ข้อความอ้ งอิง      |                     |                       |  |
| Unit Cost:             |                     |                     |                       |  |
| Order:                 | เลขที่เอกสารกำกับ   | 123                 | <b>PUYMMDD</b>        |  |
| Line:                  |                     |                     |                       |  |
| Sales/ Job:            |                     |                     |                       |  |
| Address:               |                     |                     |                       |  |
| Remarks:               | หมายเหตุ            | RE_PACK             | PRD                   |  |
| Effective <sup>®</sup> | วันที่คีย์ช้อมูล    | 110701 (DDMMYY)     | 110701 (DDMMYY)       |  |
| Cr Acct:               | หมายเลขประเภทการรับ | 300362              | 113101                |  |
| Department No.         | รหัสแผนก            |                     | 2331                  |  |

ตารางที่ 4.8 แสดงข้อมูลที่จำเป็นค้องใช้ในการฟ้อนข้อมูลเข้าหนัาจอ Receive Unplan

## $\clubsuit$  การรับวัตถุดิบเพื่อปรับยอดสตีอก

ใช้ในการปรับยอดสตีอคใหตรงกับความเป็นจริง ซังในทาง ปฏิบัติอาจมีวัตถุคิบที่คงค้างอยู่ที่แผนกอื่นๆ ซึ่งวัตถุดิบตังกล่าวไม่มี อยู่ในฐานข้อมูลสถานะวัตถุดิบคงคลังแล้ว อีกทั้งวัตถุดิบตังกล่าวไม่ ไค้ถูกสั่งซื้อตามกระบวนการสั่งซื้อปกติ ดังนั้นการรับเข้า'จึงเป็นการ รับวัตถุดิบแบบ Unplan โดยวัตถุดิบดังกล่าวหากไม่มีบาร์โค้ดติดอยู่ ก็จำเป็นต้องสร้างบาร์โค้ดขึ้นใหม่ และใส่ค่าจำนวนที่รับคืนเข้าไปใน ฐานข้อมูลด้วย และสถานะของวัตถุดิบที่รับเข้ามาในลักษณะนี้จะมี

สถานะของวัตถุดิบ (Status of RM) เป็นแบบ PRD โดยความต้องการ ของข้อมูลสำหรับการรับวัตถุดิบในลักษณะนี แสดงไว้ในตารางที่ 4.8 เช่นกัน

## 4.5.2.2.3 ขั้นตอนในการบันทึกข้อมูลของวัตถุดิบที่ถูกส่งคืน

ขั้นตอนในการบันทึกข้อมูลของกระบวนการการส่งคืนวัตถุดิบนั้น จะเกี่ยวข้องกับฐานข้อมูล 2 ตัวต้วยกันคือ ฐานข้อมูลสถานะคงคลังวัตถุดิบ (Stock Status Database) และฐานข้อมูลการเคลื่อนไหวภายในสต็อค (Transaction Database) ซึ่งวัตถุประสงค์ของทัง 2 ฐานข้อมูลจะมความแตก ต่างกัน คือ ฐานข้อมูลสถานะคงคลังวัตถุดิบ จะเป็นฐานข้อมูลที่ใช้เก็บสถานะ ปีจฐบันของคงคลังเพื่อเป็นข้อมูลสำหรับการทำงา มในกระบวนการต่างๆ ส่วนฐานข้อมูลการเคลื่อนไหวของสต็อคนัน จะเป็" 4การเก็บข้อมูลเพื่อไว้เป็น หลักฐานในการสอบกลับ และไว้สำหรับการใช้คร้าง Text File หรือสร้าง รายงานต่างๆ ไต้

การบันทึกข้อมูลลงในฐานข้อมูลสถานะวัตถุดิบคงคลังของวัตถุดิบที่ ถูกส่งคืนนั้น จะมีอยู่ด้วยลัน 2 ลักษณะคือ

 $\checkmark$  การบันทึกข้อมูลเพิ่ม:

จะใช้ในกรณีที่วัตถุดิบที่ถูกส่งคืนนั้นไม่มีอยู่ในฐานข้อมูล แล้ว โดยข้อมูลที่ต้องบันทึกเพิ่มเข้าไปนั้น จะเป็นไปตามความ ต้องการข้อมูลของฐานข้อมูลสถานะคงคลังวัตถุดิบ

*v/* การแล้ไขข้อมูล:

จะใช้ในกรณีที่วัตถุดิบที่ถูกส่งคืนนั้นยังมีอยู่ในฐานข้อมูล เพียงแต่แก้ไขข้อมูลที่มีการเปลี่ยนแปลงคือ ข้อมูลจำนวน ึกงเหลือ, ตำแหน่งจัดเก็บที่เปลี่ยน ไป และสถานะของวัคถุคิบ

โดยข้อมูลสถานะของวัตถุดิบ (Status of Raw-material) ที่ใช้บันทึก ลงในฐานข้อมูลสถานะวัตถุดิบคงคลังสำหรับวัตถุดิบที่ถูกส่งคืนนัน มีอยู่ต้วย กัน 3 ประ๓ ทคือ

- RE PACK ใช้กับบรรฐภัณฑ์หมูนเวียนกลับมาใช้ใหม่
- PRD ใช้กับการ: บวัตถุดิบเพื่อปรับยอดสต็อค
- RETURN ใช้!:บวัตถุดิบที่ส่งคืนจากตำแหน่งรอการผลิต

การบันทึกข้อมูลลงฐานข้อมูลการเคลื่อนไหวภายในสตีอคนั้น ก็เพื่อ นำไปใช้ในการสร้าง Text File ที่จะนำไป CIM โดยประเภทของ Text File สำหรับ'วัตถุดิบที่ถูกส่งคืนจะมีอยู่ 2 ประ๓ ทคือ Return Transfer และ Receive Unplan ซึ่งก็ขึ้นอยู่กับประเภทของวัตถุดิบที่ถูกส่งคืนนั้นเอง

ส่วนวัตชุดิบที่เป็นประ๓ ทวัตชุคิบระหว่างแผนก (Build-in) และ วัตชุดิบที่จ้างผลิต (Sub Contract) นั้น จะคือเป็นการรับในกรณีพิเศษ ซึ่งเป็น การประถูกตใช้หน้าจอในการทำงานเคียวกัน ในการรับวัตอุดิบประเภทดัง กล่าว แต่จะมีความแตกต่างกันตรงวัตถุดิบดังกล่าวจะมีรหัสวัตอุดิบเป็น F-*XXXXXXXXX* แทนที่จะเป็น R-XXXXXXXXX และสถานะวัตถุดิบจะเป็น เหมือนวัตอุดิบที่รับเข้ามาใหม่ (NORMAL) โคยวัตถุดิบดังกล่าวจะไม่มีการ สร้างเป็น Text File Return เนื่องจากวัตถุดินดังกล่าวไม,ใช่วัตถุคิบที่ถูกส่งคืน

การบันทึกข้อมูลลงไนฐานข้อมูลต่างๆ จะเกิดขึ้นก็ต่อเมื่อมีการยืนยัน การบันทึกข้อมูล (กด!!เม SAVE) โดยการบันทึกจะเป็นการบันทึกข้อมูลที่ไดั จากการ Scan Return ในช่วงเวลานั้นทั้งหมด ซึ่งข้อมูลจะถูกเก็บไวัโดยมีดัว บ่งชี้ว่าข้อมูลคังกล่าวยังมิได้นำไปสร้างเป็น Text File และจะสะสมไปเรื่อยๆ จนกว่าจะมีการสั่งสร้าง Text File Return RM ข้อมูลที่ยังไม่ได้ถูกนำไปสร้าง จะถูกนำไปสร้าง และสถานะของตัวบ่งชี้จะถูกเปลี่ยนไป ซึ่งการทำเช่นนั้จะ เป็นการป้องกันไม่ให้เกิดการสร้างข้อมูลซ้ำได้ และเป็นการสร้าง Text Fileใน ลักษณะเป็นช่วงเวลา (Batch Process) ซึ่งสอคคลัองกับวิธีในการนำข้อมูลเข้า ระบบ MRPII ซึ่งก็เป็นการนำข้อมูลเข้าแบบเป็นช่วงเวลาเช่นกัน ซึ่งขั้นตอน ทั้งหมดของกระบวนการบันทึก \*อมูลของวัตถุดิบที่ถูกส่งคืนแสดงไวัในแผน ผังลำดับการทำงานดังรูปที่ 4.22

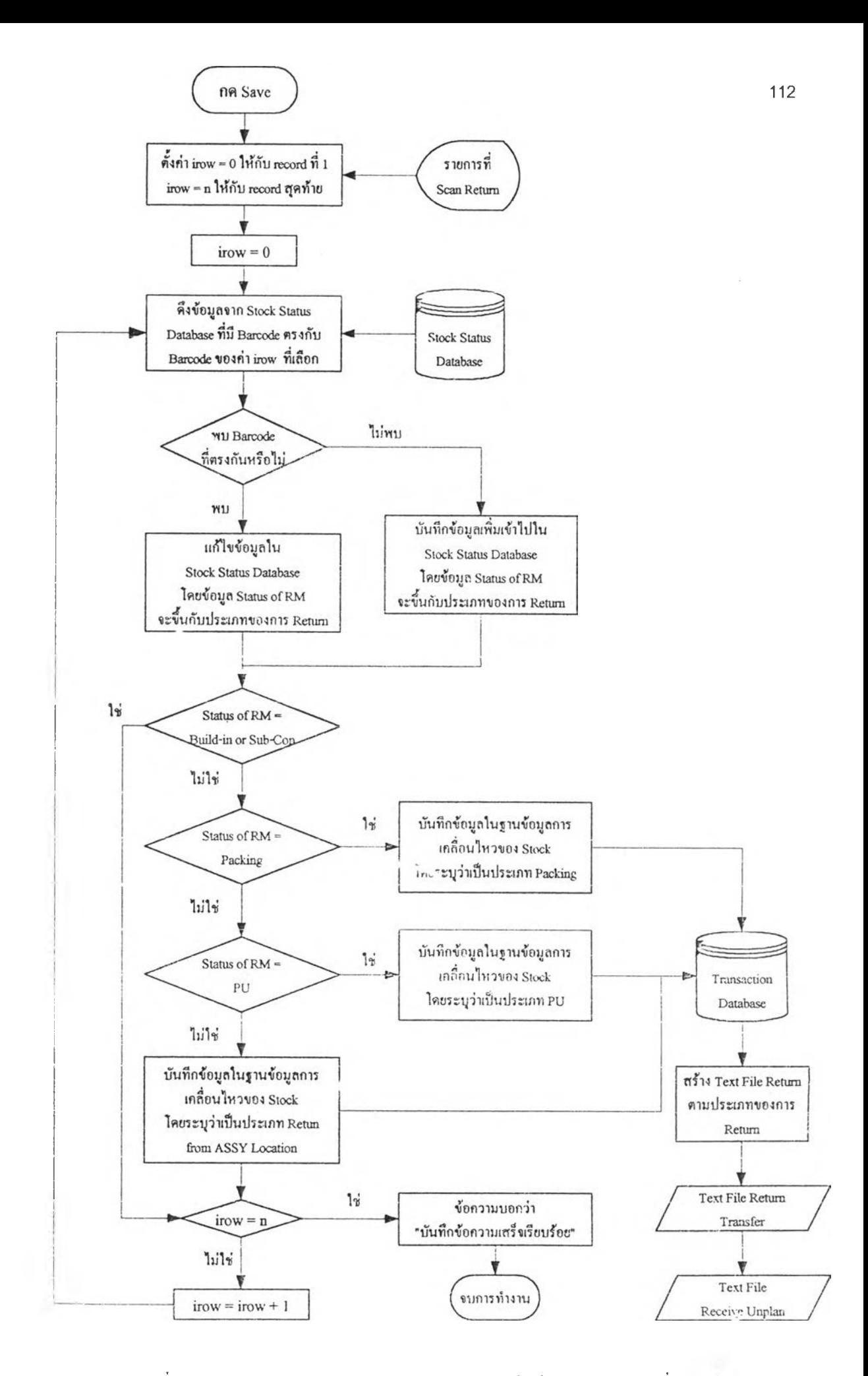

รูปที' 4.22 แสดงลำคับการทำงานของกระบวนการบันทึกข้อมูลของวัตถุดิบที่ถูกส่งคน

#### **4.6 การออกแบบกิจกรรมการจ่ายวัตลุดิบ**

กิจกรรมการจ่ายวัตถุดิบใ4นจะมหน่วยงานที่เข้ามาเกี่ยวข้องอย่างมากคือ หน่วยงานวางแผนการ ผลิต (Production Planing and Control Department: PC) ซึ่งจะเป็นหน่วยงานที่ทำหน้าที่ในการออกใบ เบิก (Pick list) ซึ่งจะเป็นตัวกำหนดรายการวัตถุดิบ,จำนวนวัตถุดิบ และวันที่ที่ตัองทำการจ่าย อีกทั้งยัง เป็นหน่วยงานที่ทำหน้าที่ในการจัดสรรวัตถุดิบที่ทำการผลิตลงในใบสั่งผลิต (Work Order) ต่างๆ ตัวข โดยภาพรวมของกระบวนการจ่ายวัตถุดิบทั้งหมดนั้น สามารถแบ่งออกเป็น 3 ขั้นตอนใหญ่ๆ ซึ่งถูกแบ่ง หน้าที่ความรับผิดชอบออกตามแผนกไตัดังตารางที่ 4.9 โดยความสัมพันธ์ระหว่างกระบวนการทั้ง 3 สามารถคูไตัจากแผนผังการไหลของข้อมูลในระดับ0 ในรูปที่ *à*<sup>2</sup>

ตารางที่ 4.9 แสดงหน่วยงานที่มีหน้าที่รับผิดชอบในแต่ละกระบวนการการจ่ายวัตถุดิบ

| เลขที่กระบวนการ            | ขั้นตอนการทำงานของกระบวนการง่ายวัตถุคิบ            | แผนกที่มีหน้าที่รับผิดชอบ   |
|----------------------------|----------------------------------------------------|-----------------------------|
| $(\ln \text{DPD Level 0})$ |                                                    |                             |
|                            | การออกใบเบิก (Pick List Process)                   | ้แผนกวางแผนและควบคุมการผลิต |
| 4                          | การจ่ายวัตถุคิบ (Scan Issue RM)                    | หน่วยงานจ่ายวัตถุคิบของแผนก |
|                            |                                                    | คลังวัตถุคิบ                |
|                            | การจัคสรรวัตถุคิบตามลำคับการผลิต (Component Issue) | ้แผนกวางแผนและควบคุมการผลิต |

กระบวนการจัดจ่ายจะเป็นการนำเอาฐานข้อมูลสถานะของวัตถุดิบคงคลังกับฐานข้อมูลใบเบิก วัตถุดิบมาสร้างความสัมพันธ์กันโดยออกมาเป็นใบเบิก ซึ่งหลักการที่ใช้ในการสร้างใบเบิก จะใช้หลัก การในการจ่ายแบบวัตถุดิบใดมาก่อนให้จ่ายก่อน (First in First Out: FIFO) โดยคำนึงถึงทั้งวันที่ทำการ รับวัตถุดิบ และสถานะของวัตถุดิบตัวย

## 4.6.1 การออกแบบการทำงานของขั้นตอนการสร้างใบเบิกวัตลุดิบ

จากการวิเคราะห์ลักษณะของการทำงานในกระบวนการจ่ายวัตถุดิบแบบเดิมนั้น รูปแบบของใบเบิกที่แบ่งตามผลิตภัณฑ์สำเร็จรูปนั้น จะทำให้เกิดกระบวนการที่ไม่เป็นการเพิ่ม คุณค่าของงาน (Non-Valve Added Process) คือกระบวนการคัดลอกใบเบิก ดังนั้นการออกแบบ ขั้นตอนการทำงานของกระบวนการออกใบเบิกวัตถุดิบใหม่นั้น จึงเป็นการนำใบเบิกวัตถุดิบ แบบเดิม มาสร้างเป็นใบเบิกแบบใหม่ คือเป็นใบเบิกวัตถุดิบ่ที่เบิกตามหน้าที่ความรับผิดชอบ ของพนักงานจัดจ่ายในแต่ละวัน โดยมีการระบุถึงวัตถุดิบที่พึงจ่ายตามหลักการของ FIFO ด้วย ซึ่งเป็นการสt ลคล้องกับการทำงานในการจัดจ่ายวัตถุดิบที่กระทำอยู่ในปีจชุบัน

#### 4.6.1.1 ข้อมูลป้อนเข้าสำหรับกระบวนการสร้างใบเบิก

ข้อมูลที่ใช้ในการป้อนเข้าสำหรับกระบวนการสร้างใบเบิกนั้น มีดังต่อไปนี้

4.6.1.1.1ใบเบิกวัตถุดิบเดิม

ใบเบิกวัตถุดิบเดิมจะแบ่งเป็น 2 ประ๓ ทคือ

 $\leftrightarrow$  ใบเบิกวัตถุดิบตามผลิตภัณฑ์สำเร็จรูป (Simulated Pick List)

เป็นใบเบิกที่ไดัจากระบบ MRPII โดยแผนกวางแผนการ ผลิตจะเป็นผู้กำหนดจำนวนผลิตภัณฑ์ที่จะทำการผลิตในหน้าจอ เมนู .13.8.17 หลังจากนั้นระบบจะทำการสร้างเป็นใบเบิกออกมา โดยจะเป็น Text File ซึ่งแสดงใน้ดูในภาคผนวก ค-4

โดflจากข้อมูลที่ไดัเป็น Text File นั้นข้อมูลที่จะนำไปใช้ใน การสร้างใบเบิกใหม่นันจะใช้เฉพาะข้อมูลบางตัวเท่านั้นซึ่งจะแบ่ง เป็นข้อมูลที่เป็นรายละเอียดของใบเบิกนั้นๆ (Header of Document) และ ส่วนที่เป็นรายละเอียด ของรายการเบิก (Detail of Document) ดัง แสดงในตารางที่ 4.11

ในส่วนของรายละเอียดของรายการเบิก ในบางครั้งจะมีการ ยกเลิกรายการเบิกวัตถุดิบบางรายการจากใบเบิกปกตินี้ แล้วนำไป เบิกตามใบเบิกพิเศษซึ่งจะไดักล่าวต่อไป

ใบเบิกพิเศษ (Extra Document)

จะเบนใบเบิกที่ใช้ในการเบิกวัตถุดิบเพิ่มเติมจากใบเบิกปกติ หรือรายการวัตถุดิบที่แกํไขจากรายการในใบเบิกปกติ โดยกรณีที่ใช้ ใบเบิกพิเศษ จะมีความสัมพันธ์กับประเภทขอร,หมายเลขเอกสาร ซึ่ง จะมีด้วยกัน 2 แบบคือ PCYYXXX และ PUYYXXX ซึ่งความ สัมพันธ์ดังกล่าวแสดงดังตารางที่ 4.10

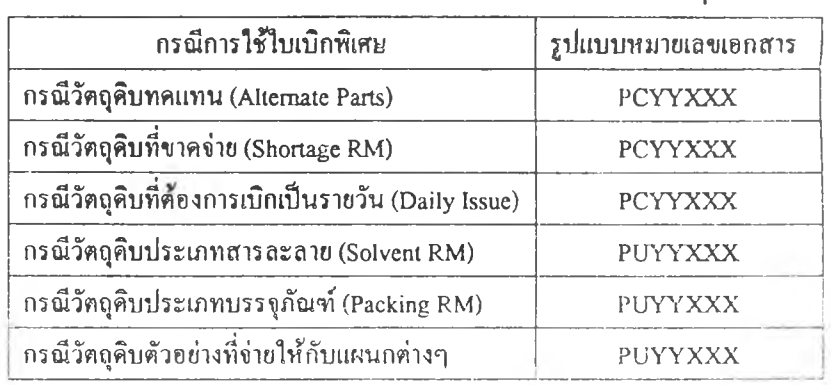

ตารางที่ 4.10 แสดงประ๓ ทของใบเบิกพิเศษที่ใช้กับกรณีต่างๆ

โคขตัวอย่างของเอกสารใบเบิกวัตถุดิบพิเศษแสคงใน ภาคผนวก ก ซึ่งข้อมูลที่ไตัจากใบเบิกพิเศษดังกล่าวก็สามารถแบ่ง ออกเป็น 2 ส่วนเช่นกันคือ ข้อมูลที่เป็นรายละเอียดของใบเบิกนั้นๆ (Header of Document) และส่วนที่เป็นรายละเอียดของรายการเบิก (Detail of Document) ตังแสดงในตารางที่ 4.11

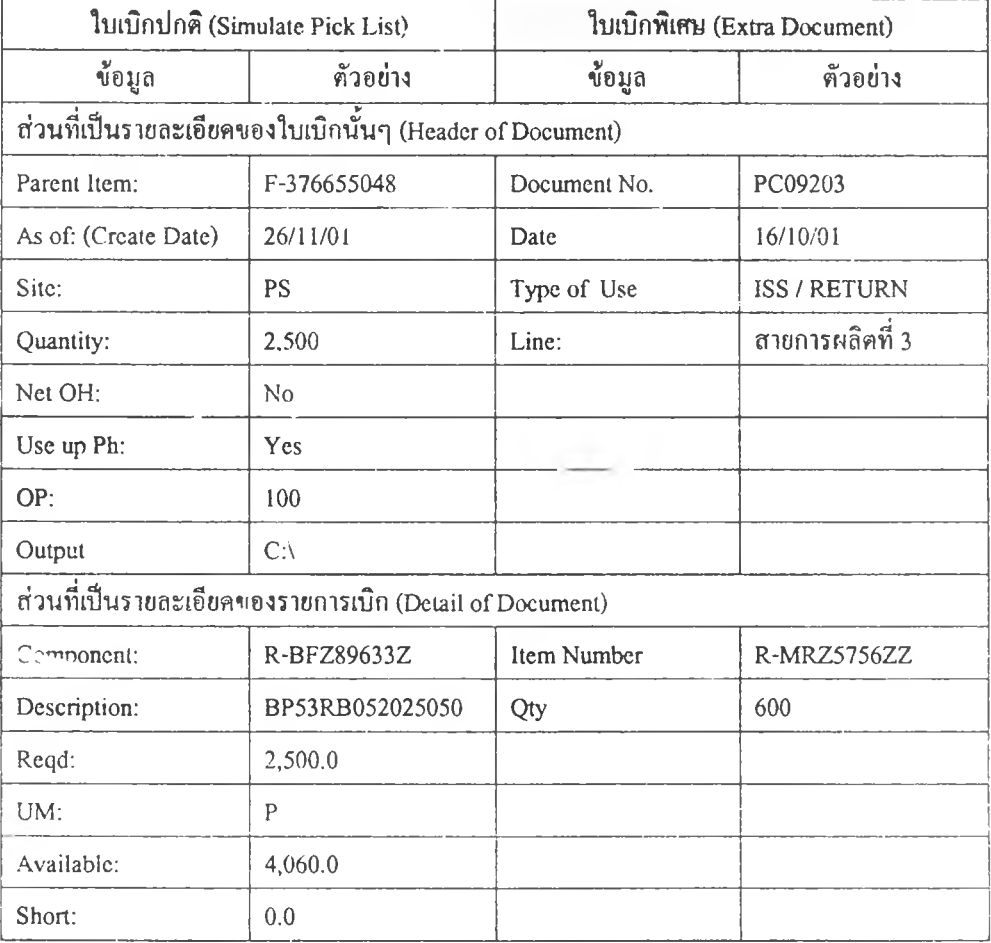

## ตารางที่ 4.11 แสดงข้อมูลที่ไค้จากใบเบิกวัตถุดิบประ๓ ทต่างๆ

## 4.6.1.1.2 รายการวัตถุดิบของพนักงานจัดจ่ายแค่ละคนที่รับผิดชอบ

ในปิจชุบันหน้าที่ความรับผิดชอบของพนักงานจัดจ่ายวัตถุดิบจะคูก แบ่งตามประเภทของวัตถุดิบ ซึ่งประเภทของวัตถุดิบก็จะแบ่งตามรหัส วัตถุดิบ ซึ่งข้อมูลตังกล่าวจะเป็นข้อมูลที่มีความจำเป็นในการสร้างใบเบิกใน้ เป็นใบเบิกที่แบ่งตามหน้าที่ความรับผิดชอบของพนักงานจัดจ่ายแต่ละคน

#### 4.6.1.2 ผลลัพธ์ของกระบวนการสร้างใบเบิก

ผลลัพธ์ของกระบวนการสร้างใบเบิกใหม่ สามารถแบ่งออกไค้เปีน

- ใบเบิกวัตถุดิบแบ่งตามหน้าที่ความรับผิดชอบของพนักงานจัดจ่าย จะเป็นใบเบิกที่ผนวกเอารายการวัตถุดิบที่ควรจ่าย โดยจะเปีนการ ระบุ Box No-ไว้เฉพาะวัตถุดิบที่มีจำนวนไม่เต็มกล่อง ส่วนวัตถุดิบที่เป็น กล่องเต็มนํน จะไม่ระบุว่าจะต้องทำการจ่ายกล่องใด เนื่องจากในทาง ปฏิบัติไม่สามารถกระทำได้ แต่จะระบุ Lot วันที่ของวัตถุดิบที่ควรจ่ายไว้
- ฐานข้อมูลวัตถุดิบที่ควรเบิกตามหลักการของ FIFO

มีไว้เพื่อใช้ในการตรวจสอบวัตถุดิบที่นำมาจ่ายว่าเป็นวัตถุดิบที่ทำให้ เกิดการจ่ายผิด Lot หรือไม่ โดยในการตรวจสอบวัตถุดิบที่ควรจ่ายจะมี อยู่ด้วยกัน 2 ลักษณะคือ

- วัตถุดิบที่เป็นr ล่องเศษ

การตรว งสอบจะใช้ข้อมูลในป็ายบารโค้ดทุกตัวอักษร คือจะ มีการระบุ Box No. ในการหยิบจ่ายด้วย

- วัตถุดิบที่เป็นกล,องเต็ม

การตรวจสอบจะใช้ข้อมูลเพียงบางส่วนของป็ายบาร์โค้ดเท่า นั้น คือจะใช้เพียงข้อมูลรหัสวัตถุดิบ และวันที่รับวัตถุดิบเท่านั้น แต่จะไม่ใช้ข้อมูล Box No. เนื่องจากไม่ด้องการระบุกล่องที่จะ ทำการหยิบ เพราะ'วัตถุดิบที่มี'วันที่,ในภารรับเคียวกัน (Same Lot) ไม่ว่าจะเป็นกล่องที่เท่าไร ก็สามารถนำมาจ่ายโดยไม่ผิด Lot เหมือนกัน

c รายงานรายละเอียดของวัตถุดิบที่ไม่พอจ่าย (Shortage RM Report) เป็นรายงานที่แสดงให้เห็นถึงรายการวัตถุดิบที่จำนวนวัตถุดิบภาย ในสต็อค ณ ขณะที่ทำการสร้างใบเบิก มีไม่พอกับจำนวนที่ต้องการง่าย โดยตัวอย่างของรายงานแสดงไว้ในภาคผนวก ง-9

#### 4.6.1.2 ขนตอนของกระบวนการสร้างใบเบิก

กระบวนการสร้างใบเบิก สามารถสรุปเป็นขั้นตอนต่างๆ ได้ดังต่อไปนี้

- สร้างใบเบิกปกติจากระบบ MRPI1 โดยแบ่งตามผลิตภัณฑ์สำเร็จรูป และ าระบวนการในการผลิต
- ำใบเบิกปกติมาทำการตัดรายการที่ไม่ต้องการออก
- นำรายการที่ตัดออกจากใบเบิกปกติมาใส่ในใบเบิกพิเศษ โดยเลือก ประ๓ ทของใบเบิกพิเศษด้วย พร้อมทั้งระบุจำนวนที่ด้องการเบิก
- เลือกรายการวัตถุดิบขาดจ่าย ที่ด้องการจะนำมาจ่ายใหม่
- เลือกวันที่ของใบเบิก
- สร้างใบเบิก โดยลำดับขั้นตอนในการประมวลผลของการสร้างใบเบิก แสดงในแผนผังลำดับการทำงานในรูปที่ 4.23

การสร้างใบเบิกตามหลักการของ FIFO นั้น จำเป็นด้องมีการ เรียงลำดับของสถานะวัตถุดิบ ก่อนที่จะมีการเรียงลำดับวันที่รับวัตถุดิบ (Lot) โดยสถานะวัตถุดิบเมื่อเรียงตามลำดับที่ควรจ่ายก่อนแสดงดังนั้

- PRD
- **RETURN**
- RE PACK
- NORMAL

ส่วนสถานะวัตถุดิบที่เป็น ISSUE และ REJECT จะโม่นำมา ศร้างใบเบิก

## **4.6.2 การออกแบบการทำงานของขั้นตธนการจ่ายวัตถุดิบ**

การจ่ายวัตถุดิบในกระบวนการนั้ หมายถึงการ Scan ป็ายบาร์โด้คเพื่อจ่ายวัตถุดิบ และ บันทึกข้อมูลการจ่ายจริงไว้เป็นหลักฐาน และไว้สำหรับสร้าง Text File สำหรับการจ่ายวัตถุดิบ โดยในระหว่างที่ Scan จ่ายนั้นจะสามารถตรวจสอบวัตถุดิบว่าวัตถุดิบดังกล่าวมี Lot ที่ถูกตอง หรือไม่

4.6.2.1 ข้อมูลป้อนเข้าของกระบวนการจ่ายวัฅลุดิบ

4.6.2.1.1 ฐานข้อมูลวัตถุดิบที่ควรเบิก

ฐานข้อมูลวัตถุคิบที่ควรเบิกตามหลักการของ FIFO ซึ่งได้จาก กระบวนการสร้างใบเบิก โดยฐานข้อมูลในส่วนนีมีไว้เพื่อตรวจสอบ Lot ของ วัตถุดิบที่ทำการจ่าย ซึ่งการตรวจสอบบัน จะเป็นเพียงในลักษณะของการแจ้ง ให้ทราบเท่าบัน จะไม่มีการบังคับตายตัว โดยข้อมูลดังกล่าวจะถูก เปลี่ยนแปลงไปตามใบเบิกที่สร้างขึ้นใหม่

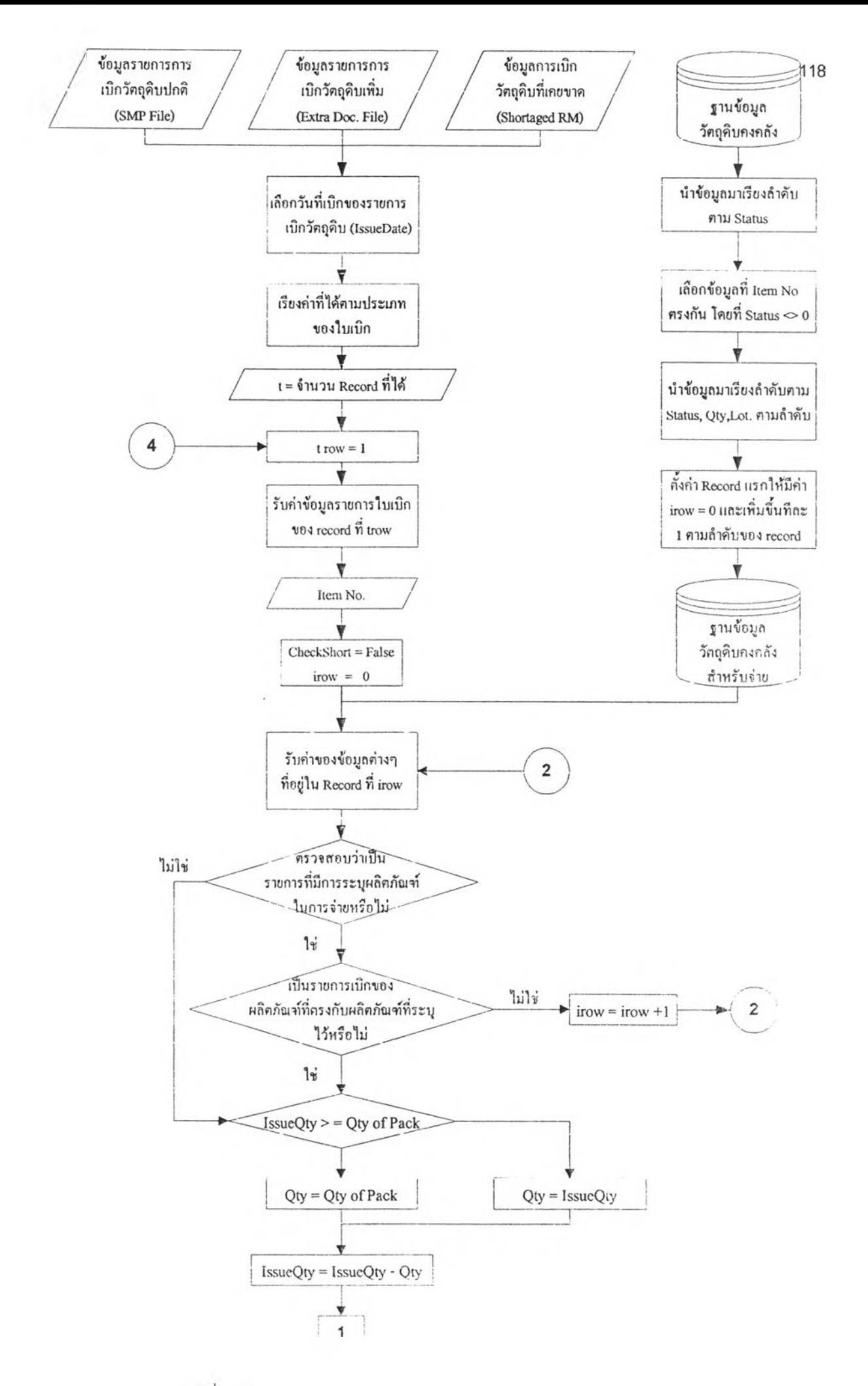

ีรูปที่ 4.23 แสดงแผนผังลำคับการทำงานของกระบวนการในการสร้างใบเบิก

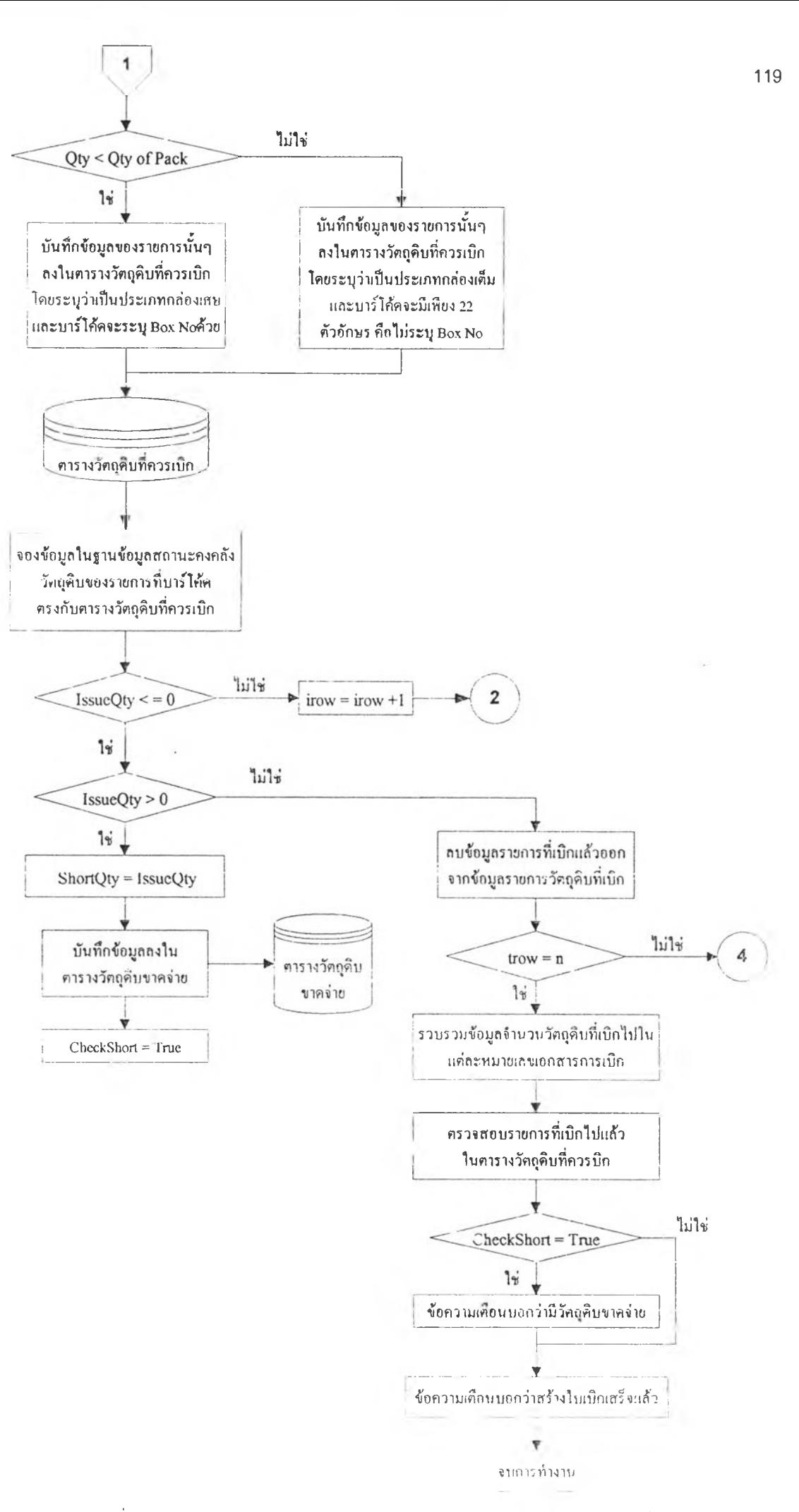

รูปที่ 4.23 (ค่อ) แสคงแผนผังลำคับการทำงานของกระบวนการในการสร้างใบเบิก

## 4.6.2.1.2 ราบการวัฅถดิบที่ไม่สามารถแบ่งจ่ายได้ (Full Pack Issue RM)

ในการจ่ายวัตถุดิบ จะมีทั้งวัตถุดิบที่ไม่สามารถแบ่งจำนวนในแต่ละ กล่องออกจ่ายได้ เช่นวัตถุดิบประเภทชิปอิเล็คทรอนิค (Chip Mouse Electronic Pans) ซึ่งรายการของวัตถุดิบลักษณะดังกล่าว จึงถือเป็นข้อมูล พื้นฐานในการประมวลผลของกระบวนการนี้

## 4.6.2.1.3 ข้อมูลที่ได้จาก Barcode Label

หมายถึงข้อมูลที่ได้จากป็ายบาร์โก้ดของวัตถุดิบที่นำมาจ่าย ซึ่งได้แก่ รหัสวัตถุดิบ, วันที่รับวัตถุดิบ และลำดับกล่อง ซึ่งข้อมูลเหล่านีจะถูก1ใช้ เป็นดัชนีหลัก (Primary Key) เพื่อดึงข้อมูลจากฐานข้อมูลต่างๆ มาทำการ ประมวลผล

#### 4.6.2.2 ผลลัพธ์ของกระบวนการจ่ายวัตถดิบ

ผลลัพธ์ที่ด้องการจากการจ่ายวัตถุดิบสามารถแบ่งออกเป็น 3 ประ๓ ทคือ

#### 4.6.2.2.1 ฐานข้อมูลวัตถดิบที่ Scan จ่ายจริง

จะเก็บข้อมูลเกี่ยวกับวัตถุดิบที่ทำการจ่ายจริง โดยข้อมูลที่จำเป็นดือ หมายเลขเอกสารที่ทำการเบิก, บาร์โค้ดของวัตถุดิบที่นำมาจ่าย, จำนวนทีจ่าย, กระบวนการผลิตที่จ่ายวัตถุดิบไปใหั และวันที่จ่ายวัตถุดิบ โดยข้อมูลเหล่านี้ จะเก็บไวัเพื่อใข้เป็นข้อมูลในการสอบกลับ ประกอบกับเป็นข้อมูลที่นำมาใช้ สำหรับการสร้าง Text File และรายงานการจ่ายต่างๆด้วย

4.6.2.2.2 Text File การจ่ายวัตลุดิบ

Text File การจ่า;/าตถุดินจะมีอยู่ด้วยกัน 2 ประ๓ ทคือ

Text File Issue Transfer

จะเป็น Text File ที่ใช้สำหรับการจ่ายวัตถุดิบภายได้หมาย เลขเอกสารการเบิกที่ไม่ขึ้นด้นด้วย PU ซึ่งจะหมายถึง วัตถุดิบที่ เบิกจ่ายภายใต้ใบเบิกปกติ และใบเบิกพิเศษในกรณีวัตถุดิบ ทดแทน, วัตถุดิบขาดจ่าย และวัตถุดิบที่เบิกรายวัน ซึ่งข้อมูลที่ จำเป็นต้องใช้ จะสามารถหาได้จากข้อมูลในการป็อนข้อมูลใน เมนูการทำงานที่ .3.4.3 ซึ่งเป็นหน้าจอเคียวกันการจัดเก็บวัตถุดิบ เพียงแต่ข้อมูลในแต่ละช่องจะเปลี่ยนไปดังแสดงใ (ตารางที่ 4.12

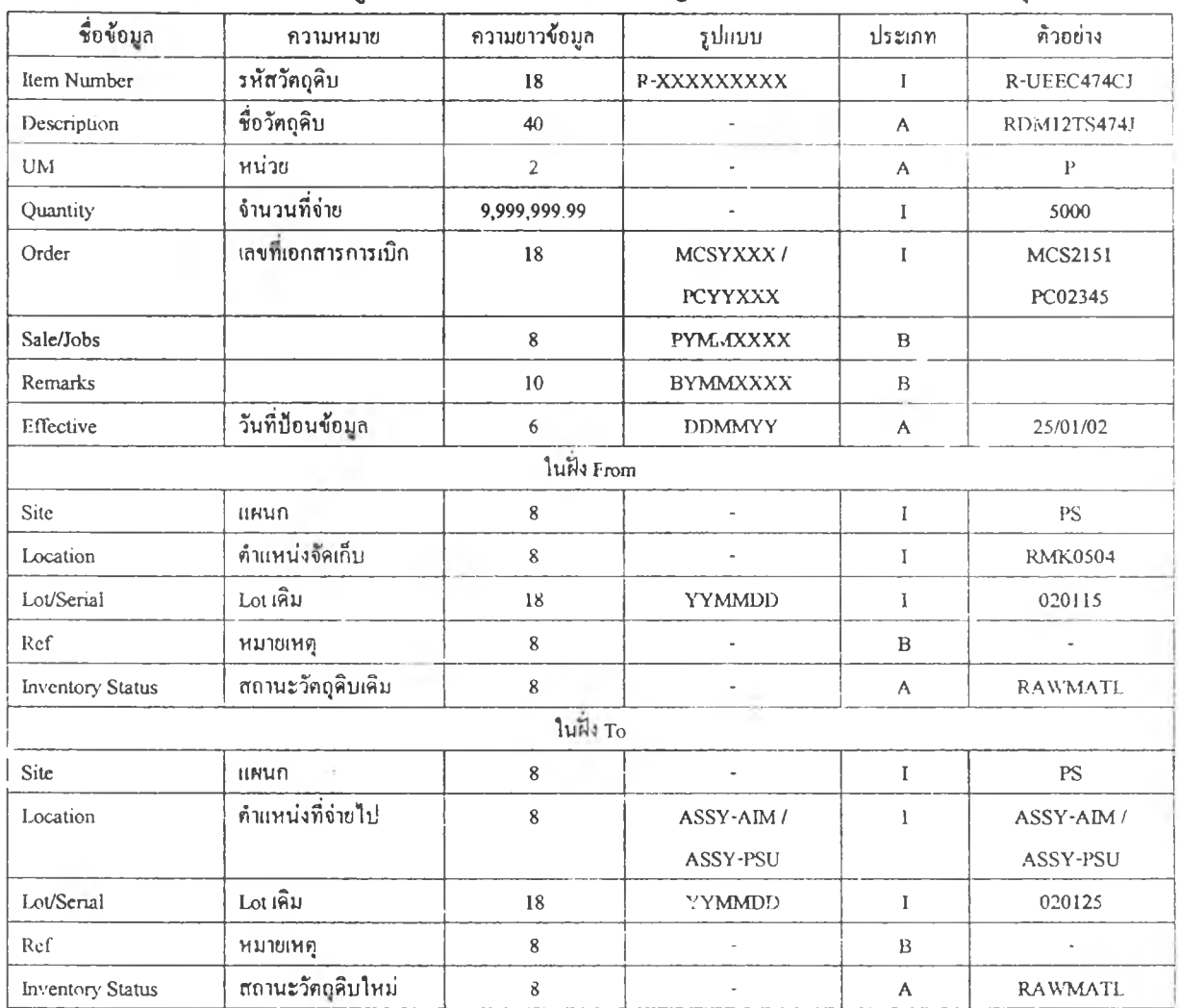

#### ิ ตารางที่ 4.12 แสดงรายการข้อมูลภายในหน้าจอ Transfer Single Item ที่ใช้สำหรับการจ่ายวัตถุดิบ

#### $E$  Text File Issue Unplan

จะเป็น Text File ที่ใช้สำหรับการจ่ายวัตถุคิบภาเ<sup>ๆ</sup>ศัหมาย เลขเอกสารการเบิกที่ขึ้นสันควย PU ซึ่งรายละเอียดของวัตถุดิบที่ ใช้เลขที่ของเอกสารใบเบิกเป็น PU แสดงไว้แล้วในตารางที 4.10 โดยหน้าจอที่ใช้เป็นตัวกำหนดข้อมูลในการสร้าง Text File Receive Unplan แสดงตังรูปที่ 4.24 และความหมายของข้อมูล แต่ละตัวแสดงในตารางที่ 4.13

## 4.6.2.2.3 รายงานแจ้งวัตถุดิบที่จ่ายผิด Lot

จะเป็นเอกสารที่แจ้งรายการกล่องวัตถุดิบที่จ่ายผิด Lot โดยจะต้อง ระบุการจ่ายผิด Lot นั้นเป็นวัตถุดิบของพนักงานจ่ายคนใด เป็นการจ่ายภายใต้ ใบเบิกใด, วันที่จ่ายวัตถุดิบ, Lot No ที่จ่ายไป และ Lot No ทีควรจ่าย

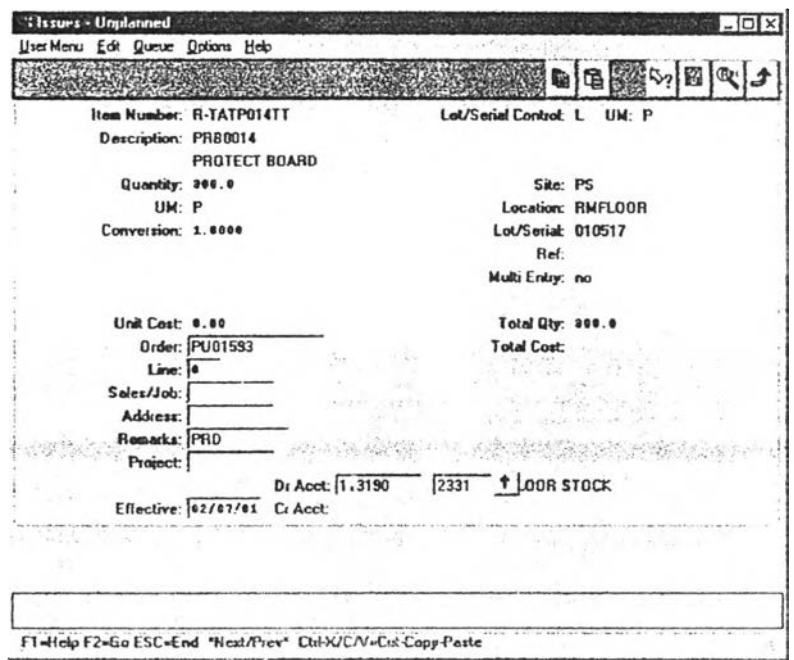

## รูปที่ 4.24 แสคงหน้าจอการจ่ายวัตถุดิบแบบ Unplan

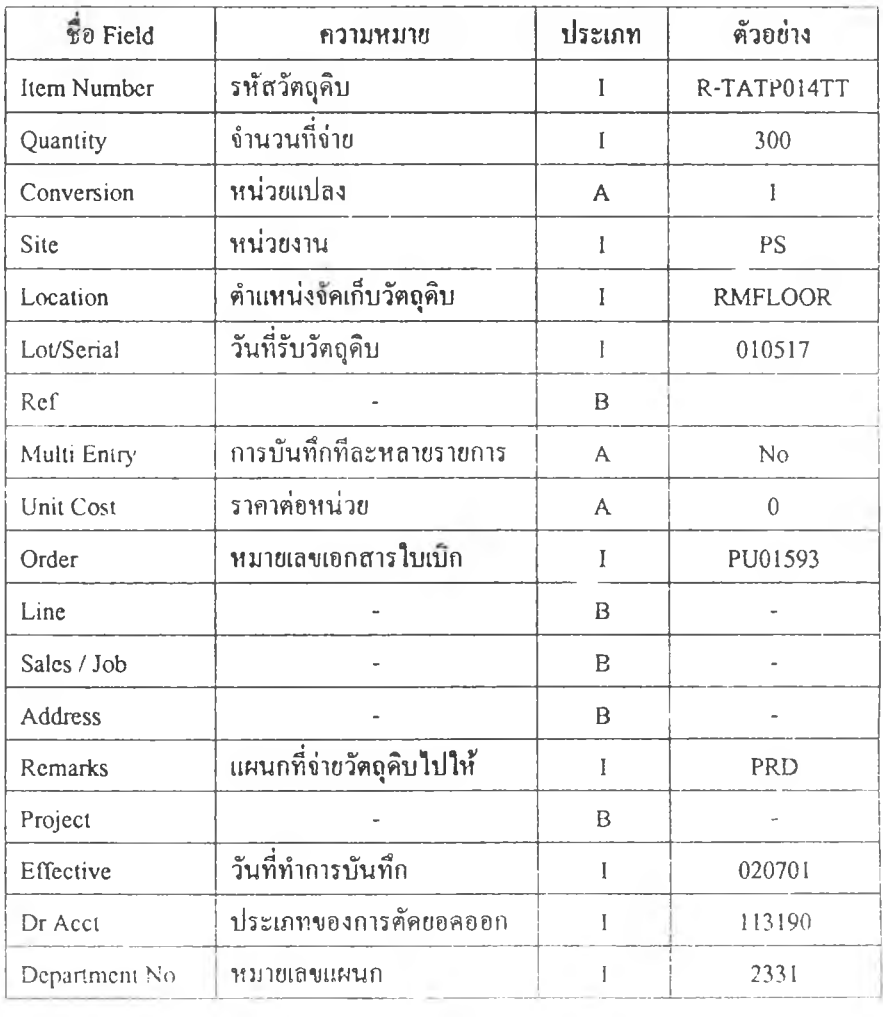

การางที่ 4.13 แสดงความต้องการใช้ข้อมูลในการสร้าง Text File Issue Unpk.n

## 4.6.2.3 ขนตอนการประมวลผลและบันทึกข้อมูลของกระบวนการจ่ายวัตลุดิบ สามารถแบ่งออกไค'เป็น 2 ช่วงคือ

## 4.6.2.3.1 ช่วงการตรวจสอบรายการที่ Scan จ่าย มีขั้นตอนการทำงานดังนี้

- เลือกหมายเลขเอกสารใบเบิกที่จะทำการจ่าย
- Scan Barcode ของวัตถุดิบที่นำมาจ่าย
- ตรวจสอบว่าเป็นวัตถุดิบที่ต้องการจ่ายภายใตํไบเบิกนั้นหรือไม่
- ตรวจสอบว่าเป็นวัตถุดิบกล่องเศษหรือไม่
- ตรวจสอบว่าวัตถุดิบที่นำมาจ่ายคูก Lot หรือไม่

■ ตรวจสอบว่าวัตถุดิบที่นำมาจ่ายจำเป็นต้องจ่ายเพ็มกล่องหรือไม่ โดยถาดับขั้นตอนไนการทำงานแสดงไนแผนผังลำดับการทำงานในรูปที่ 4.25

## *4.6.23.2* ช่วงของการบันทึกข้อมูล

การบันทึกข้อมูลจะกระทำเมื่อมีการยนยันการบันทึกข้อมูล โดยการ บันทึกข้อมูลการจ่ายจะมีฐานข้อมูลที่เข้ามาเกี่ยวข้องดังต่อไปนี้

■ ฐานข้อมูลสถานะวัตถุดิบคงดลัง

จะเป็นการแต้ไขข้อมูลต่างๆของวัตถุดิบที่นำมา Scan จ่าย โดยข้อมูลที่จำเป็นต้องแก้ไขคือ

- สถานะของวัตถุดิบ: โดยแต้ให้เป็น ISSUE
- ตำแหน่ง: เป็นตำแหน่งของลายการผลิต ซึ่งขืนกับใบเบิกว่า เป็นใบเบิกของสายการผลิตใด
- จำนวน: จำนวนคงเหลือ
- ย ฐานข้อมูลการจ่ายวัตถุดิบ

จะเป็นฐานข้อมูลที่แสดงรายละเอียดเกี่ยวกับวัตถุดิบที่จ่ายทัง หมด โดยข้อมูลที่จำเป็นของฐานข้อมูลนี้กีคือข้อมูลที่จะนำไปใช้ ในการสร้าง Text File การจ่ายวัตถุดิบนั่นเอง

 $\textbf{F}$  ฐานข้อมูลวัตถุดิบที่ควรจ่ายตามหลักการของ FIFO เป็นการส่งค่ากลับมาว่าวัตถุดิบรายการที่นำมาสร้างเป็นใบ เบิกจ่ภั้น ถูก Scan จ่ายไปตรงทับที่สร้างใบเบิกไว้หรือไม่ และจ่าย ครบตามจำนวนหรือไม่

โดยลำดับจ้ นตอนในการทำงานของกระบวนการบันทึกข้อมูลแสดง ในแผนผังลำดับกา ทำงานในรูม่ที่ 4.26

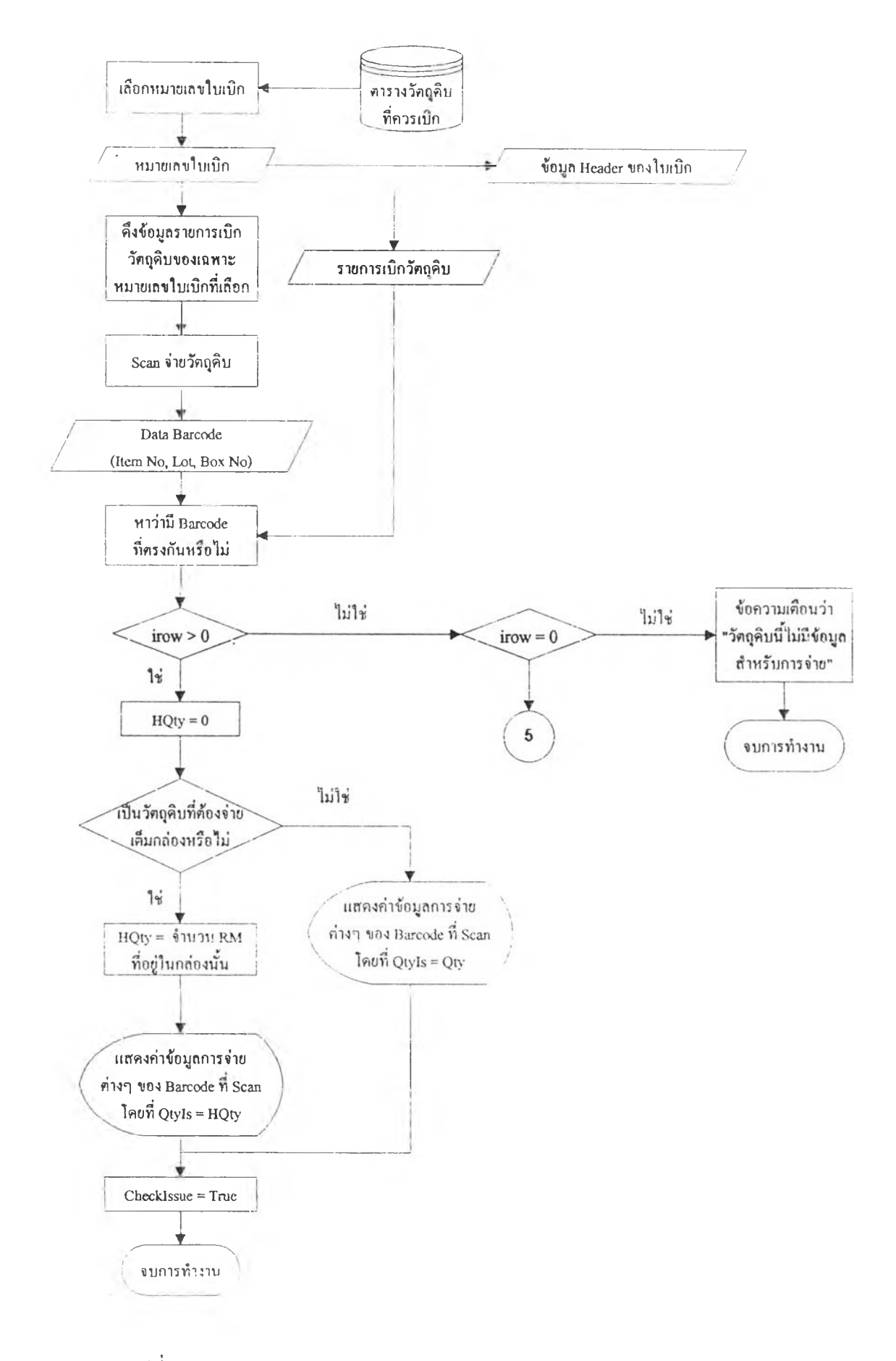

รูปที่ 4.25 แผนผังลำคับการทำงานของกระบวนการตรวจสอบการจ่ายวัตถุดิบ

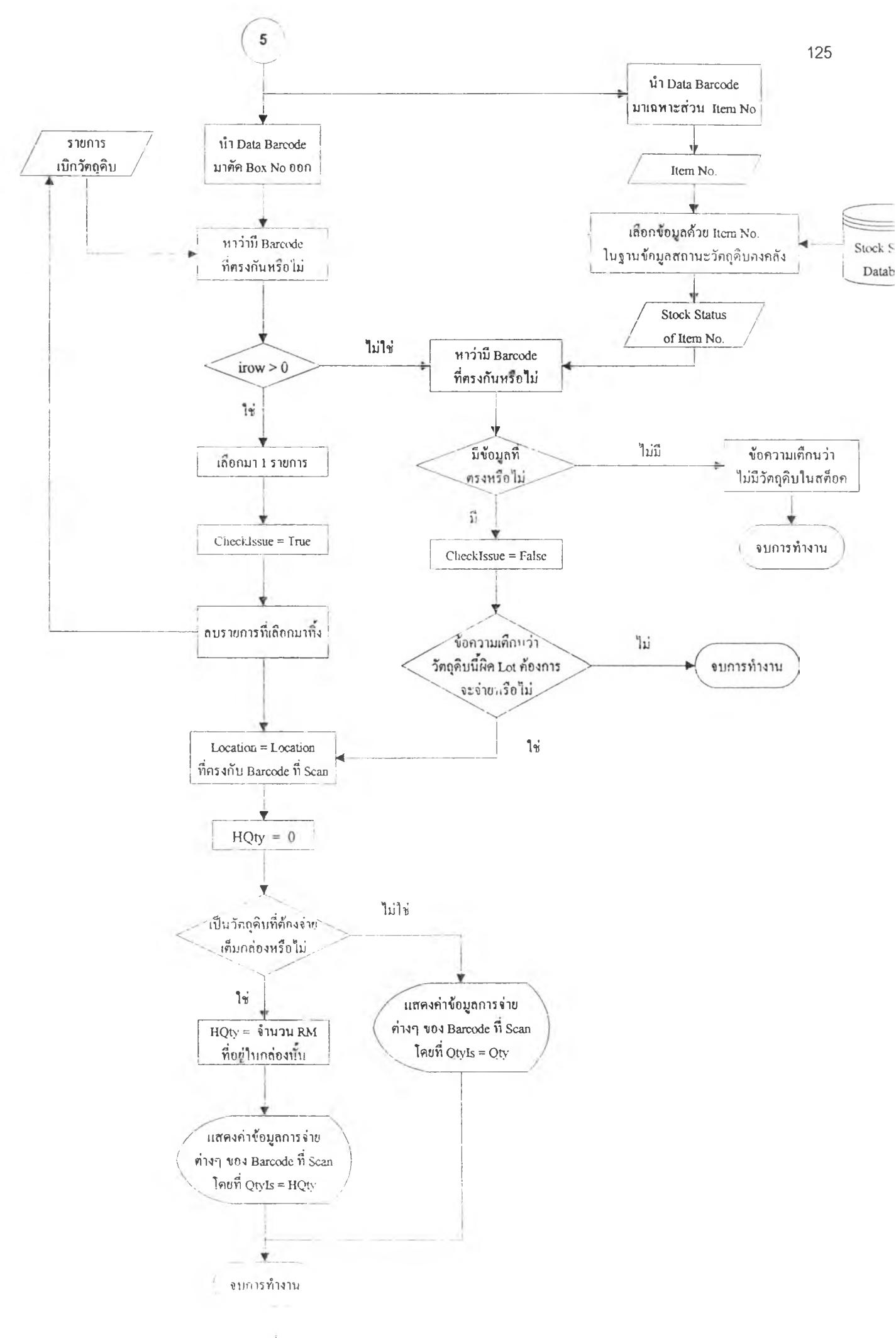

 $\,$ รูปที่ 4.25 (ต่อ) แผนผังลำดับการทำงานของกระบวนการตรวจสอบการจ่ายวัตถุดิบ

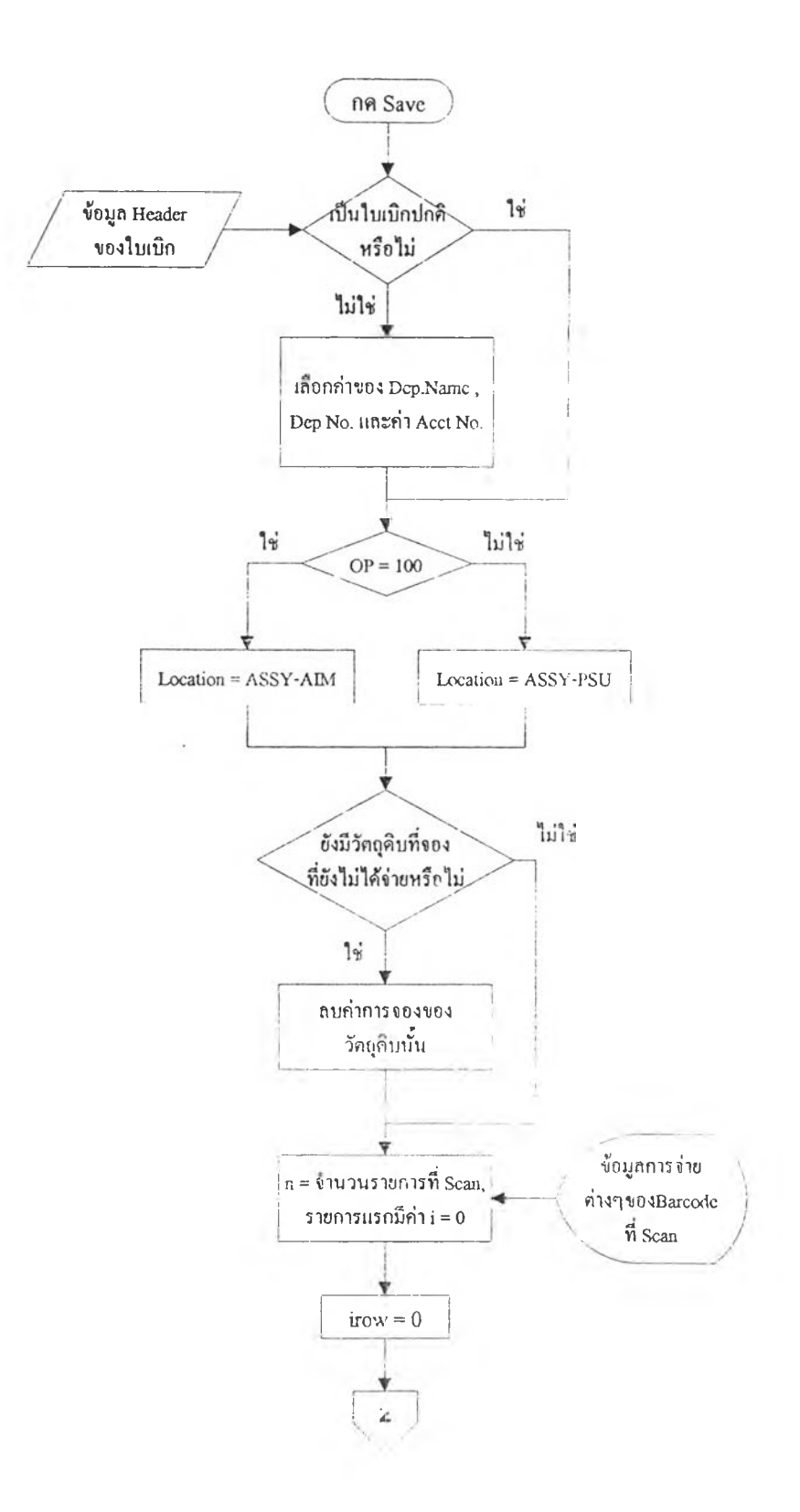

รูปที่ 4.26 แผนผังถาคับการทำงานซองกระ' เวนการบันทึกข้อมูลการจ่ายวัตชุคิบ

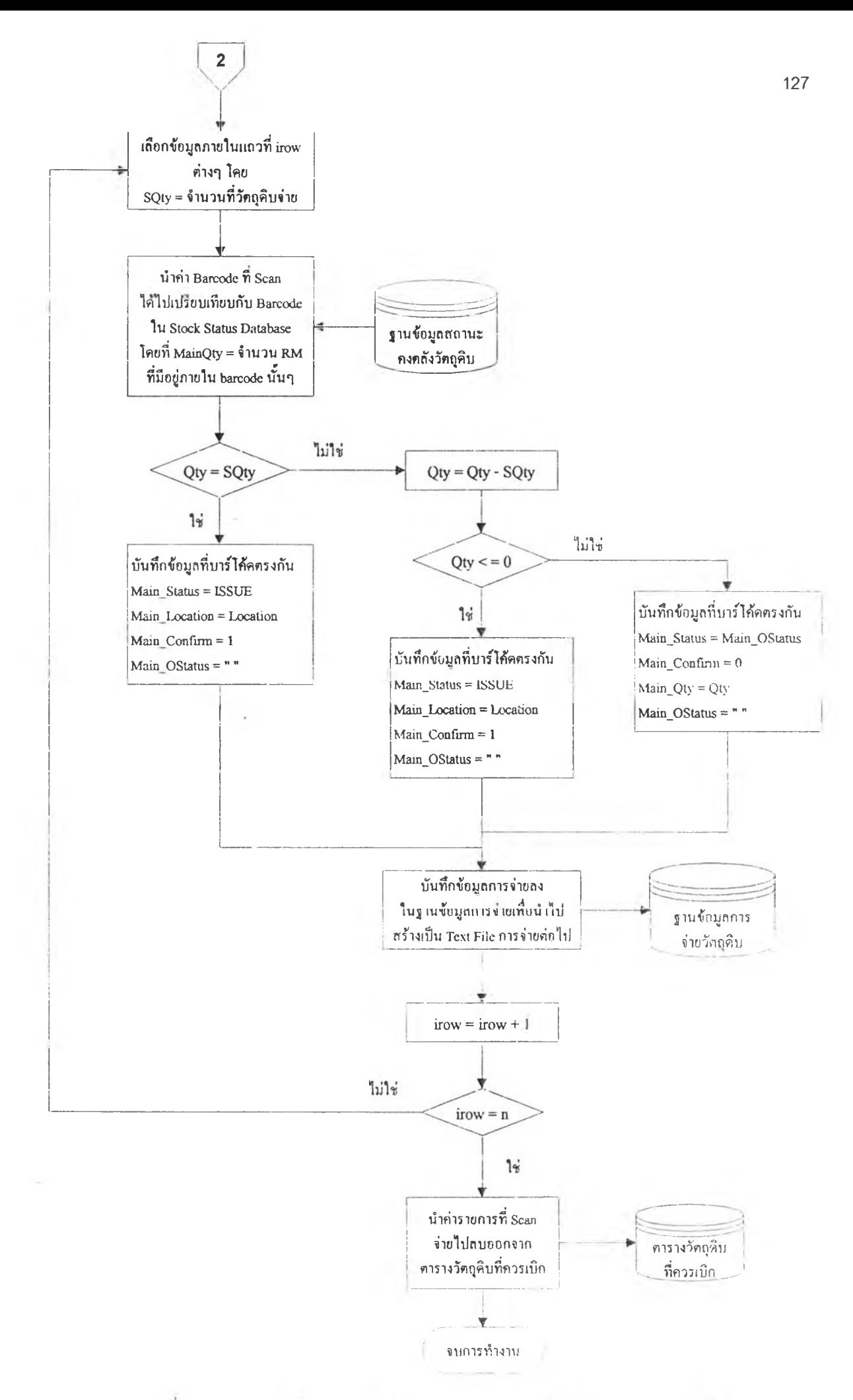

รูปที่ 4.26 (ต่อ) แผนผังลำคับ..ารทำงานของกระบวนการบันทึกข้อบูลการจ่ายวัตถุดิบ

## **4.6***3* **การออกแบบการทำงานของขั้นตอนการจัดสรรวัตลุดิบตามลำดับการผลิต**

เป็นขันตอนที่จะกระทำเมื่อแผนกผลิตมาทำการรับวัตถุดิบที่แผนกคลังวัตถุดิบจัด เตรียมไว้ให้เข้าไปใช้ในการผลิตจริง โดยจะเป็นการจัดสรรวัตถุดิบเข้าไปในเลขที่ลำดับการ ผลิต (Work Order No.) โดยสร้างความสัมพันธ์ระหว่างหมายเลขลำดับการผลิต (Work Order No) กับหมายเลขเอกสารใบเบิก (Pick List No) ซึ่งความสัมพันธ์ดังกล่าว แผนกวางแผนการ ผลิตจะเป็นผู้กำหนดขึ้นจากแผนการผลิตนั้นเอง

โดยผลลัพธ์ที่ไค้ของขึ้นตอนนี้คือ Text File ที่จะนำไป CIM เข้าเมนูการทำงานที่ 23.10 (Component Issue) ซึ่งจะเป็นการดัดรายการวัตถุคิบที่ตำแหน่งรอการผลิตออกจาก ฐานข้อมูลสถานะวัตถุดิบคงคลัง ไปเข้ายังฐานข้อมูลการผลิต

## **4. 7 กใรออกแบบอุปกรณ์ที่ใช้กับระบบงานบริหารคลังวัตลุดิบด้วยบาร์โค้ด**

จากที่ไค้กล่าวมาบ้างแลัวว่า การออกแบบขันตอนในการทำงานของระบบบาร์โค้ด โดยเฉพาะ ในส่วนของขันตอนในการเชื่อมต่อข้อมูลระหว่างอุปกรณ์ไนการเก็บข้อมูล กับฐานข้อมูลสถานะคงคลัง วัตถุดิบนัน จะมีความสัมพันธ์โดยตรงกับอุปกรณ์ที่ใช้ในการเก็บข้อมูล (Barcode Scanner) คือหากเป็น การแลกเปลี่ยนข้อมูลแบบ Real Time จะทำให้ตรวจสอบข้อมูลไนขณะที่เก็บข้อมูลไค้ และยังสามารถ Update ข้อมูลเมื่อเกิดการเปลี่ยนแปลงไค้ทันทีค้วย ซึ่งอุปกรณ์การจัดเก็บข้อมูลแต่ละประ๓ ทจะมีข้อคี และข้อเสียแตกต่างกัน ดังแสดงในตารางที่ 4.14

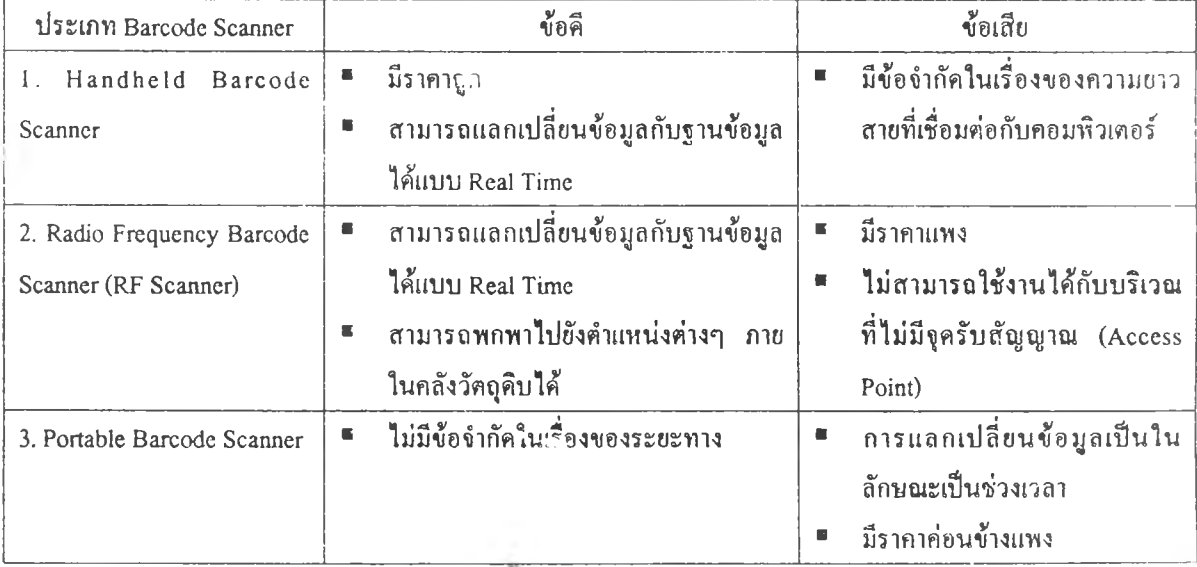

ตารางที่ 4.14 แสคงข้อคื - ข้อเสียของอุปกรณ์วักเก็บข้อมูลแต่ละประเภท

ซึ่งการเลือกใช้งปกรณ์เก็บข้อมูล ทั้งประเภทและจำนวนของอุปกรณ์ในแต่ละกิจกรรมจะส่งผล ต่อประสิทธิภาพในการทำงานของระบบด้วย